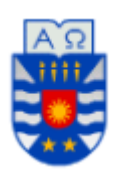

## **UNIVERSIDAD DEL BÍO-BÍO FACULTAD DE CIENCIAS EMPRESARIALES ESCUELA INGENIERÍA CIVIL INFORMÁTICA**

Desarrollo de módulo Adecca orientado a la Escenarización Pedagógica

19 de julio de 2023 Chillán - Chile

Luis Esteban Andahur Figueroa Fabián Evair Cárdenas Muñoz

> Profesor Guía María Angélica Caro Gutiérrez

Memoria para optar al título de Ingeniero Civil en Informática.

## **Resumen**

Este proyecto se presenta para dar conformidad a los requisitos exigidos por la Universidad del Bío-Bío para el proceso de titulación de la carrera Ingeniería Civil en Informática. El proyecto lleva por título "Desarrollo de módulo Adecca orientado a la Escenarización Pedagógica" y tiene como finalidad implementar una nueva forma de presentar el material de estudio que se carga a la plataforma Adecca de la Universidad del Bío-Bío.

Dentro de las principales características del sistema se encuentra el poder crear un escenario pedagógico, el cual consiste en un plan de aprendizaje basado en tecnología destinado a ser utilizado por un docente en su procedimiento de enseñanza. Además, el sistema permite agregar tópicos, unidades y componentes dentro de un escenario, siendo los dos primeros contenedores y el último corresponde a las distintas actividades interactivas que podrán ser agregadas por el docente y desarrolladas por los alumnos.

La aplicación se realizó dentro del marco de la metodología iterativa incremental, usando una variante de la arquitectura modelo-vista controlador, nos referimos al modelo-vista vista-modelo (MVVM), debido a que el uso del framework Angular era requisito para el desarrollo. Además, se utilizó el lenguaje de programación JavaScript junto al entorno de ejecución Node.js, necesario para nuestra API Rest HTTP, y el lenguaje de modelado UML, con el objetivo de desarrollar un proyecto de calidad, pensando en satisfacer las necesidades del cliente.

## **Abstract**

This project is presented in accordance to accomplish the requirements demanded by the "Bío-Bío" University for the engineering in computer science´s degree process. The project has as tittle "Adecca´s module development oriented to the pedagogical staging" and it purpose is introduce a new way to show the study material that is loaded to the platform.

Within the main characteristics of the system is the capability of create a pedagogic scenario, which one consists in a learning plan based on technology destined to be used by a teacher in his teaching procedure. Besides the system allows the user to add topics, units and components into an scenario, the first and second one being containers and the third one corresponding to the interactive activities that could be added by the teacher and developed by students.

The application was developed using an iterative incremental methodology, an architecture based in components because the use of the framework "Angular" was required to the development. Also, the programming language called "JavaScript" was used beside an execution environment called "Node.js", which one is needed by our API Rest HTTP, and the modeling language UML, aiming the objective of develop a quality project, focused on satisfy the client requirements.

# Índice General

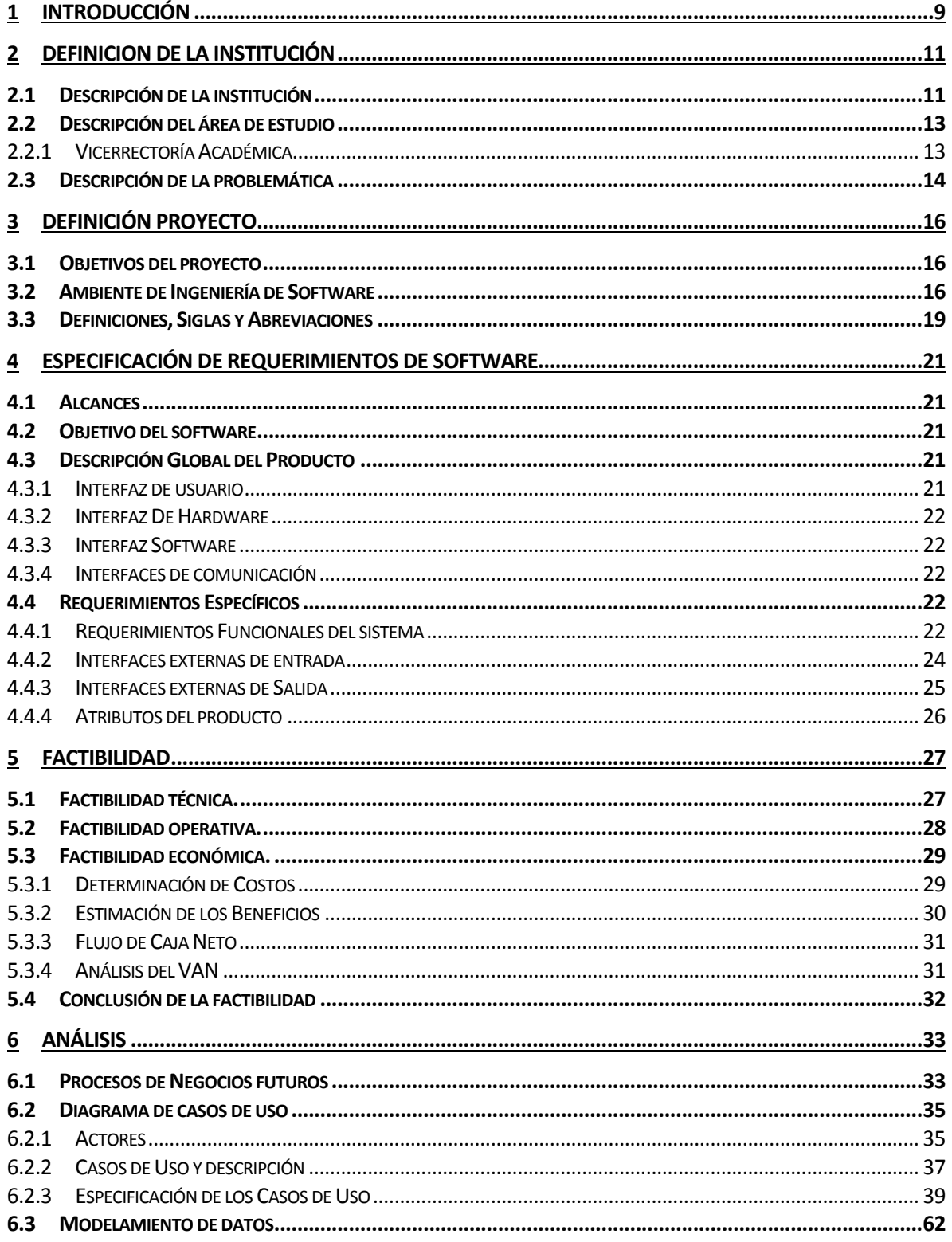

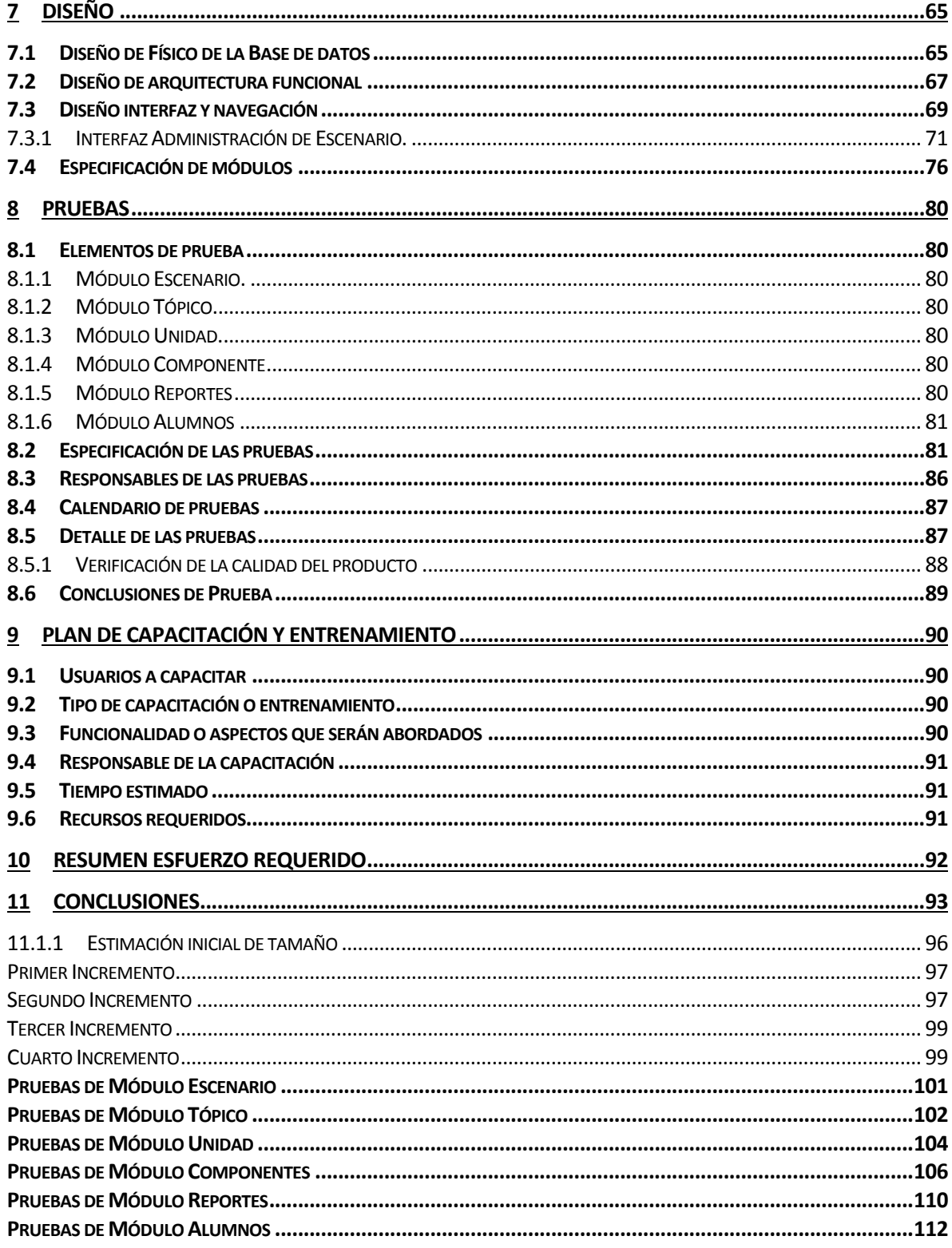

# **Índice Tablas**

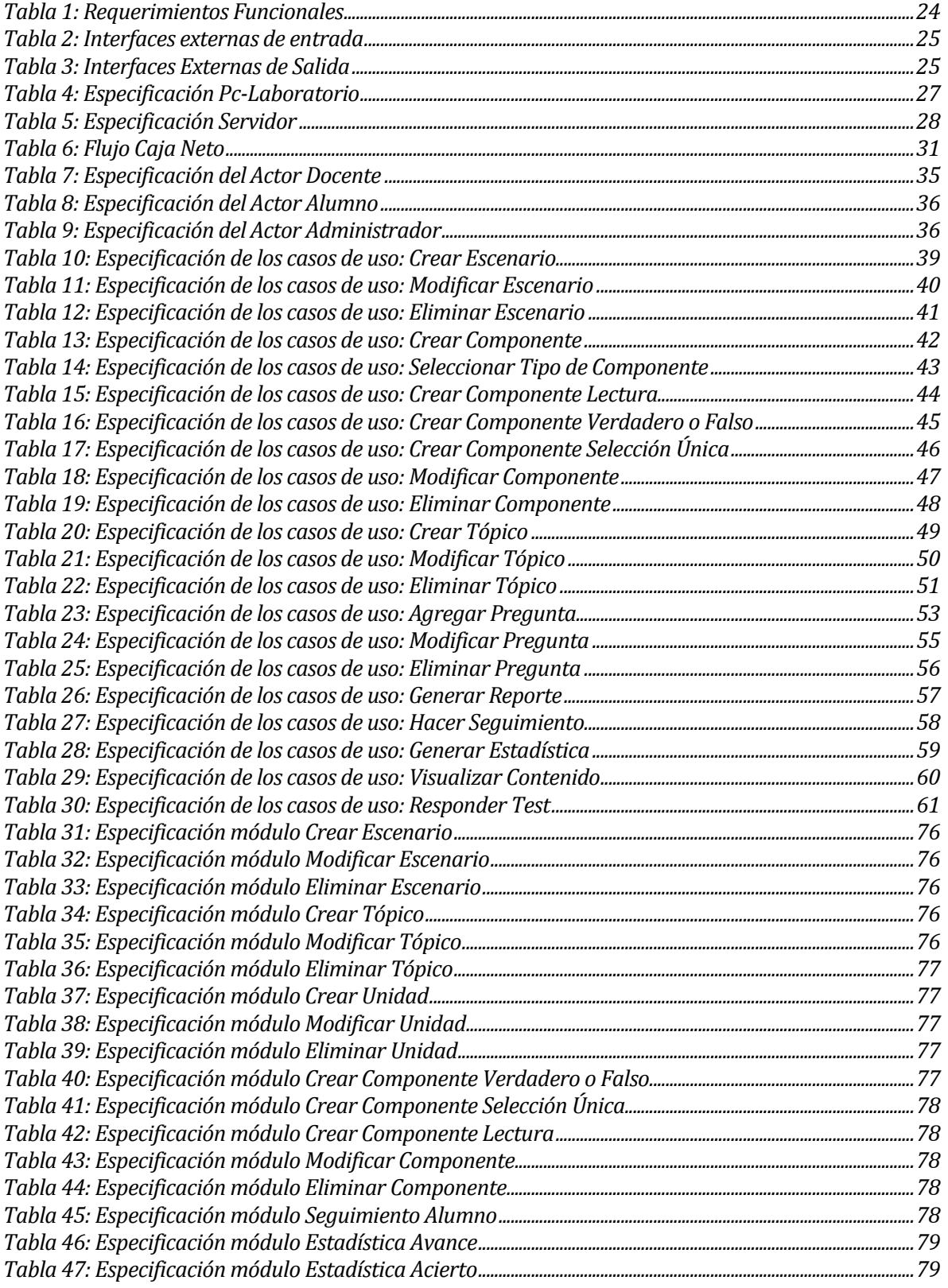

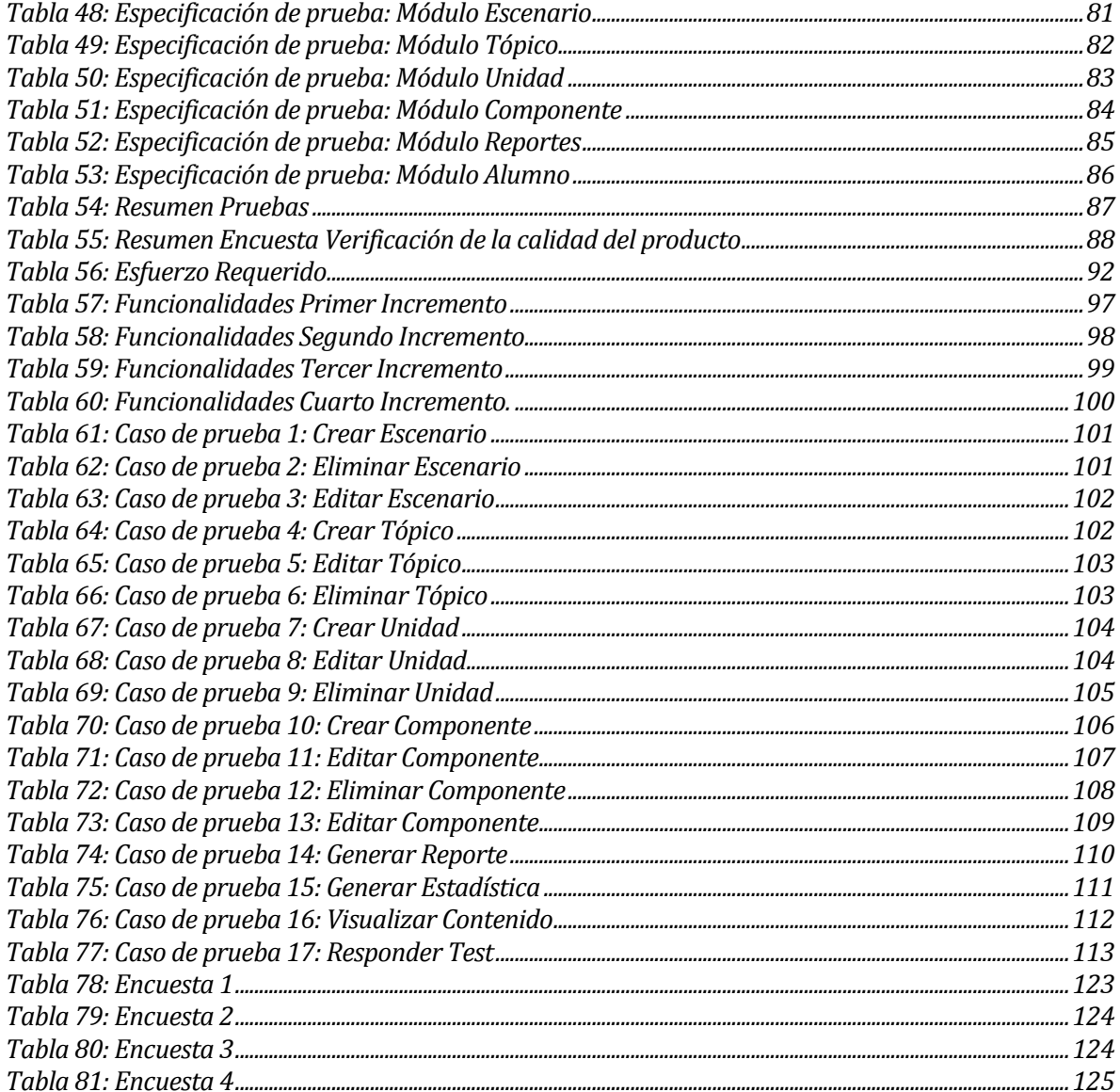

# Índice Figuras

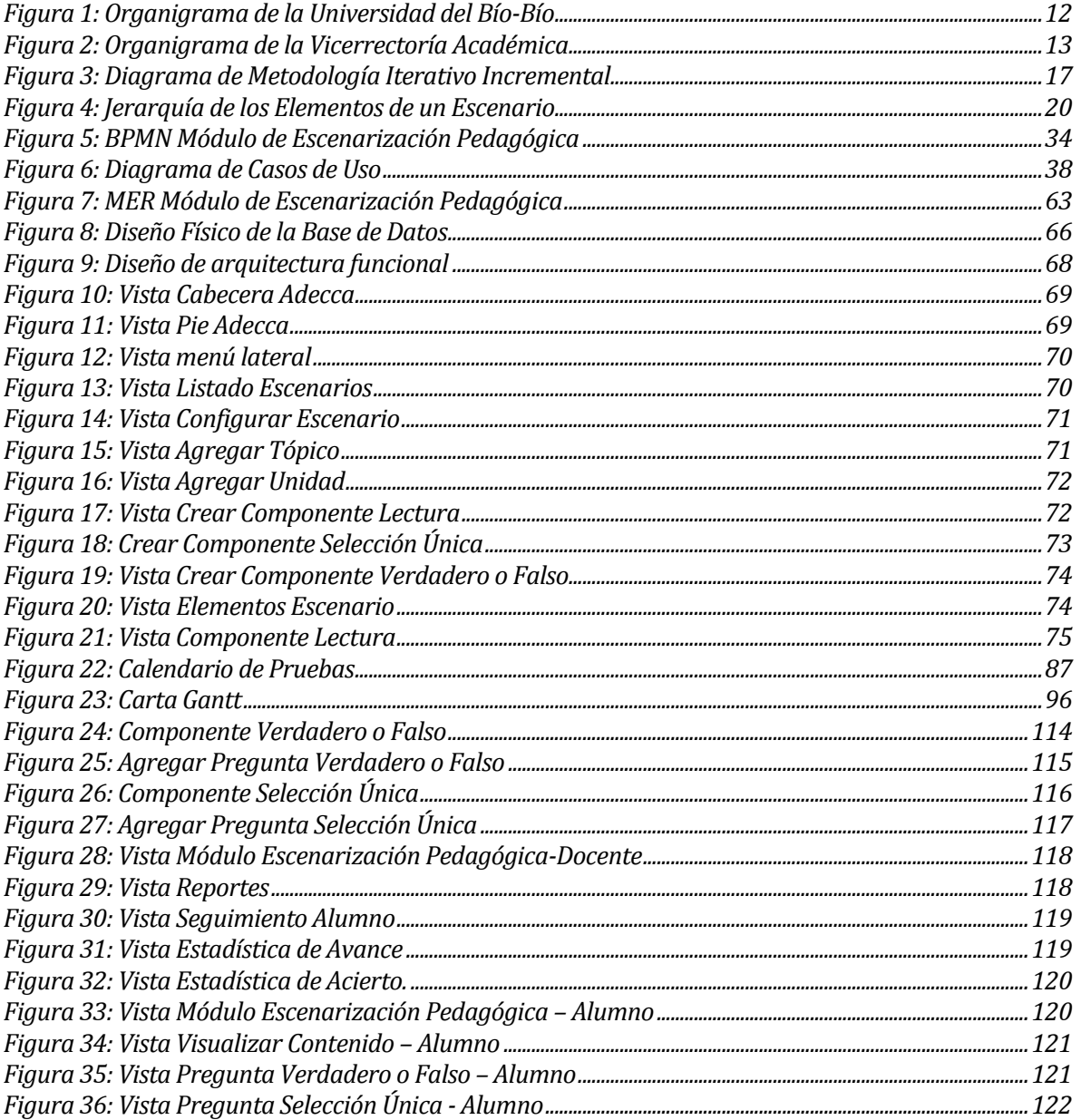

## <span id="page-8-0"></span>**1 INTRODUCCIÓN**

Durante los últimos años, la modalidad de aprendizaje e-Learning y blended (o modalidad semipresencial) ha tomado fuerza dentro de las organizaciones, siendo establecida como una de las mejores herramientas que se adapta a las necesidades de las personas.

En el ámbito de la educación estas modalidades de aprendizaje están impulsando a realizar cambios fundamentales en el quehacer pedagógico debido a la creciente intervención de las tecnologías de información y comunicación (TIC) en los más diversos ámbitos de la sociedad y de la cultura.

La Universidad del Bío-Bío actualmente trabaja con plataformas educativas que brindan apoyo a la docencia de pregrado y postgrado de la Universidad. Estas plataformas tienen como objetivo complementar el aprendizaje presencial y lograr una interacción entre los estudiantes y profesores. Las funcionalidades que entregan estas plataformas están enfocadas en obtener información relevante de un curso como: el programa de asignatura, calificaciones, material de estudio, en formato de documentos PDF o presentaciones de diapositivas, además de la utilización de foros para que realicen consultas los participantes del curso, calendario académico, entre otros recursos.

Actualmente estas plataformas educativas permiten que el profesor suba el material de estudio para que pueda ser visualizado por el alumno, pero la falencia de este proceso es que no asegura un aprendizaje ordenado y secuencial de la materia ya que el alumno no tiene restricción del orden para acceder al material de estudio.

Dado lo anterior, este proyecto de título se ha enfocado en el desarrollo de un sistema de aprendizaje secuencial basado en la Escenarización pedagógica, que pueda dar solución al problema planteado.

Este informe tiene el propósito de presentar la documentación del sistema desarrollado con el fin de entender la problemática y solución que se plantea. El contenido del documento está estructurado por capítulos, que serán descritos brevemente a continuación.

En el capítulo 2 se describe la información de la empresa como el nombre o su estructura organizativa y también se detalla el problema que se aborda.

En el capítulo 3 se presentan los objetivos del proyecto y el ambiente en el cual será desarrollado.

En el capítulo 4 se presenta la especificación de los requerimientos, los alcances, el objetivo del software, descripción de los atributos del producto y los requerimientos específicos de este.

En el capítulo 5 se detallan los resultados de la factibilidad del proyecto en los ámbitos técnico, operativo y económico.

En el capítulo 6 se presenta el análisis del proyecto donde se muestra y explica el proceso de negocios que tendrá la organización con el sistema implementado, los casos de uso y un modelo entidad relación.

En el capítulo 7 se enfoca en el diseño del sistema, donde se muestra el diseño físico de la base de datos, la arquitectura funcional y la interfaz junto a la navegación dentro del sistema. Además, se especifican los módulos de la aplicación.

En el capítulo 8 se presentan las pruebas que se realizan, especificando el tipo de pruebas, los responsables, y el respectivo resultado.

En el capítulo 9 se indica el plan de capacitación o entrenamiento que se utiliza para instruir al usuario final con el objetivo de enseñar a usar el sistema de forma correcta.

En el capítulo 10 se muestra el resumen de esfuerzo requerido para desarrollar el proyecto completo.

En el capítulo 11 se encuentran las conclusiones obtenidas del proyecto.

En el capítulo 12 se presentan la bibliografía donde se referencia todo el material de apoyo como páginas web, libros, documentos, entro otros.

## <span id="page-10-0"></span>**2 DEFINICION DE LA INSTITUCIÓN**

En este capítulo se realizará una descripción de la institución y el área de estudio en la que se enfoca la problemática a solucionar.

## <span id="page-10-1"></span>**2.1 Descripción de la institución**

Antecedentes generales de la institución

- Nombre: Universidad del Bío-Bío.
- Dirección: Avenida Andrés Bello s/n.
- Rubro: Educación.
- Productos y servicios: Educación Superior, investigación científica.

## Entorno

- Competencia directa: Universidad de Concepción, Universidad Tecnológica Inacap, Universidad Adventista, entre otras instituciones de educación superior.
- La Universidad del Bío-Bío cuenta actualmente con 13.259 alumnos regulares.

## **Misión**

La Universidad del Bío-Bío, a partir de su naturaleza pública, responsable socialmente y estatal, tiene por misión, desde las Regiones del Biobío y Ñuble, aportar a la sociedad con la formación de personas integrales, a través de una Educación Superior de excelencia. Comprometida con los desafíos regionales y nacionales, contribuye a la movilidad e integración social por medio de la generación y transferencia de conocimiento avanzado, mediante la docencia de pregrado y postgrado de calidad, la investigación fundamental, aplicada y de desarrollo, la vinculación bidireccional con el medio, la formación continua y la extensión. Asimismo, impulsa el emprendimiento y la innovación, el fortalecimiento de la internacionalización y el desarrollo sustentable de sus actividades, basada en una cultura participativa centrada en el respeto a las personas.

## **Visión**

Ser reconocida a nivel nacional e internacional como una Universidad pública, responsable socialmente y regional que, comprometida con su rol estatal, desde las Regiones del Biobío y Ñuble, forma personas integrales de excelencia y aporta a través de su quehacer al desarrollo sustentable de las regiones y el país.

## **Objetivos de la Institución**

El objetivo principal es contribuir, en la educación, la investigación, asistencia técnica y capacitación, para la formación de profesionales competentes y autónomos que conjuguen en su desempeño laboral, las dimensiones de la formación humana y disciplinares, que satisfaga las necesidades de la sociedad y de un mercado profesional cambiante. Además, la universidad busca el desarrollo regional en el territorio donde realiza sus actividades, sin perjuicio de poder extender sus actividades, si las condiciones así lo requieren, al ámbito nacional e internacional.

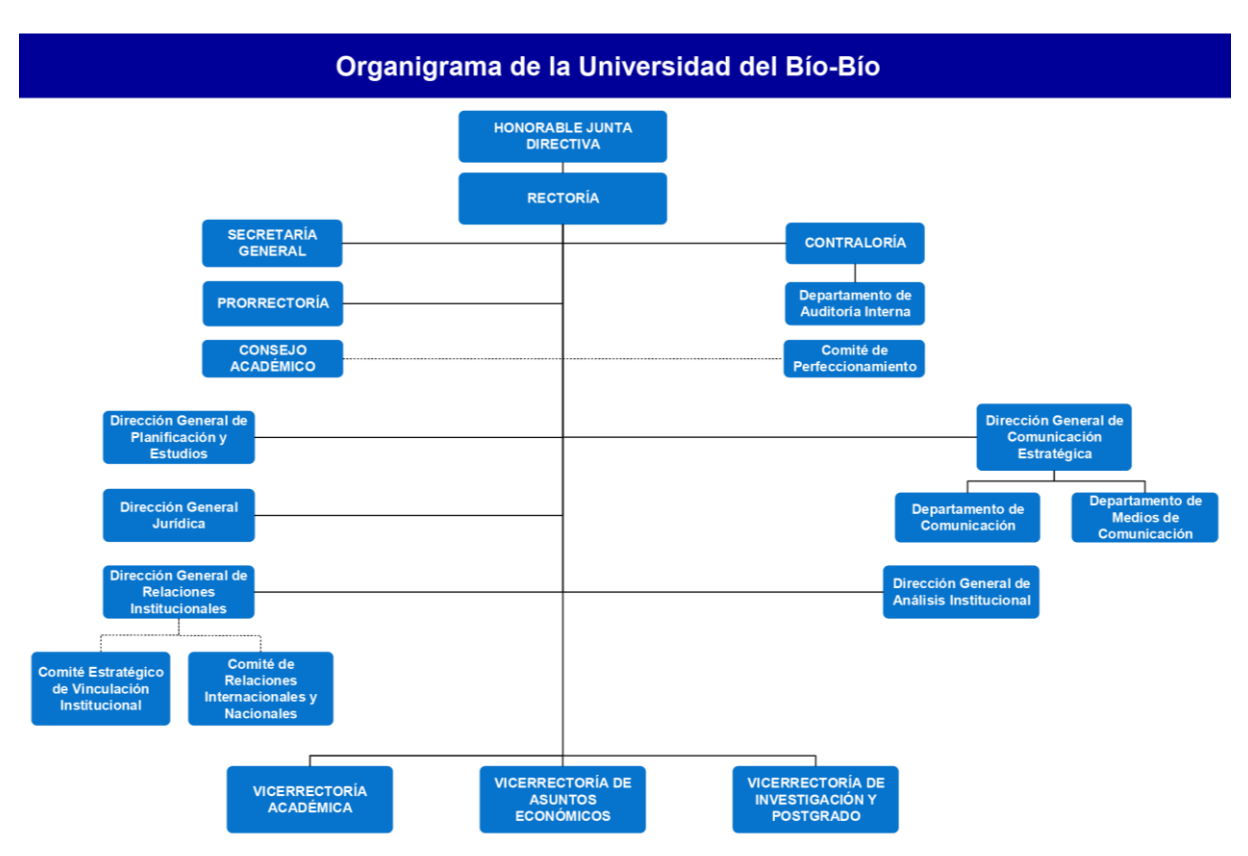

#### **Estructura Organizativa**

<span id="page-11-0"></span>*Figura 1: Organigrama de la Universidad del Bío-Bío*

## <span id="page-12-0"></span>**2.2 Descripción del área de estudio**

## <span id="page-12-1"></span>**2.2.1 Vicerrectoría Académica**

La Vicerrectoría Académica vela por el desarrollo, administración y coordinación de los asuntos académicos de la Universidad y es dirigida por el Vicerrector Académico, funcionario nombrado por el Rector, con previo acuerdo de la Honorable Junta Directiva. La Vicerrectoría Académica, para el cumplimiento de sus labores, cuenta con las siguientes unidades: Dirección de Extensión, Dirección de Formación Continua; Dirección de Graduados; Dirección de Administración y Registro Académico; Dirección de Desarrollo Estudiantil, Dirección de Bibliotecas, Dirección de Docencia, Unidad de Aseguramiento de la Calidad; Coordinación Institucional y Ediciones Universitarias del Bío-Bío. En la siguiente figura se muestra gráficamente una parte de la estructura organizativa de la vicerrectoría académica.

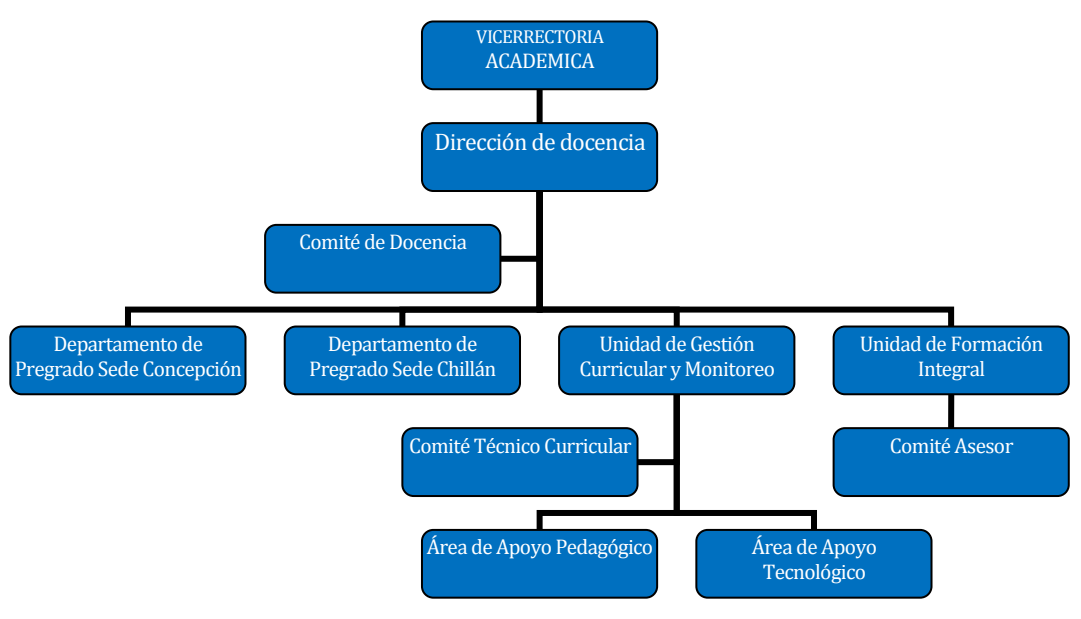

<span id="page-12-2"></span>*Figura 2: Organigrama de la Vicerrectoría Académica* 

#### **2.2.1.1 Dirección de Docencia**

La Dirección de Docencia es el organismo dependiente de la Vicerrectoría cuyo propósito es gestionar una estructura organizacional que permita instalar en forma eficiente la renovación curricular en nuestra Universidad, implementarla y apoyar las distintas unidades en dicho proceso. Velar por la eficiencia y calidad, a partir del monitoreo y seguimiento permanente, a nivel de diseño y desarrollo curricular en el aula. Proporcionar formación, asistencia pedagógica y habilitación a los académicos en el uso de las nuevas tecnologías para el trabajo docente. La Dirección de Docencia está constituida por las siguientes unidades:

Departamento de Pregrado, Unidad de Gestión Curricular y Monitoreo, Unidad de Formación Integral. Siendo el departamento de pregrado la organización que participa de forma directa en el proyecto.

## **2.2.1.1.1 Departamento de Pregrado**

Esta unidad, presente en la sede de Concepción y Chillán, tiene como prioridad llevar a cabo las políticas de la Dirección de Docencia en cada una de las sedes de la Universidad, en lo que dice relación con el pregrado y aportar a la implementación y desarrollo del proceso de renovación curricular en la UBB.

Esta unidad debe administrar, aplicar y supervisar la reglamentación de docencia que regula toda la actividad de los programas de pre-grado en ambas sedes. Asimismo, realizar control curricular y la planificación de la actividad docente en relación con el pregrado, programas especiales y de continuidad.

## <span id="page-13-0"></span>**2.3 Descripción de la problemática**

Antes de describir el problema lo más indicado es definir qué es Adecca y cuál es su función. Adecca es una Plataforma Educativa que tiene por finalidad prestar servicios de apoyo a la docencia de Pregrado y Postgrado de la Universidad del Bío-Bío, favoreciendo la utilización de estrategias activas de enseñanza para potenciar ambientes de trabajo colaborativos. Sin embargo, la plataforma Adecca no cuenta con un control de aprendizaje del alumno, ya que actualmente solo se puede chequear si el alumno tuvo acceso a la plataforma, pero no así al contenido para efectuar un correcto aprendizaje.

La información que se sube a la plataforma Adecca generalmente está en formato PDF o presentación de diapositivas y esto no implica necesariamente un aprendizaje secuencial por parte del alumno, no pudiéndose hasta ahora dejar un registro de la manera en que se utiliza el material disponible. Esto es importante, pues se requiere comenzar por la adquisición de conocimientos básicos para acceder a los más avanzados apuntando con esto a un mejor aprendizaje.

Este aprendizaje secuencial podría verse impulsado con la ayuda de la plataforma Adecca, pero actualmente sólo presenta módulos para realizar tareas individuales, grupales y encuestas. En resumen, la plataforma carece de una herramienta que le permita al docente aplicar test a los estudiantes luego de la lectura del material de estudio, de una forma organizada y acorde a los contenidos que se agregan en la plataforma.

Por las razones antes mencionadas el problema principal que se presenta es la falta de control que tiene un docente sobre el aprendizaje del alumno, ya que se desconoce las horas de trabajo autónomos que éste tiene en la plataforma Adecca o si utiliza el material de estudio que es previamente cargado a la plataforma por el docente. Una buena opción para solucionar esto, es un sistema más interactivo que contenga el material de la asignatura organizado por actividades de aprendizaje con evaluaciones que sean del tipo procedimental, es decir, que se evaluará al alumno durante el desarrollo y lectura del contenido y no al final de la unidad, entregando una pequeña retroalimentación después de responder una pregunta.

Por los puntos mencionados anteriormente, el objetivo de este proyecto fue implementar el método de escenarización pedagógica. Este método consiste en implementar escenarios para un tema determinado y un tipo de situación dada, con la posibilidad de utilizar este método de aprendizaje en diversos cursos con el objetivo de desarrollar actividades que generalmente son secuenciales.

## <span id="page-15-0"></span>**3 DEFINICIÓN PROYECTO**

A continuación, en este capítulo se presentará los objetivos del proyecto y el ambiente de ingeniería de software en el cual se desarrollará, Además, se definirán las siglas y abreviaciones usados en el presente documento, para una mayor comprensión.

## <span id="page-15-1"></span>**3.1 Objetivos del proyecto**

#### **General**:

Desarrollar un nuevo módulo Web multiplataforma para la administración de actividades de aprendizaje para la plataforma Adecca, haciendo uso de contenido interactivo y visualizado en orden de formación según sea requerido.

#### **Específicos**:

- 1. Permitir la creación de escenarios pedagógicos para entregar al estudiante una forma de aprendizaje secuencial.
- 2. Permitir la realización de actividades y evaluaciones dentro de las unidades.
- 3. Permitir al docente obtener información acerca del avance de aprendizaje del alumno.
- 4. Entregar al estudiante inmediatamente el resultado de sus evaluaciones realizadas.
- 5. Mostrar al estudiante el avance que tiene en cada unidad.

## <span id="page-15-2"></span>**3.2 Ambiente de Ingeniería de Software**

## **Metodología**

Para el desarrollo de este proyecto, se utilizará la metodología de desarrollo de software Iterativo Incremental, ya que permite realizar bloques temporales del proyecto (iteraciones o ciclos), permitiendo con ello, la realización de una evaluación sostenida de la solución que se entregará, ya que en cada una de las iteraciones se muestra al cliente, prototipos funcionales con parte de los requerimientos implementados, facilitando la verificación del correcto funcionamiento de estos, y su posible modificación en caso que correspondiera, o que el cliente y/o usuario así lo señale (Navarro Cadavid, Fernández Martínez, & Morales Vélez, 2013).

Cada iteración cuenta con análisis de requisitos, diseño, codificación y pruebas:

**Análisis:** El análisis se compone del reconocimiento del problema, la evaluación y síntesis de la problemática, el modelo del flujo de los datos, las especificaciones a realizar y la revisión, el cual es el chequeo general de todo el proceso.

**Diseño:** Es el establecimiento de las estructuras de datos, la arquitectura general del software, representaciones de interfaz y algoritmos.

**Codificación:** Esta actividad consiste en traducir el diseño de una forma legible por la máquina. La generación de código se refiere a tanto a la parte de generación de ambientes virtuales, como a la parte en el cual se añadirá el comportamiento de estos ambientes.

**Pruebas:** Una vez que el código se ha generado, comienzan las pruebas del software o sistema que se ha desarrollado. El proceso de pruebas se centra en los procesos lógicos internos del software.

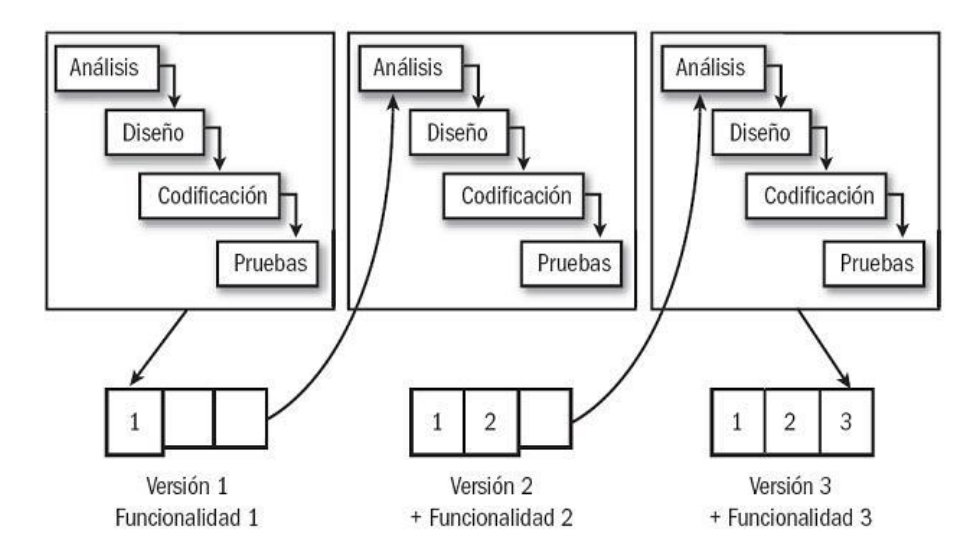

*Figura 3: Diagrama de Metodología Iterativo Incremental*

## <span id="page-16-0"></span>**Tecnologías**

A continuación, se definen brevemente las tecnologías de desarrollo para dar solución al problema planteado.

 **CSS3:** Es la sigla que representa Cascading Style Sheet. Es un lenguaje de hojas de estilos que nos permite crear páginas web de una manera más exacta, controlando el aspecto o presentación de los documentos definidos con HTML y XHTML (Ecured, 2013).

- **GIT:** Software de control de versiones, diseñado para el mantenimiento de aplicaciones que poseen una gran cantidad de código fuente (Git SCM, s.f.).
- **HTML5:** Es la sigla que representa Hypertext Markup Language. Es un lenguaje que se compone de un conjunto de etiquetas que sirven para definir el texto y otros elementos que compondrán una página web (Ecured, 2014).
- **JavaScript:** Es un robusto lenguaje de programación que puede ser aplicado a un documento HTML y usado para crear interactividad dinámica en los sitios web. JavaScript se utiliza principalmente del lado del cliente permitiendo crear efectos atractivos y dinámicos en las páginas web (Mozilla, 2019).
- **TypeScript:** Es un lenguaje de programación de código abierto desarrollado por Microsoft, el cual cuenta con herramientas de programación orientada a objetos (Caceres, 2017).
- **SQL:** Es la sigla que representa Structured Query Language. Es un lenguaje diseñado para gestionar bases de datos relacionales mediante consultas y sentencias de ejecución (Rouse, TechTarget, 2015).
- **Angular:** Es un framework para aplicaciones web desarrollado en TypeScript, de código abierto, mantenido por Google, que se utiliza para crear y mantener aplicaciones web de una sola página (Google, s.f.).
- **Express:** Es una infraestructura de aplicaciones web Node.js mínima y flexible que proporciona un conjunto solido de características para las aplicaciones web y móviles (StrongLoop.Inc, s.f.).

## **Herramientas**

A continuación, se definen brevemente las herramientas a utilizar durante el proceso de desarrollo del proyecto.

- **MySQL Workbench:** Es un software gratuito distribuido por Oracle Corporation. Permite la gestión e implementación de un servidor local de base de datos MySQL (Oracle, s.f.).
- **phpMyAdmin:** es una herramienta escrita en PHP con la intención de manejar la administración de MySQL a través de páginas web, utilizando un navegador web.
- **NodeJS:** Es un entorno en tiempo de ejecución multiplataforma, de código abierto, para la capa del servidor (pero no limitándose a ello) basado en el lenguaje de programación ECMAScript, asíncrono, con I/O de datos en una arquitectura orientada a eventos y basado en el motor V8 de Google (Aberneathy, 2011).
- **Visual Studio Code:** Es un editor de código fuente desarrollado por Microsoft. Incluye soporte para la depuración, control integrado de Git, resaltado de sintaxis, finalización inteligente de código, fragmentos y refactorización de código (Medina, 2015).
- **Bizagi Modeler:** es un poderoso modelador de procesos de negocio compatible con el estándar BPMN 2.0, diseñado para mapear, modelar y diagramar.
- **yEd Graph Editor:** es una aplicación potente para generar diagramas de alta calidad de manera rápida y efectiva. Le permite crear diagramas manualmente o importar sus datos externos para su análisis (yworks, s.f.).
- **ProjectLibre:** es un software de gestión de proyectos de código abierto, similar a Microsoft Project. ProjectLibre corre sobre la plataforma Java, lo que permite ejecutarlo en varios sistemas operativos (Projectlibre, s.f.).
- **Gitlab:** es una plataforma DevOps completa, permitiendo que su organización se libere de las restricciones de una cadena de herramientas (GitLab, s.f.).

## <span id="page-18-0"></span>**3.3 Definiciones, Siglas y Abreviaciones**

En esta sección se incluye la definición de las siglas, abreviaciones, conceptos técnicos o de negocio que son necesarios para el buen entendimiento de este documento.

- Escenario: Un escenario pedagógico es un plan de aprendizaje basado en tecnología destinado a ser utilizado por un docente en su procedimiento de enseñanza.
- Tópico: Corresponde a un contendor el cual poseerá el nombre del tema que se desarrollará.
- Unidad: Desglose del tema descrito anteriormente en el Tópico.
- Componente: Corresponde a las distintas actividades interactivas que podrán ser agregadas por el docente y desarrolladas por los alumnos.
- Tipo Componente: Corresponde a la lista de actividades interactivas con las que contará el sistema como, por ejemplo: verdadero o Falso, selección única, lectura, etc.
- Módulo Escenarización Pedagógica: Será parte de uno de los tantos módulos que existen en Adecca, la función principal es elegir uno de los escenarios creados anteriormente, elegir participantes y, finalmente, configurar su fecha de inicio y término para su desarrollo.

Respecto a la jerarquía de los elementos dentro de un escenario, acá se presenta un esquema gráfico, donde se muestra en el nivel más alto el tópico, que tiene de hijos la Unidad y el Componente. En el siguiente nivel se encuentra la Unidad, la cual tiene de hijo el Componente. Finalmente, en el tercer y último nivel, ya que no presenta hijos, se encuentra el Componente.

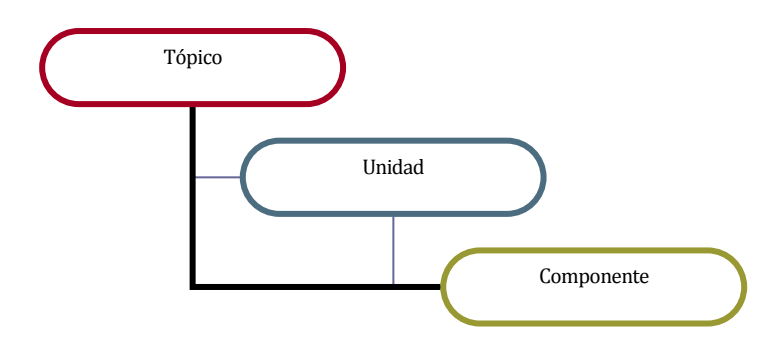

<span id="page-19-0"></span>*Figura 4: Jerarquía de los Elementos de un Escenario*

## <span id="page-20-0"></span>**4 ESPECIFICACIÓN DE REQUERIMIENTOS DE SOFTWARE**

En este capítulo se definirán los alcances y limitaciones del sistema, el principal objetivo del software, la descripción del producto y los requerimientos específicos de este.

## <span id="page-20-1"></span>**4.1 Alcances**

- El sistema estará alojado en la plataforma Adecca.
- El sistema será desarrollado como aplicación web.
- El sistema debe ser responsive, es decir que es adaptable a pantallas de diversos tamaños, ya sea en un ordenador o un dispositivo móvil.
- El usuario debe autenticarse en la plataforma Adecca para utilizar el sistema.
- El sistema le otorgará acceso con privilegios a los docentes de la universidad.
- Las estadísticas generadas estarán enfocadas en las horas que dedica el alumno al uso de la plataforma estando conectado.

## <span id="page-20-2"></span>**4.2 Objetivo del software**

Permitir a los docentes la creación de diversas actividades de aprendizaje facilitadas por el sistema con el fin de que los estudiantes puedan trabajar y aprender con una metodología de enseñanza que utiliza recursos tecnológicos y didácticos, y así impulsar el trabajo autónomo dedicado a las diferentes asignaturas.

## <span id="page-20-3"></span>**4.3 Descripción Global del Producto**

## <span id="page-20-4"></span>**4.3.1 Interfaz de usuario**

Al ser un módulo que se encuentra inserto en la plataforma Adecca debe mantener los estilos, tipo de letra y colores que le corresponden a dicha plataforma, además debe mantener un vocabulario uniforme para dar una navegación clara al usuario, debe ser intuitiva, es decir debe ser de fácil uso y adaptación con la finalidad de que en poco tiempo el usuario tenga la capacidad de moverse rápidamente por las diferentes opciones que otorga el sistema.

## <span id="page-21-0"></span>**4.3.2 Interfaz De Hardware**

La interfaz de hardware a nivel de los dispositivos utilizados para procesar y entregar datos al software son: teclado, ratón, monitor o un teléfono (smartphone). Por ende, no se requiere de un hardware externo especial. Además, cabe destacar, que se requiere a quien interactúe con el sistema tenga conexión a internet.

### <span id="page-21-1"></span>**4.3.3 Interfaz Software**

El sistema requiere de un navegador web, como por ejemplo Google Chrome y conexión a internet. Para este sistema se utilizaron algunos softwares como, Apache Http Server, encargado del servidor web y MySQL para la conexión y administración de la base de datos.

## <span id="page-21-2"></span>**4.3.4 Interfaces de comunicación**

El sistema presenta un servidor central conectado a Internet, con un protocolo de comunicación TCP/IP, por su amplio uso y seguridad que posee cuando la información llega al receptor.

## <span id="page-21-3"></span>**4.4 Requerimientos Específicos**

## <span id="page-21-4"></span>**4.4.1 Requerimientos Funcionales del sistema**

Los requerimientos funcionales definen las actividades y servicios que un sistema debe proveer. Normalmente, este tipo de requerimientos están vinculados con las entradas, las salidas de los procesos y los datos a almacenar en el sistema. A continuación, se describen los requerimientos funcionales del sistema.

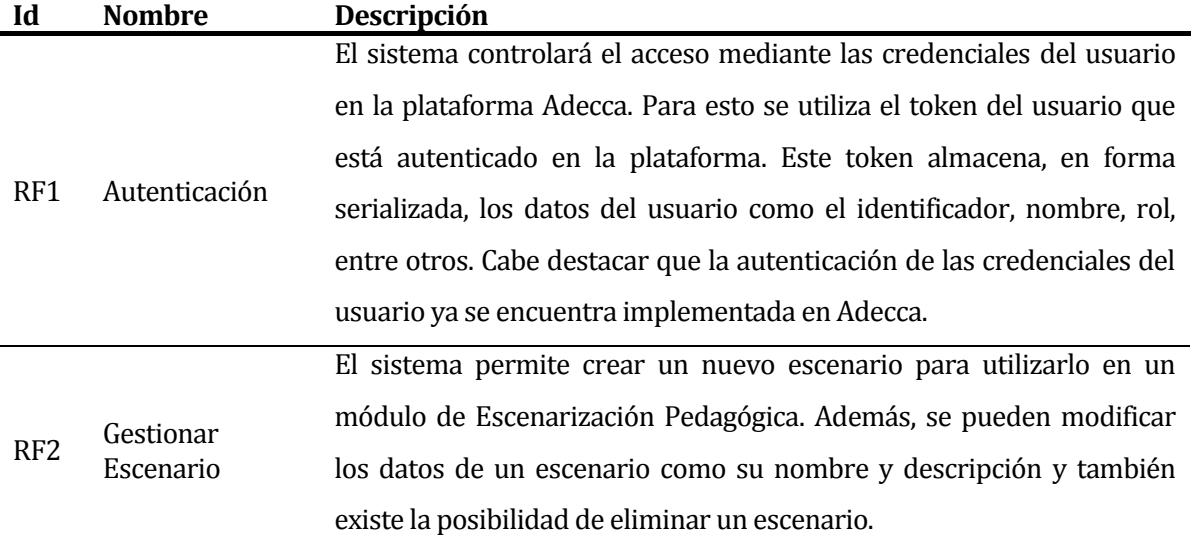

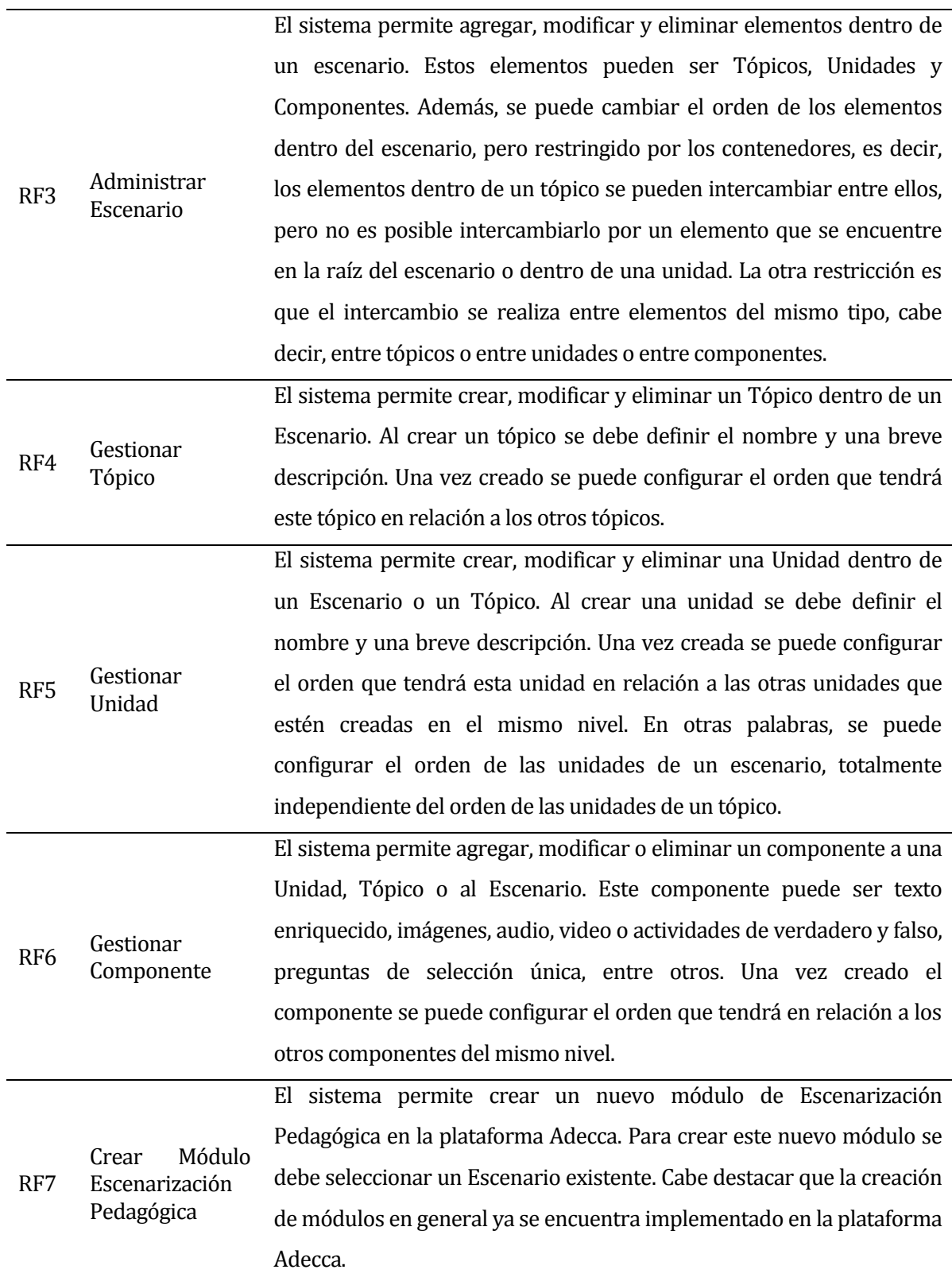

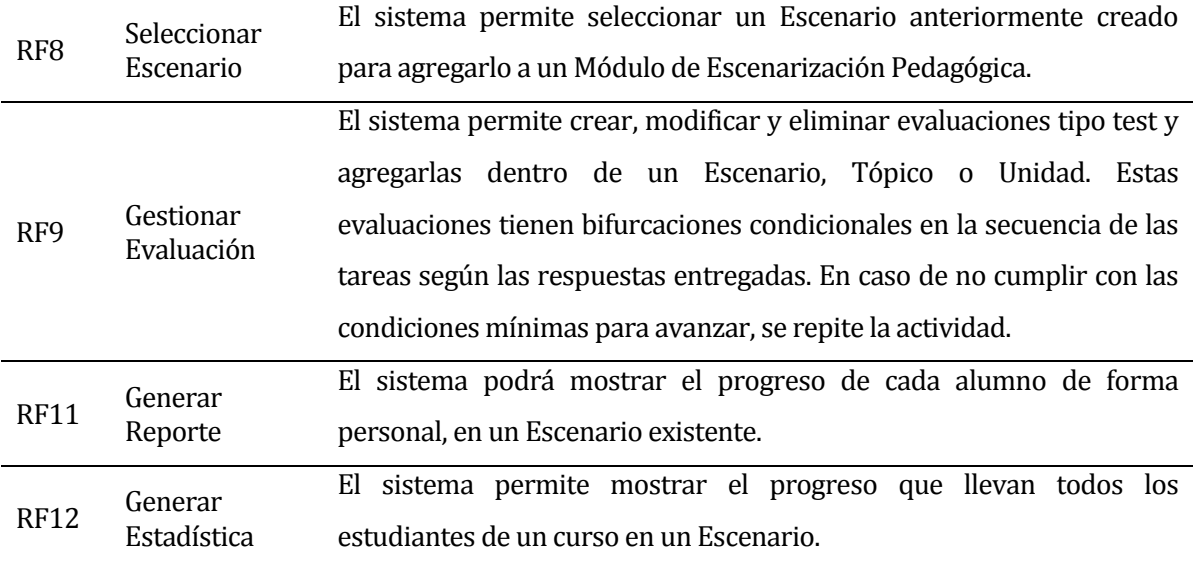

## *Tabla 1: Requerimientos Funcionales*

## <span id="page-23-1"></span><span id="page-23-0"></span>**4.4.2 Interfaces externas de entrada**

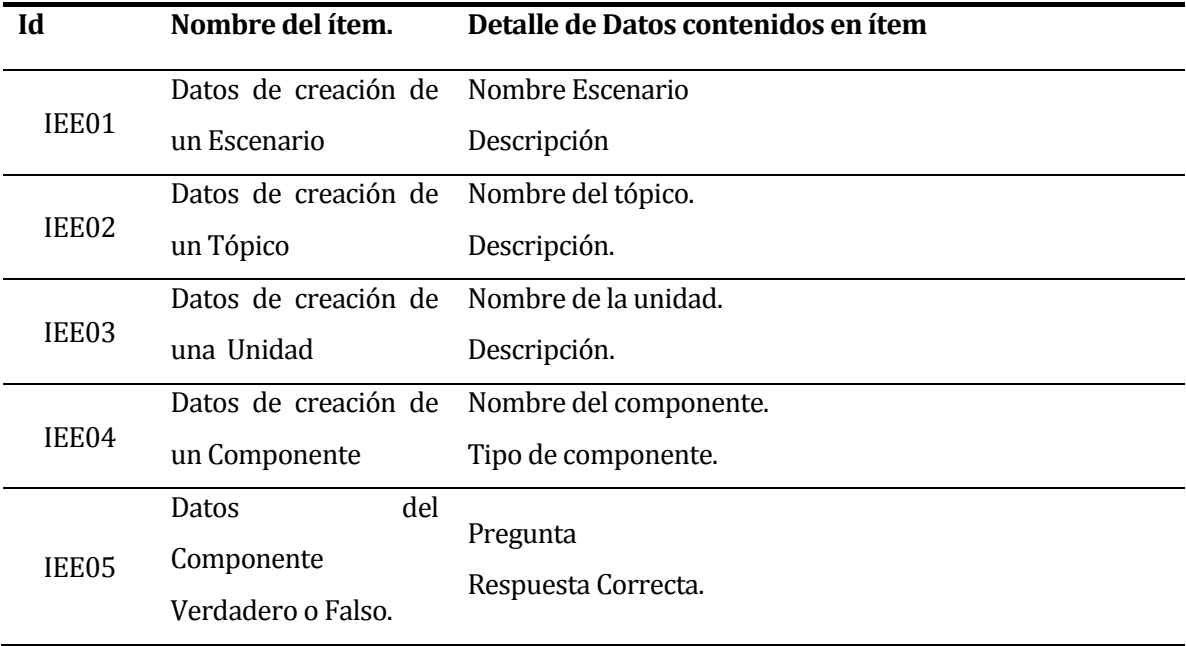

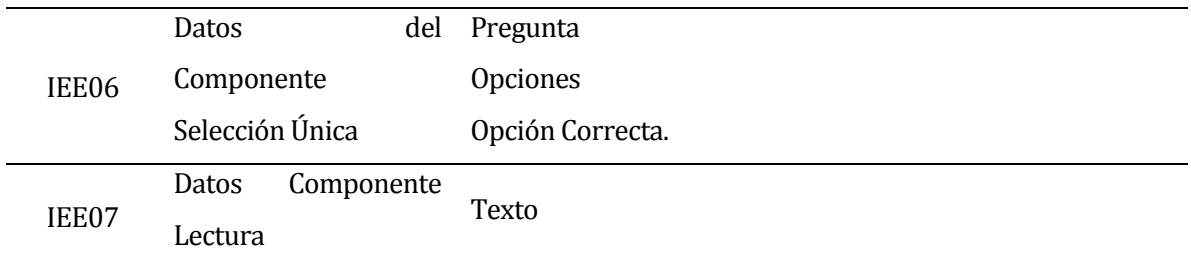

## *Tabla 2: Interfaces externas de entrada*

## <span id="page-24-1"></span><span id="page-24-0"></span>**4.4.3 Interfaces externas de Salida**

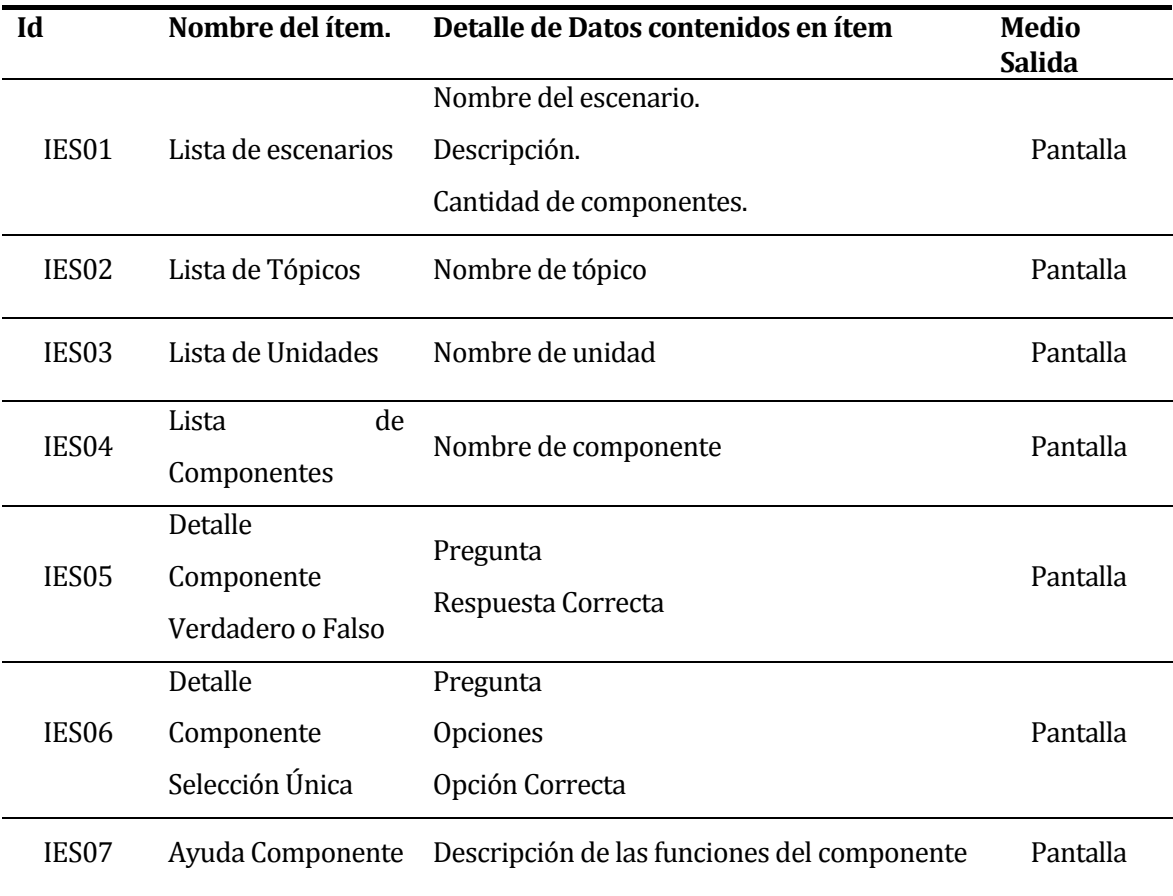

<span id="page-24-2"></span>*Tabla 3: Interfaces Externas de Salida*

## <span id="page-25-0"></span>**4.4.4 Atributos del producto**

A continuación, se indican los atributos críticos de calidad del producto que se desarrolla.

## **4.4.4.1 Usabilidad:**

El sistema web posee diseño responsivo a fin de garantizar la adecuada visualización del contenido en distintos tamaños de pantalla. Además, para hacer un sistema más amigable con el usuario, se despliegan mensajes en caso de éxito o error de alguna operación. También se muestran mensajes de advertencia cuando se realizan operaciones críticas como eliminar un elemento de un escenario.

## **4.4.4.2 Seguridad:**

El sistema solo permite el ingreso de estudiantes, docentes y todos aquellos usuarios que hagan uso de la plataforma Adecca. Para ello se utilizará el sistema de cuentas de usuario de la universidad que tiene acceso a la base de datos para verificar que los datos ingresados sean verídicos. Este atributo incluye las siguientes características:

- Confidencialidad: El sistema debe proveer acceso a la información solo a los usuarios que cuenten con la autorización para acceder a dichos datos.
- Integridad: El sistema solo permite la modificación de datos por personas que tenga privilegios para ello, según el rol del usuario. El propósito de esto es mantener la información completa y segura.

## **4.4.4.3 Interfaz Gráfica:**

El sistema ha sido desarrollado siguiendo el manual de desarrollo y las normas gráficas de la Universidad del Bío-Bío.

## **4.4.4.4 Disponibilidad**

La información que entrega el sistema debe estar siempre disponible para las personas o usuarios que la necesiten.

## <span id="page-26-0"></span>**5 FACTIBILIDAD**

La factibilidad se refiere a la disponibilidad de los recursos necesarios para llevar a cabo los objetivos del proyecto. La factibilidad presenta tres aspectos:

- **Técnico**: proporciona la información que hace referencia a los recursos de hardware y software necesarios.
- **Operativo**: determina el nivel de impacto del sistema y su funcionamiento.
- **Económico**: determina si la solución propuesta es económicamente rentable.

El grado de factibilidad que presenta cada aspecto mencionado anteriormente determinará el éxito del proyecto.

## <span id="page-26-1"></span>**5.1 Factibilidad técnica.**

Para realizar este estudio se solicitó la ayuda en el Departamento de Servicios Tecnológicos (DST) con la finalidad de averiguar sobre qué recursos tiene la universidad y determinar si cumple técnicamente con la tecnología solicitada y requerida para el desarrollo del proyecto. Actualmente, la universidad cuenta con computadores que están ubicados en los laboratorios centrales, con características que cumplen los requisitos mínimos para el desarrollo y funcionamiento del sistema.

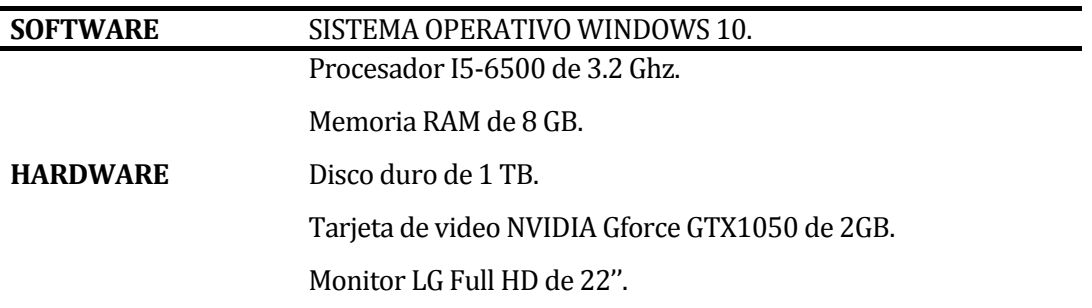

## *Tabla 4: Especificación Pc-Laboratorio*

<span id="page-26-2"></span>Además, la universidad dispone de un servidor utilizado para el hospedaje de las páginas Web de la institución y necesario para nuestro sistema Web.

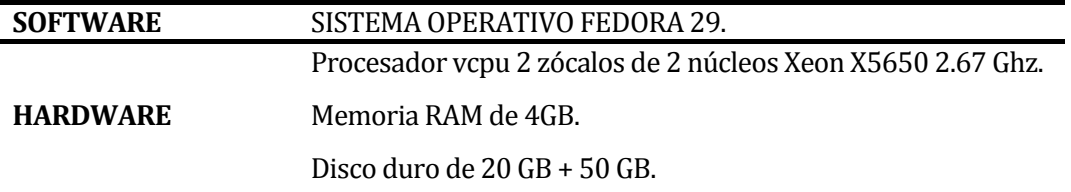

## *Tabla 5: Especificación Servidor*

#### <span id="page-27-1"></span>**Requerimientos de Implementación**

Las herramientas necesarias para el desarrollo del sistema son:

- Lenguaje de programación: JavaScript.
- Tecnologías: Angular y NodeJS.

## **Conclusión de la Factibilidad Técnica**

Esta solución presenta una implementación viable, ya que la Universidad cuenta o tiene acceso a la tecnología necesaria, por esta razón se puede concluir que este proyecto es Técnicamente Factible.

## <span id="page-27-0"></span>**5.2 Factibilidad operativa.**

Consiste en evaluar el impacto que tendrá el sistema dentro de la comunidad universitaria, con respecto a la resistencia al uso que puedan presentar los usuarios de la aplicación. Actualmente, la universidad cuenta con herramientas para manejar los contenidos por parte de los docentes como lo es Moodle y Adecca, pero no existe en estas plataformas un módulo interactivo que permita controlar el aprendizaje del estudiante, algo así como la plataforma Scumble, orientada al aprendizaje del idioma inglés la cual es utilizada en gran parte de la universidad y es por esto que se espera la inexistencia de problemas o resistencia por parte de los usuarios respecto al uso del nuevo módulo.

## **Conclusión a la factibilidad operacional**

Según las razones anteriormente descritas, se concluye que el proyecto es Operacionalmente Factible, ya que se cuenta con la colaboración por parte de los usuarios de las plataformas pertenecientes a la universidad, en especial los alumnos quienes son una de las principales motivaciones que conlleva a realizar este proyecto.

## <span id="page-28-0"></span>**5.3 Factibilidad económica.**

Consiste en estimar los costos y beneficios de llevar a cabo el proyecto. Para evaluar este aspecto, se ha decidido utilizar el Valor Actual Neto (VAN), cuyo resultado determina si el proyecto es rentable.

## <span id="page-28-1"></span>**5.3.1 Determinación de Costos**

## **5.3.1.1 Costos de inversión**

Para este proyecto se necesita contar con hardware y software que permitan enfrentar el desarrollo, los cuales se detallan en la sección de factibilidad técnica. El servidor para alojar la aplicación tiene un costo de \$54.000 por los 6 meses que dura el desarrollo, pero ya que este se encuentra instalado y funcionando en la Universidad del Bío-Bío, este gasto no se considera.

Además, el software utilizado para el desarrollo del sistema es de licencia libre y su costo es de \$0 pesos.

En relación con el costo del personal, específicamente se requiere de 2 Ingenieros Civil en Informática.

- En el mercado actual se puede calcular el costo de un Ingeniero Civil en Informática al precio de \$5.570 por hora\*.
- El tiempo de desarrollo estimado es de 6 meses, trabajando 20 horas a la semana, dando un total de 480 horas de producción. Por último, la suma total da como resultado \$2.673.600 por solo un Ingeniero Civil en Informática.

El total de la inversión es de \$ 5.347.200 pesos.

## **5.3.1.2 Costo de instalación y capacitación**

La solución que se propone presenta ciertos costos asociados a instalación y capacitación de usuarios. En particular, se necesita contratar a uno de los Ingenieros Civil en Informática por un periodo de 3 días, trabajando 5 horas diarias.

El precio por hora del Ingeniero Civil en Informática será el mismo valor estimado del punto anterior, es decir \$5.570, lo que da un total de \$83.550 para costos de instalación y capacitación.

#### **5.3.1.3 Costos de operación y mantención**

En lo que se refiere a costo de operación, existe el personal con el conocimiento suficiente para manejar el sistema ya que la plataforma Adecca funciona hace algunos años.

Por otro lado, el costo de mantención del sistema se estima en \$44.560 anuales, ya que se necesita el servicio de un Ingeniero Civil en Informática para realizar una mantención cada 3 meses, y donde cada una de estas se llevaría a cabo en 2 horas.

En conclusión, el total de los costos de inversión de la solución es de \$5.430.750. Esta cifra es resultado de la suma entre el total de los costos de inversión y los costos de instalación que presenta el proyecto. Adicionalmente a esto se debe agregar el costo anual de mantención del sistema, después del año 0, que son \$44.560.

#### <span id="page-29-0"></span>**5.3.2 Estimación de los Beneficios**

#### 5.3.2.1 **Beneficios Tangibles**

**Aumento de producción:** La Universidad del Bío-Bío hoy en día trabaja con profesores que tienen contrato a planta, dotación a contrata y los que tienen convenios a honorarios. Un profesor utiliza, en promedio, 2 horas por mes en revisar tests, tiempo que será disminuido, como se describe en los beneficios intangibles. Este tiempo ahora puede ser utilizado para realizar otras tareas, generando como consecuencia el aumento de productividad en la Universidad. Teniendo en cuenta que el valor por hora de un profesor es de \$5.415 aproximadamente, tomando como referencia un sueldo mensual de \$953.110 y que las horas de trabajo semanales son 44, se deduce que la ganancia por mes es de \$10.830 y anualmente de \$108.300.

En la Universidad, aproximadamente son 637 los profesores vigentes que trabajan, es decir, la ganancia por el aumento de productividad para la universidad sería de \$68.987.100, en el caso que todos los profesores hagan uso del nuevo sistema.

#### **5.3.2.2 Beneficios Intangibles**

**Control de Aprendizaje:** Los docentes de la universidad tendrán un mayor nivel de control sobre el aprendizaje del alumno y la cantidad de horas que dedica al uso del material de estudio alojado en la plataforma.

**Ahorro de tiempo:** Los docentes serán afectados positivamente en relación al tiempo que utilizan en la revisión de los tests por unidad que realizan en sus asignaturas ya que, ahora este proceso se automatiza.

## <span id="page-30-0"></span>**5.3.3 Flujo de Caja Neto**

Para verificar la factibilidad económica del proyecto, se calculará el VAN (Valor Actual Neto). Para este cálculo tendremos los siguientes aspectos:

- El impuesto aplicado es del 10%.
- La estimación de vida útil de 5 años.

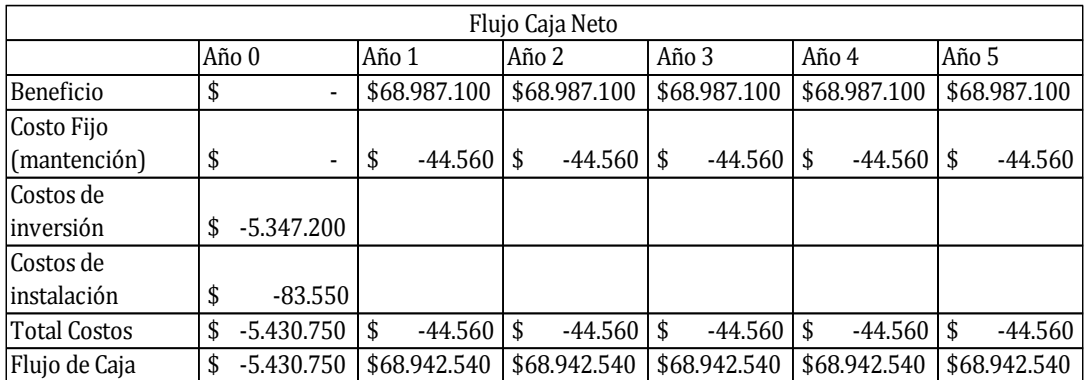

## *Tabla 6: Flujo Caja Neto*

## <span id="page-30-2"></span><span id="page-30-1"></span>**5.3.4 Análisis del VAN**

Para verificar si el proyecto es factible económicamente se utilizará el indicador VAN, que permite saber si los beneficios son mayores que los costos en un periodo de 5 años como horizonte.

$$
VAN = \sum_{i=0}^{N} \frac{B_i - C_i}{(1+r)i}
$$

**Fórmula 1: VAN** Donde Bi: beneficio del periodo i Ci: costo del periodo i i: periodo n: vida útil del proyecto. r: tasa de descuento

$$
VAN(10\%) = \frac{68.942.540}{(1+0.1)^1} + \frac{68.942.540}{(1+0.1)^2} + \frac{68.942.540}{(1+0.1)^3} + \frac{68.942.540}{(1+0.1)^4} + \frac{68.942.540}{(1+0.1)^5}
$$
  

$$
VAN(10\%) = 255.915.718
$$

## <span id="page-31-0"></span>**5.4 Conclusión de la factibilidad**

A partir del análisis de la factibilidad técnica, operativa y económica del proyecto se puede deducir que resulta viable llevar a cabo este sistema.

El análisis del VAN dice que, si este valor es positivo resulta viable realizar un proyecto. Con los resultados obtenidos se puede decir que la realización del sistema es altamente factible debido a que los gastos son bajos. También se puede mencionar que el beneficio generado por el sistema brindará ahorro de tiempo para un profesor y el control del aprendizaje de un alumno.

## <span id="page-32-0"></span>**6 ANÁLISIS**

En este capítulo se desarrolla un análisis de las características del software por medio de distintos diagramas, en primera instancia se muestra el diagrama de proceso de negocios, luego la representación de los requerimientos funcionales a través de un diagrama de casos de uso y, finalmente, el modelamiento de los datos mediante un modelo entidad relación.

#### <span id="page-32-1"></span>**6.1 Procesos de Negocios futuros**

La Universidad del Bío-Bío no cuenta con un sistema de Escenarización Pedagógica que esté implementado, por esta misma razón se realiza el modelo de proceso de negocios futuro, que representa el funcionamiento de forma general del nuevo sistema y la interacción entre un Docente y un Alumno.

Este modelo del proceso de negocios sobre el nuevo sistema contiene dos "pool", uno de ellos representa un Docente y el otro un Alumno. El proceso comienza con la tarea de creación de un escenario por parte del Docente, donde debe indicar el nombre y una breve descripción acerca de qué trata el escenario. Una vez hecho esto, el Docente puede comenzar a agregar contenido en el Escenario. Los elementos que puede agregar son contenedores como Tópicos o Unidades. Luego el docente comienza a agregar los componentes que requiera. Estos componentes pueden ser texto enriquecido, imágenes, audio, video o evaluaciones. La siguiente tarea por realizar es definir la duración o vigencia del contenido agregado anteriormente, esta duración es medida en días.

Finalizado lo descrito en el párrafo anterior, existe una bifurcación. Si se da el caso que el docente quiere agregar más contenido repite lo ya descrito, sino procede a crear un módulo de Escenarización Pedagógica. Posterior a esto se elige alguno de los escenarios anteriormente creados y se debe configurar la fecha de inicio y término del módulo.

Cuando la cuenta regresiva para la activación del módulo llega a su fin, este se activa y el Alumno puede comenzar a trabajar y desarrollar el escenario creado por el Docente. Mientras el Alumno desarrolla el escenario, el Docente tiene la posibilidad de monitorear el progreso del Alumno, con el fin del tener un mayor control sobre su aprendizaje. Finalmente, el Docente obtiene las calificaciones que el Alumno tuvo en el desarrollo del escenario para más adelante notificar al Alumno sus resultados.

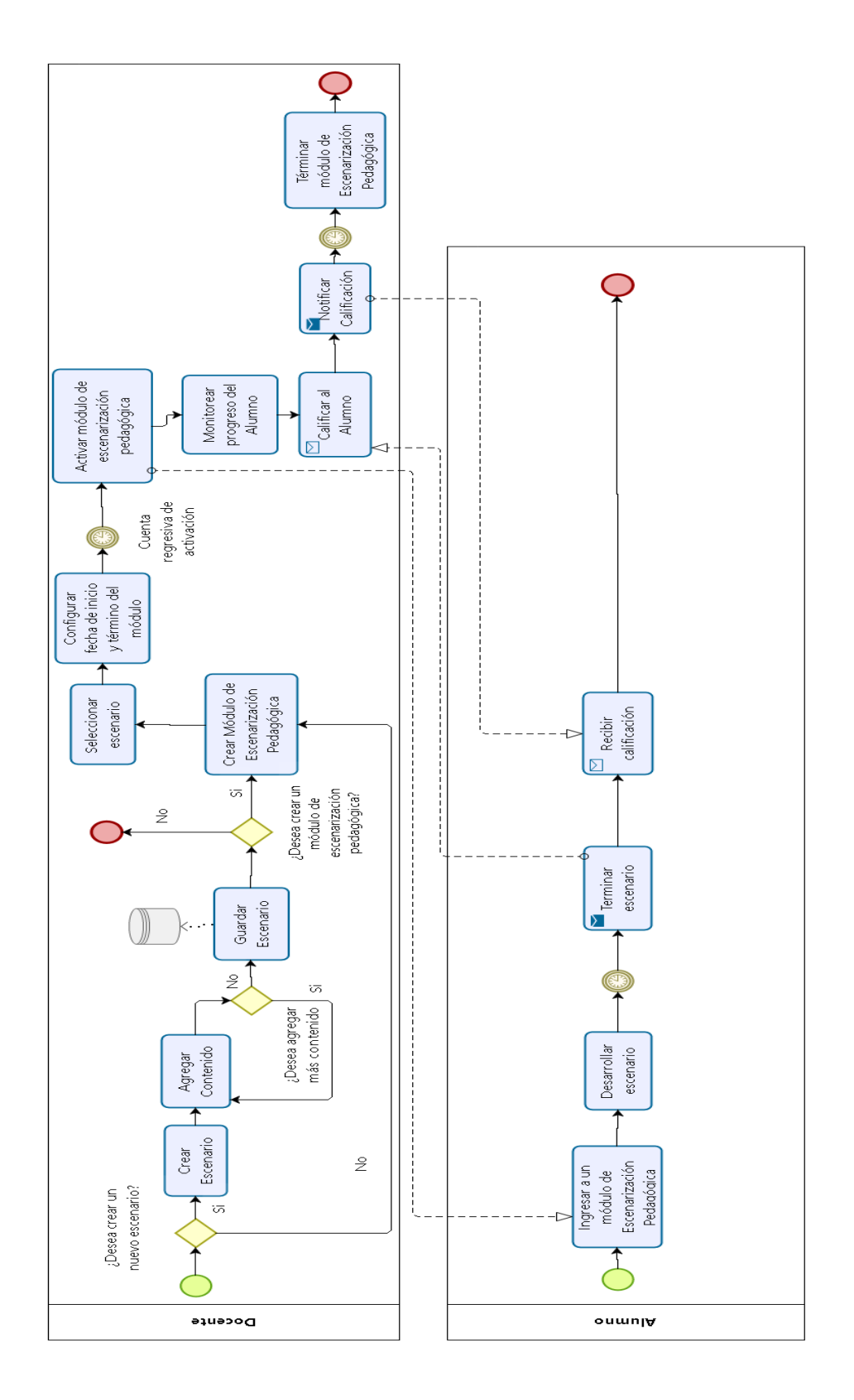

<span id="page-33-0"></span>*Figura 5: BPMN Módulo de Escenarización Pedagógica*

## <span id="page-34-0"></span>**6.2 Diagrama de casos de uso**

En esta sección se realizará el análisis de los actores y la interacción que tiene cada uno de estos con los casos de uso del sistema.

## <span id="page-34-1"></span>**6.2.1 Actores**

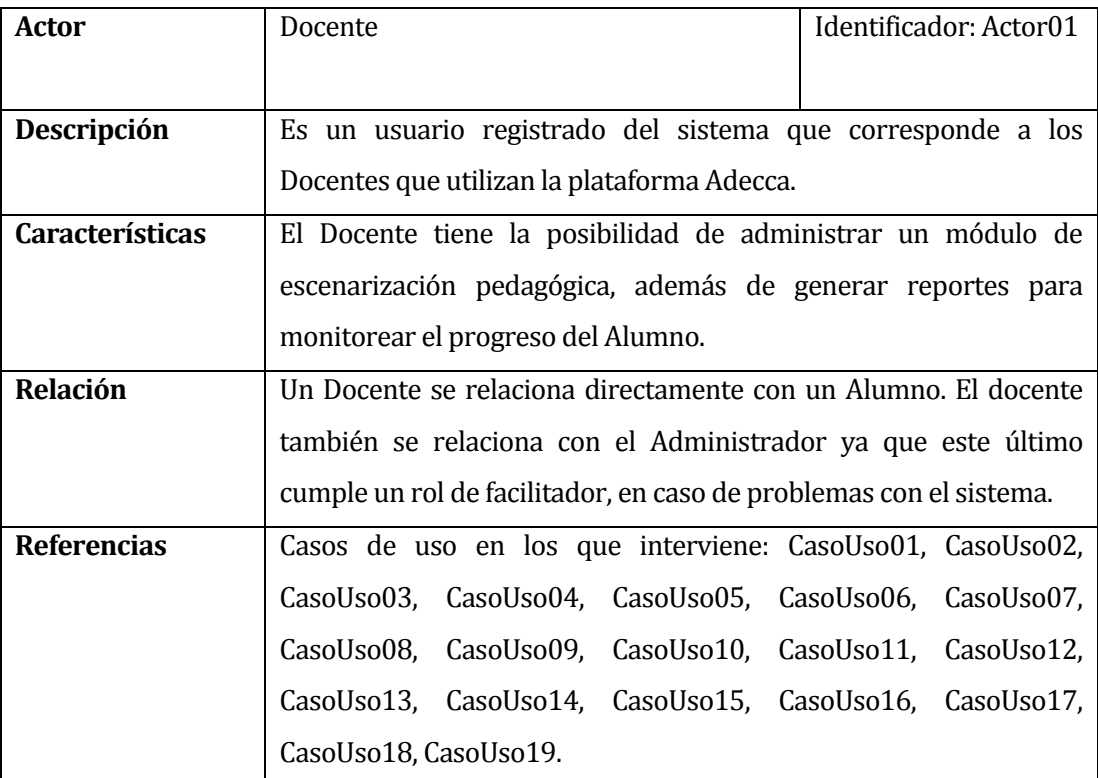

<span id="page-34-2"></span>*Tabla 7: Especificación del Actor Docente* 

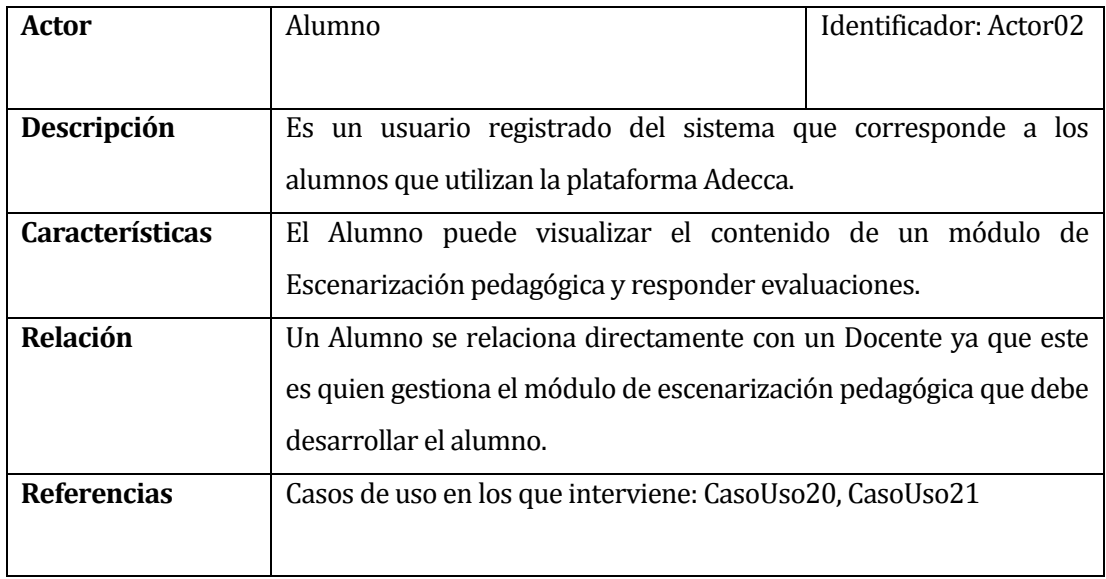

## *Tabla 8: Especificación del Actor Alumno*

<span id="page-35-0"></span>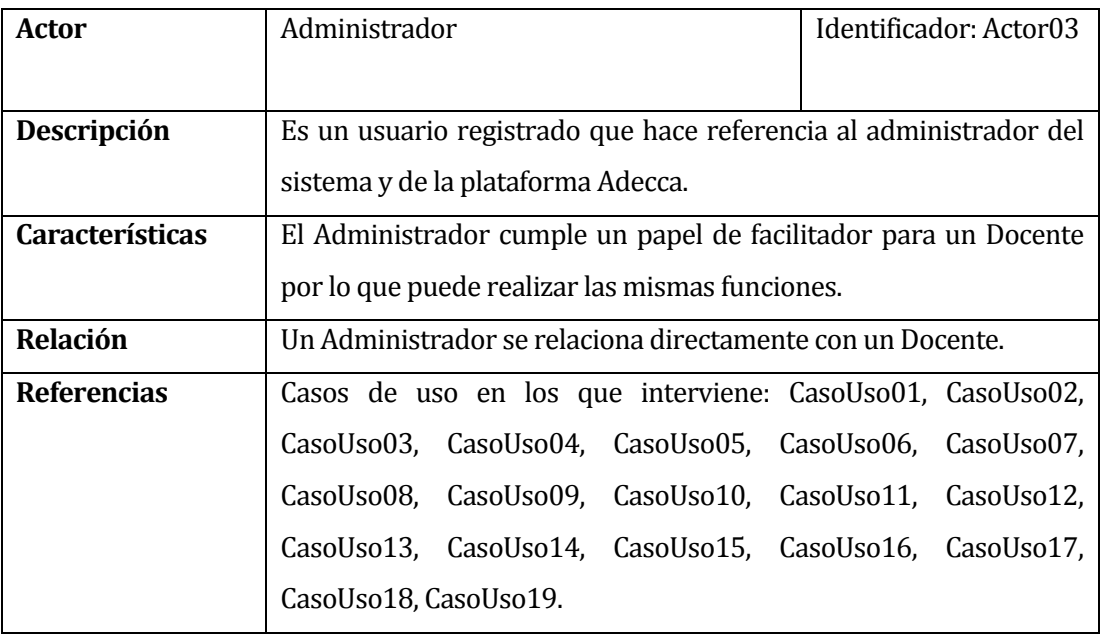

<span id="page-35-1"></span>*Tabla 9: Especificación del Actor Administrador*
#### **6.2.2 Casos de Uso y descripción**

El siguiente diagrama muestra los casos de uso que contempla un módulo de escenarización de la plataforma Adecca. Este contiene 20 casos de uso que hacen referencia a los requisitos funcionales del sistema. Además, existen tres actores que representan al Administrador, un Docente y un Alumno. Antes de continuar se desea aclarar que las funcionalidades de Crear Módulo Escenarización Pedagógica, Cambiar usuario y Autenticación ya están implementados en la plataforma Adecca y no serán detalladas en la especificación de los casos de uso, pero, se integran en el diagrama para resaltar que son una parte importante en nuestro sistema.

La principal función del Docente es administrar el Módulo de Escenarización Pedagógica, esto significa que debe crear un Escenario Pedagógico, en el que posteriormente puede agregar el contenido deseado como, evaluaciones del tipo "selección única" o "verdadero o falso", que permiten realizar preguntas. Además, el docente tiene la posibilidad de organizar las evaluaciones o los componentes de lectura en contenedores que pueden ser Tópicos o Unidades. Otra funcionalidad que permite realizar el rol de Docente es Generar Reportes, Estadísticas Generales del desempeño de los Alumnos y hacer seguimiento a cada Alumno para analizar sus debilidades y fortalezas.

El Alumno tendrá acceso al contenido agregado en el módulo por parte del Docente y, además, tendrá la posibilidad de responder preguntas con el fin de autoevaluar su aprendizaje a medida que avanza en cada unidad.

Por otra parte, está el actor que cumple el rol de Administrador que tiene la posibilidad de crear un Escenario y agregar elementos a los escenarios, con la finalidad de hacer el papel de facilitador en las tareas de un Docente. Otro caso de uso, complementario a lo anterior es Cambiar Usuario, que permite al Administrador asignar como dueño del escenario creado al Docente que le solicitó ayuda.

Adicionalmente, se desea dejar en claro que, aquellos casos de uso que contiene la palabra "Gestionar", hacen referencia al grupo de funcionalidades como lo son Crear, Modificar, Eliminar y Listar, o también conocidos como CRUD.

Para finalizar, este modelo presenta solo un caso de uso que interactúa con cada uno de los actores del diagrama, el cual se trata de la autenticación en el sistema.

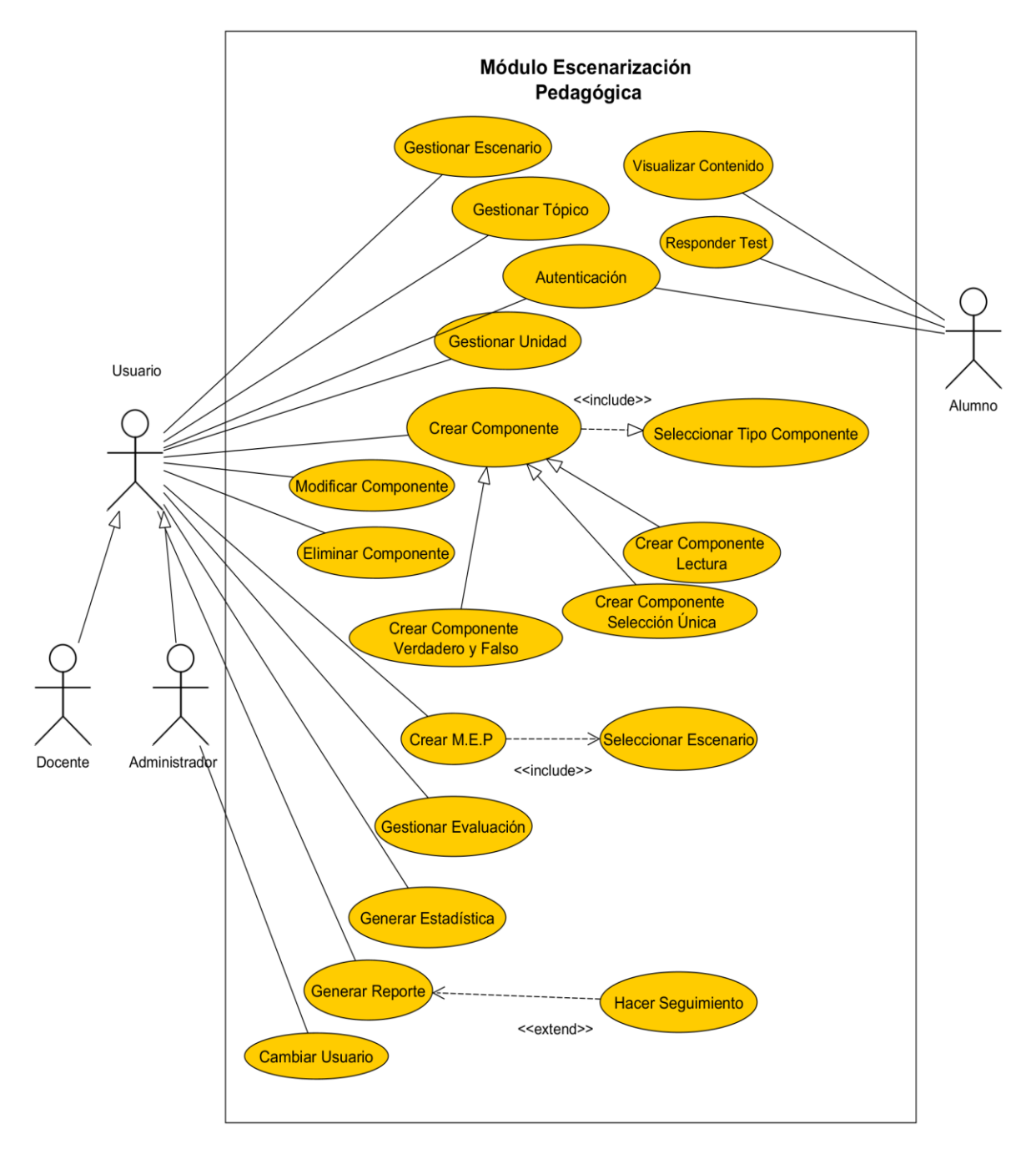

#### *Figura 6: Diagrama de Casos de Uso*

*\*M.E P: Módulo de Escenarización Pedagógica.* 

#### **6.2.3 Especificación de los Casos de Uso**

La especificación de los casos de uso del sistema se mostrará desde la tabla 10 a la 30. En cada una de estas se realizará una descripción de un caso de uso que está directamente asociado a un requerimiento funcional, y se indicará el flujo principal y los actores que interactúan directamente con el caso de uso.

|                         | Caso de uso: Crear Escenario                                                                                         |  |  |  |  |
|-------------------------|----------------------------------------------------------------------------------------------------|--|--|--|--|
| ID                      | CasoUso01                                                                                                    |  |  |  |  |
| Descripción             | Crear un nuevo escenario pedagógico.                                                                                 |  |  |  |  |
| <b>Actores</b>          | Docente, Administrador.                                                                                              |  |  |  |  |
| <b>Pre-Condiciones</b>  | Ninguna.                                                                                                    |  |  |  |  |
| <b>Flujo de Eventos</b> | 1. El actor ingresa a la sección de "Mis Escenarios".                                                                |  |  |  |  |
| <b>Básicos</b>          | El actor presiona el botón "Crear escenario" que abrirá una<br>2.<br>ventana "modal".                                |  |  |  |  |
|                         | 3. El actor debe definir en los campos correspondientes el<br>nombre y una breve descripción del escenario.          |  |  |  |  |
|                         | 4. El actor debe presionar el botón "Guardar" para crear el<br>nuevo escenario.                                      |  |  |  |  |
|                         | 5. El sistema muestra un mensaje que la creación ha sido<br>exitosa.                                                 |  |  |  |  |
| <b>Flujo de Eventos</b> | 3.a. Si el actor no ingresa caracteres o solo ingresa espacios en                                                    |  |  |  |  |
| <b>Alternativo</b>      | blanco, el sistema debe mostrar un mensaje localizado en la<br>parte inferior del campo donde se encuentre el error. |  |  |  |  |
|                         |                                                                                                    |  |  |  |  |
| Post-                   | Se registra en base de datos el nuevo escenario.                                                                     |  |  |  |  |
| <b>Condiciones</b>      |                                                                                                    |  |  |  |  |

**6.2.3.1 Caso de Uso: <Crear Escenario>**

*Tabla 10: Especificación de los casos de uso: Crear Escenario*

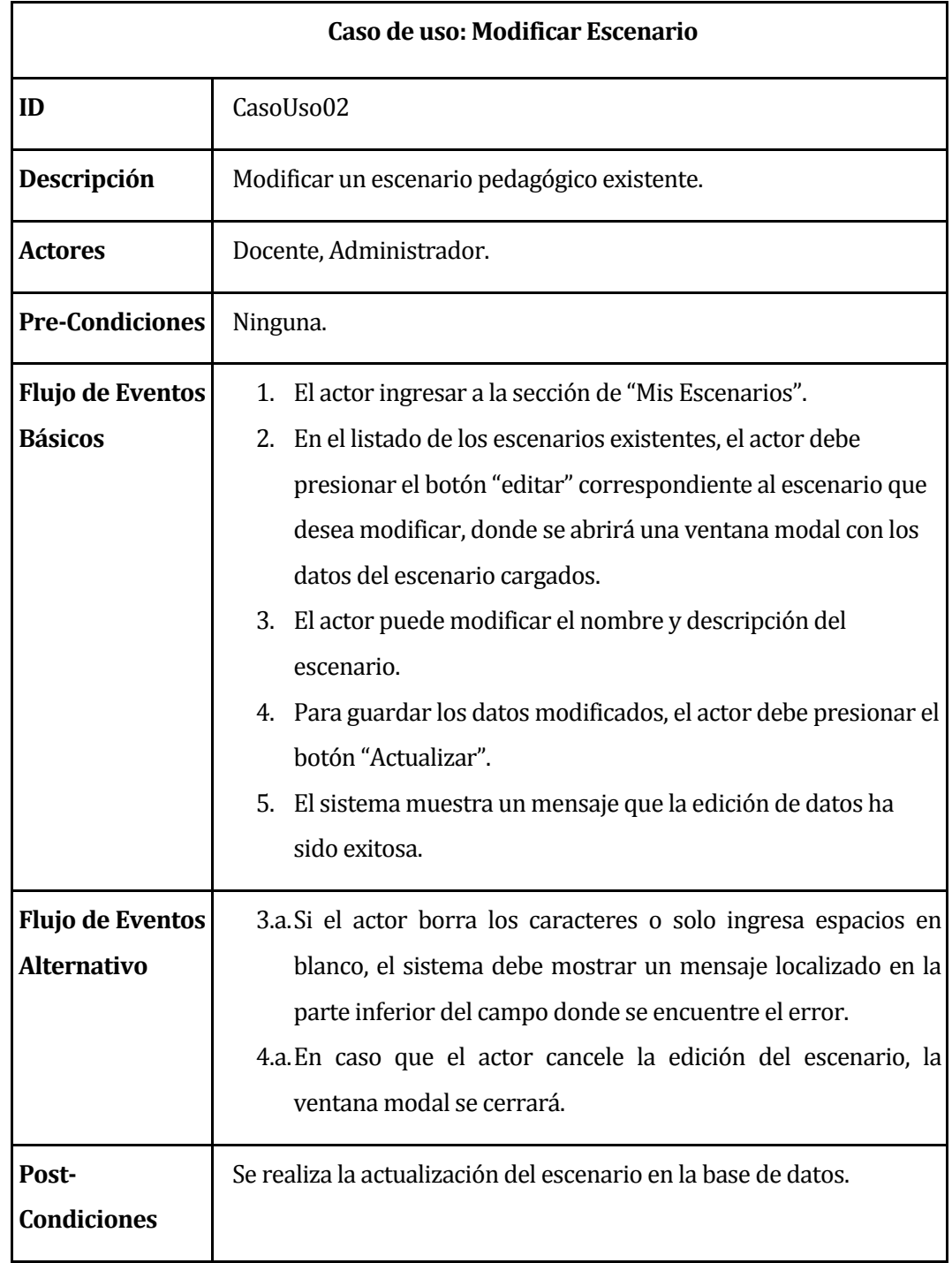

# **6.2.3.2 Caso de Uso: <Modificar Escenario>**

*Tabla 11: Especificación de los casos de uso: Modificar Escenario*

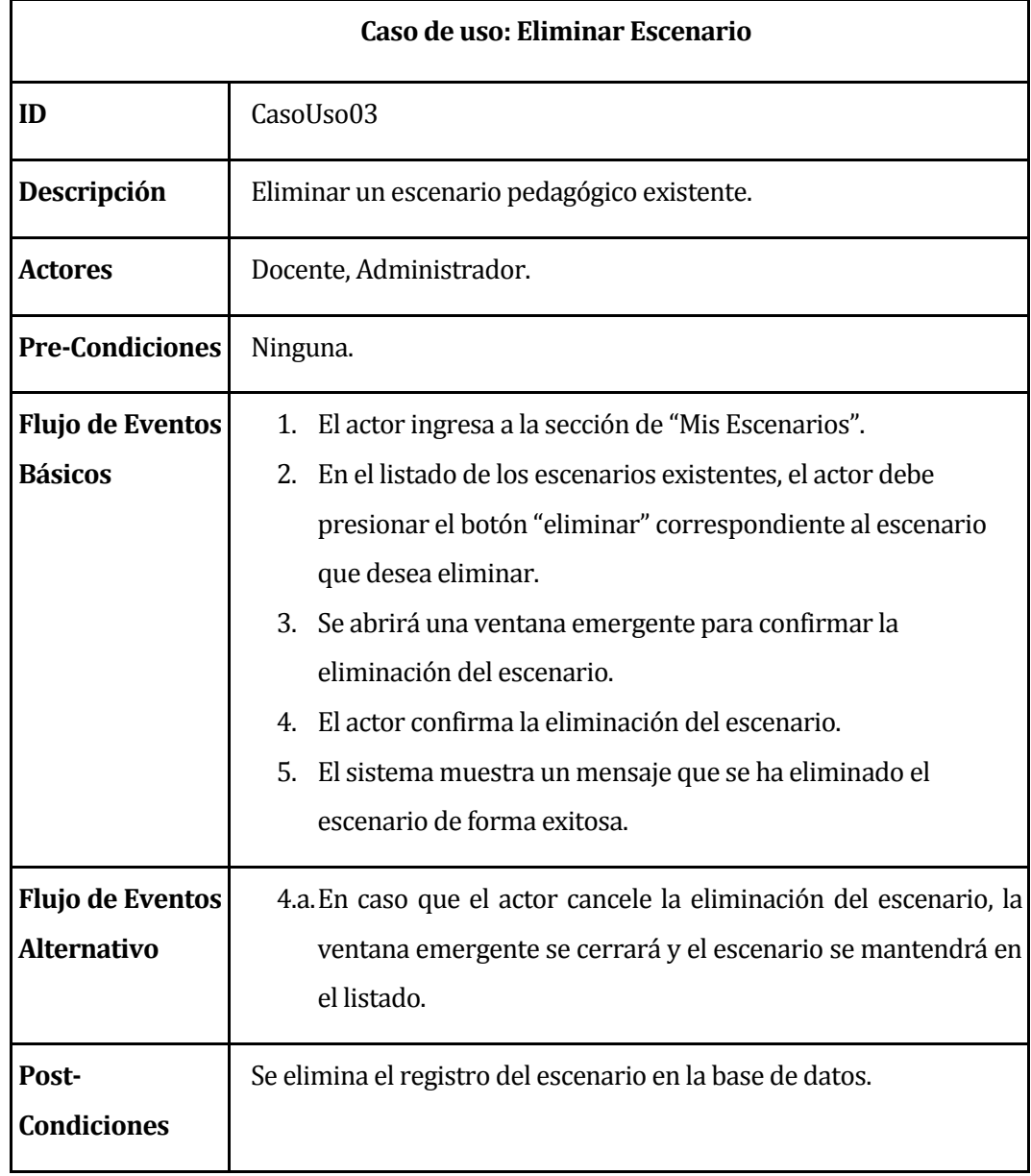

# **6.2.3.3 Caso de Uso: <Eliminar Escenario>**

*Tabla 12: Especificación de los casos de uso: Eliminar Escenario*

| Caso de uso: Crear Componente |                                                                            |  |  |  |  |  |
|-------------------------------|----------------------------------------------------------------------------|--|--|--|--|--|
| ID                            | CasoUso04                                                                  |  |  |  |  |  |
| Descripción                   | Crear un componente dentro de un escenario pedagógico, tópico o<br>unidad. |  |  |  |  |  |
| <b>Actores</b>                | Docente, Administrador.                                                    |  |  |  |  |  |
| <b>Pre-Condiciones</b>        | Debe existir al menos un escenario pedagógico.                             |  |  |  |  |  |
| <b>Flujo de Eventos</b>       | 1. El actor ingresa a la sección de "Mis Escenarios".                      |  |  |  |  |  |
| <b>Básicos</b>                | El sistema muestra el listado de Escenarios.<br>2.                         |  |  |  |  |  |
|                               | 3. El actor presiona el botón "Administrar" en el Escenario                |  |  |  |  |  |
|                               | deseado.                                                                   |  |  |  |  |  |
|                               | 4. El actor presiona el botón "Componente".                                |  |  |  |  |  |
|                               | 5. El sistema abre una ventana "modal".                                    |  |  |  |  |  |
|                               | 6. El actor debe indicar el nombre del componente y seleccionar            |  |  |  |  |  |
|                               | en la lista el tipo de componente.                                         |  |  |  |  |  |
|                               | 7. El actor debe completar los campos restantes de los                     |  |  |  |  |  |
|                               | componentes de Lectura, "Verdadero o Falso" o "Selección                   |  |  |  |  |  |
|                               | Única" según la elección del tipo de componente.                           |  |  |  |  |  |
| <b>Flujo de Eventos</b>       | 3.a. Si el actor no ingresa caracteres o solo ingresa espacios en          |  |  |  |  |  |
| <b>Alternativo</b>            | blanco, el sistema debe mostrar un mensaje localizado en la                |  |  |  |  |  |
|                               | parte inferior del campo donde se encuentre el error.                      |  |  |  |  |  |
| Post-                         | Ninguna.                                                                   |  |  |  |  |  |
| <b>Condiciones</b>            |                                                                            |  |  |  |  |  |

**6.2.3.4 Caso de Uso: <Crear Componente>**

*Tabla 13: Especificación de los casos de uso: Crear Componente*

| Caso de uso: Seleccionar Tipo Componente      |                                                                                                    |  |  |  |
|-----------------------------------------------|----------------------------------------------------------------------------------------------------|--|--|--|
| ID                                            | CasoUso05                                                                                                    |  |  |  |
| Descripción                                   | Seleccionar un tipo de componente al momento de la creación de<br>un nuevo componente.                                                                                   |  |  |  |
| <b>Actores</b>                                | Docente, Administrador.                                                                                                    |  |  |  |
| <b>Pre-Condiciones</b>                        | Ninguna.                                                                                                    |  |  |  |
| <b>Flujo de Eventos</b><br><b>Básicos</b>     | 1. Dentro de un Escenario el actor debe presionar en el botón<br>Componente.<br>2. En la lista desplegada el actor debe seleccionar un Tipo de<br>componente disponible. |  |  |  |
| <b>Flujo de Eventos</b><br><b>Alternativo</b> | Ninguno.                                                                                                    |  |  |  |
| Post-<br><b>Condiciones</b>                   | Ninguna.                                                                                                    |  |  |  |

**6.2.3.5 Caso de Uso: <Seleccionar Tipo Componente>**

*Tabla 14: Especificación de los casos de uso: Seleccionar Tipo de Componente*

| Caso de uso: Crear Componente Lectura |                                                             |  |  |  |  |
|---------------------------------------|-------------------------------------------------------------|--|--|--|--|
| ID                                    | CasoUso06                                                   |  |  |  |  |
| Descripción                           | Crear un componente del tipo Lectura.                       |  |  |  |  |
| <b>Actores</b>                        | Docente, Administrador.                                     |  |  |  |  |
| <b>Pre-Condiciones</b>                | El actor debe seleccionar el tipo de componente Lectura.    |  |  |  |  |
| <b>Flujo de Eventos</b>               | 1. El actor escoge el tipo de componente Lectura.           |  |  |  |  |
| <b>Básicos</b>                        | El actor debe presionar el botón "Crear".<br>2.             |  |  |  |  |
|                                       | 3.<br>El sistema muestra un mensaje que la creación ha sido |  |  |  |  |
|                                       | exitosa.                                                    |  |  |  |  |
| <b>Flujo de Eventos</b>               | Ninguno.                                                    |  |  |  |  |
| <b>Alternativo</b>                    |                                                             |  |  |  |  |
| Post-                                 | El Componente Lectura se registra en la base de datos.      |  |  |  |  |
| <b>Condiciones</b>                    |                                                             |  |  |  |  |

**6.2.3.6 Caso de Uso: <Crear Componente Lectura>**

*Tabla 15: Especificación de los casos de uso: Crear Componente Lectura*

| Caso de uso: Crear Componente Verdadero o Falso |                                                                    |  |  |  |  |
|-------------------------------------------------|--------------------------------------------------------------------|--|--|--|--|
| ID                                              | CasoUso07                                                          |  |  |  |  |
| Descripción                                     | Crear un componente del tipo Verdadero o Falso.                    |  |  |  |  |
| <b>Actores</b>                                  | Docente, Administrador.                                            |  |  |  |  |
| <b>Pre-Condiciones</b>                          | El actor debe seleccionar el tipo de componente Verdadero o Falso. |  |  |  |  |
| <b>Flujo de Eventos</b>                         | 1. El actor escoge el tipo de componente Verdadero o Falso.        |  |  |  |  |
| <b>Básicos</b>                                  | 2. El actor escribe el enunciado o la pregunta dentro del editor   |  |  |  |  |
|                                                 | de texto enriquecido.                                              |  |  |  |  |
|                                                 | 3. Luego el actor escoge la opción correcta de la pregunta, que    |  |  |  |  |
|                                                 | puede ser Verdadero o Falso.                                       |  |  |  |  |
|                                                 | 4. El actor debe presionar el botón "Crear".                       |  |  |  |  |
|                                                 | 5. El sistema muestra un mensaje que la creación ha sido           |  |  |  |  |
|                                                 | exitosa.                                                           |  |  |  |  |
| <b>Flujo de Eventos</b>                         | 2.a.Si el actor no ingresa caracteres o solo ingresa espacios en   |  |  |  |  |
| <b>Alternativo</b>                              | blanco, el sistema debe mostrar un mensaje localizado en la        |  |  |  |  |
|                                                 | parte inferior del editor de texto enriquecido donde se            |  |  |  |  |
|                                                 | encuentre el error.                                                |  |  |  |  |
| Post-                                           | El Componente Verdadero o Falso se registra en la base de datos.   |  |  |  |  |
| <b>Condiciones</b>                              |                                                                    |  |  |  |  |

**6.2.3.7 Caso de Uso: <Crear Componente Verdadero o Falso>**

*Tabla 16: Especificación de los casos de uso: Crear Componente Verdadero o Falso*

| Caso de uso: Crear Componente Selección Única |                                                                                           |  |  |  |  |
|-----------------------------------------------|-------------------------------------------------------------------------------------------|--|--|--|--|
| ID                                            | CasoUso08                                                                                 |  |  |  |  |
| Descripción                                   | Crear un componente del tipo Selección Única.                                             |  |  |  |  |
| <b>Actores</b>                                | Docente, Administrador.                                                                   |  |  |  |  |
| <b>Pre-Condiciones</b>                        | El actor debe seleccionar el tipo de componente Selección Única.                          |  |  |  |  |
| <b>Flujo de Eventos</b>                       | 1. El actor escoge el tipo de componente Selección Única.                                 |  |  |  |  |
| <b>Básicos</b>                                | 2. El actor escribe el enunciado o la pregunta dentro del editor<br>de texto enriquecido. |  |  |  |  |
|                                               | 3. Luego el actor agrega el valor a cada una de las opciones y                            |  |  |  |  |
|                                               | escoge cuál de estas es la correcta.                                                      |  |  |  |  |
|                                               | 4. Finalmente, el actor debe presionar el botón "Crear".                                  |  |  |  |  |
|                                               | 5. El sistema muestra un mensaje que la creación ha sido                                  |  |  |  |  |
|                                               | exitosa.                                                                                  |  |  |  |  |
| <b>Flujo de Eventos</b>                       | 2.a. Si el actor no ingresa caracteres o solo ingresa espacios en                         |  |  |  |  |
| <b>Alternativo</b>                            | blanco, el sistema debe mostrar un mensaje localizado en la                               |  |  |  |  |
|                                               | parte inferior del editor de texto enriquecido donde se                                   |  |  |  |  |
|                                               | encuentre el error.                                                                       |  |  |  |  |
|                                               | 3.a. El actor puede agregar y eliminar una opción con un límite de                        |  |  |  |  |
|                                               | tres opciones mínimo y cinco como máximo.                                                 |  |  |  |  |
| Post-                                         | El Componente Selección Única se registra en la base de datos                             |  |  |  |  |
| <b>Condiciones</b>                            |                                                                                           |  |  |  |  |

**6.2.3.8 Caso de Uso: <Crear Componente Selección Única>**

*Tabla 17: Especificación de los casos de uso: Crear Componente Selección Única* 

| Caso de uso: Modificar Componente             |                                                                                                    |  |  |  |  |
|-----------------------------------------------|----------------------------------------------------------------------------------------------------|--|--|--|--|
| ID                                            | CasoUso09                                                                                                    |  |  |  |  |
| Descripción                                   | Modificar un componente existente.                                                                                              |  |  |  |  |
| <b>Actores</b>                                | Docente, Administrador.                                                                                                    |  |  |  |  |
| <b>Pre-Condiciones</b>                        | El actor debe estar ubicado en la administración de un escenario.                                                               |  |  |  |  |
| <b>Flujo de Eventos</b>                       | 1. El actor ingresa a la sección de "Mis Escenarios".                                                                           |  |  |  |  |
| <b>Básicos</b>                                | El sistema muestra el listado de Escenarios.<br>2.                                                                              |  |  |  |  |
|                                               | El actor presiona el botón "Administrar" en el Escenario<br>3.<br>deseado.                                                      |  |  |  |  |
|                                               | 4. El actor escoge un componente creado dentro del escenario y<br>luego se debe dirigir a la sección "Editar".                  |  |  |  |  |
|                                               | 5. En la ventana desplegada el actor puede modificar el nombre.                                                                 |  |  |  |  |
|                                               | 6. El actor debe presionar el botón "Actualizar" para registrar<br>los cambios.                                                 |  |  |  |  |
|                                               | El sistema muestra un mensaje que la edición de datos ha<br>7.<br>sido exitosa.                                                 |  |  |  |  |
| <b>Flujo de Eventos</b><br><b>Alternativo</b> | 5.a. Si el actor borra los caracteres o solo ingresa espacios en<br>blanco, el sistema debe mostrar un mensaje localizado en la |  |  |  |  |
|                                               | parte inferior del campo donde se encuentre el error.                                                                           |  |  |  |  |
|                                               | 6.a. En caso de que el actor cancele la edición del componente, la                                                              |  |  |  |  |
|                                               | ventana modal se cerrará.                                                                                                    |  |  |  |  |
| Post-                                         | Se realiza la actualización del componente en la base de datos.                                                                 |  |  |  |  |
| <b>Condiciones</b>                            |                                                                                                    |  |  |  |  |

**6.2.3.9 Caso de Uso: <Modificar Componente>**

*Tabla 18: Especificación de los casos de uso: Modificar Componente*

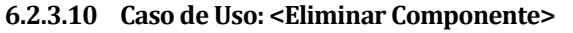

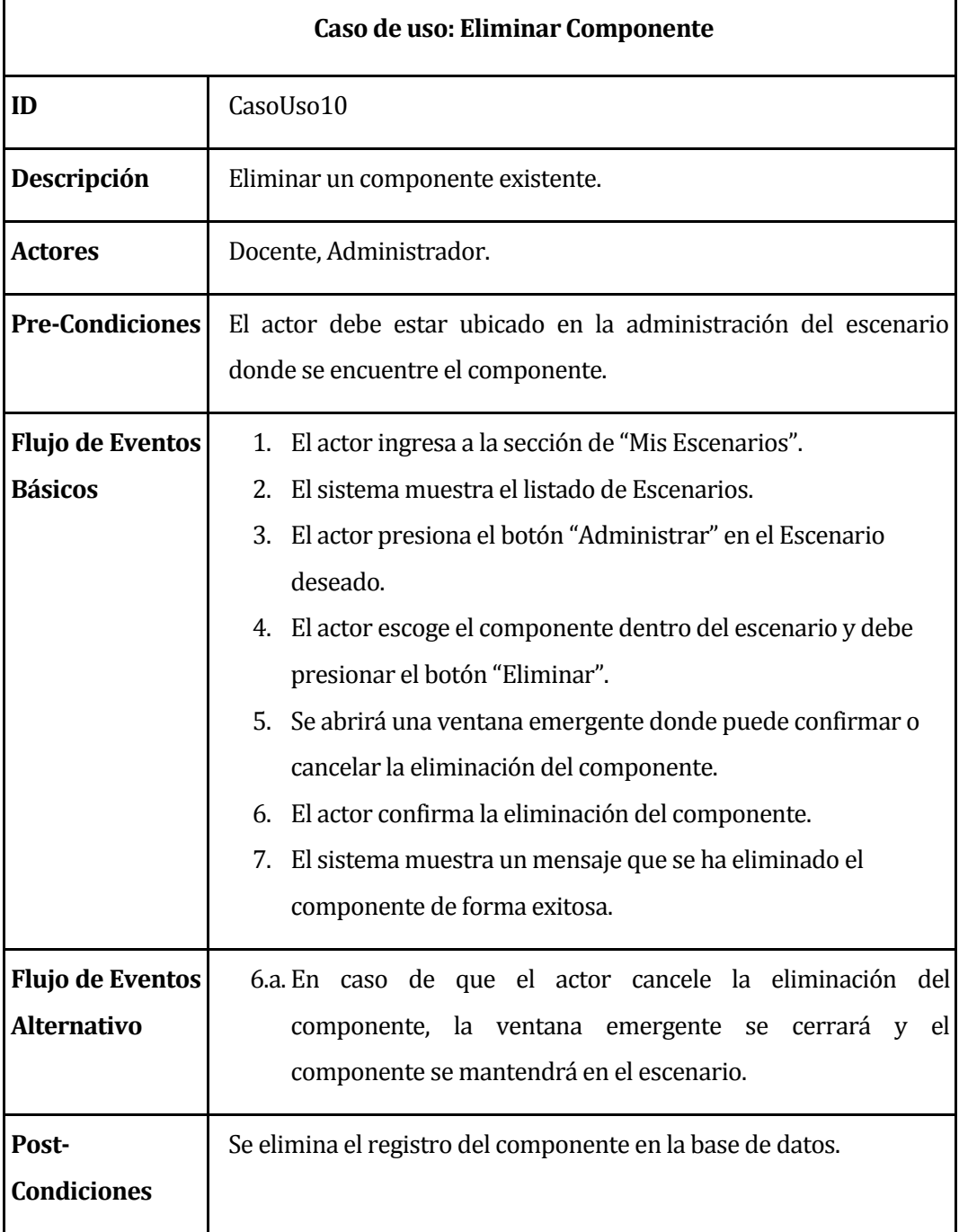

*Tabla 19: Especificación de los casos de uso: Eliminar Componente*

**6.2.3.11 Caso de Uso: <Crear Tópico>**

| Caso de uso: Crear Tópico |                                                                   |  |  |  |  |  |
|---------------------------|-------------------------------------------------------------------|--|--|--|--|--|
| ID                        | CasoUso11                                                         |  |  |  |  |  |
| Descripción               | Crear un nuevo Tópico.                                            |  |  |  |  |  |
| Actores                   | Docente, Administrador.                                           |  |  |  |  |  |
| <b>Pre-Condiciones</b>    | El actor debe estar ubicado en la administración de un escenario. |  |  |  |  |  |
| <b>Flujo de Eventos</b>   | 1. El actor ingresa a la sección de "Mis Escenarios".             |  |  |  |  |  |
| <b>Básicos</b>            | El sistema muestra el listado de Escenarios.<br>2.                |  |  |  |  |  |
|                           | El actor presiona el botón "Administrar" en el Escenario<br>3.    |  |  |  |  |  |
|                           | deseado.                                                          |  |  |  |  |  |
|                           | 4. El actor debe presionar el botón "Tópico" que abrirá una       |  |  |  |  |  |
|                           | ventana modal.                                                    |  |  |  |  |  |
|                           | 5. El actor debe ingresar el nombre y descripción del tópico.     |  |  |  |  |  |
|                           | Para finalizar el actor debe presionar el botón "Crear".<br>6.    |  |  |  |  |  |
|                           | El sistema muestra un mensaje que la creación ha sido<br>7.       |  |  |  |  |  |
|                           | exitosa.                                                          |  |  |  |  |  |
|                           |                                                                   |  |  |  |  |  |
| <b>Flujo de Eventos</b>   | 5.a. Si el actor no ingresa caracteres o solo ingresa espacios en |  |  |  |  |  |
| <b>Alternativo</b>        | blanco, el sistema debe mostrar un mensaje localizado en la       |  |  |  |  |  |
|                           | parte inferior del campo donde se encuentre el error.             |  |  |  |  |  |
| Post-                     | Se registra en la base de datos el nuevo tópico.                  |  |  |  |  |  |
| <b>Condiciones</b>        |                                                                   |  |  |  |  |  |

*Tabla 20: Especificación de los casos de uso: Crear Tópico*

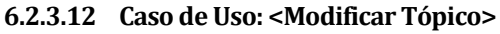

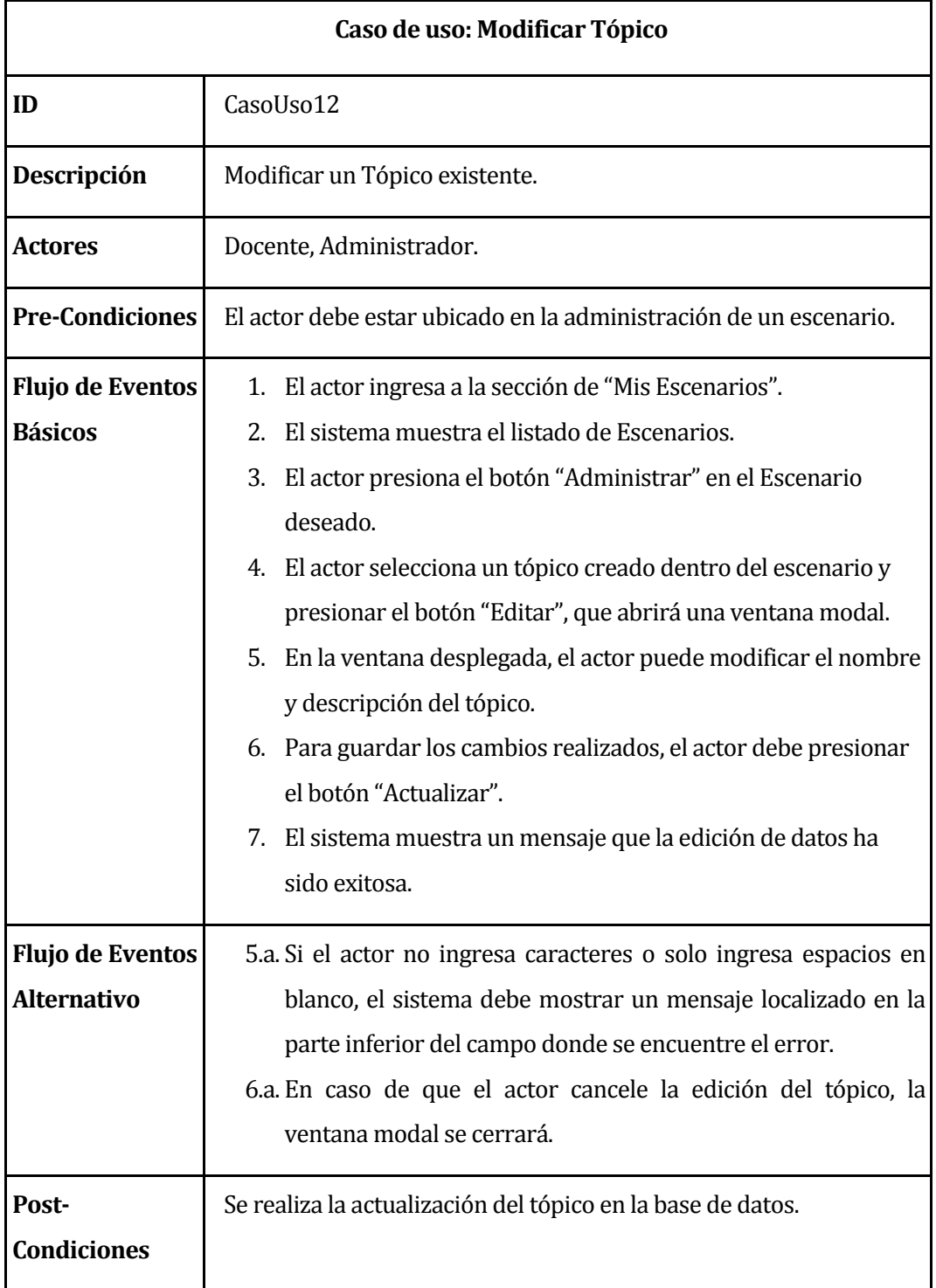

*Tabla 21: Especificación de los casos de uso: Modificar Tópico*

# **6.2.3.13Caso de Uso: <Eliminar Tópico>**

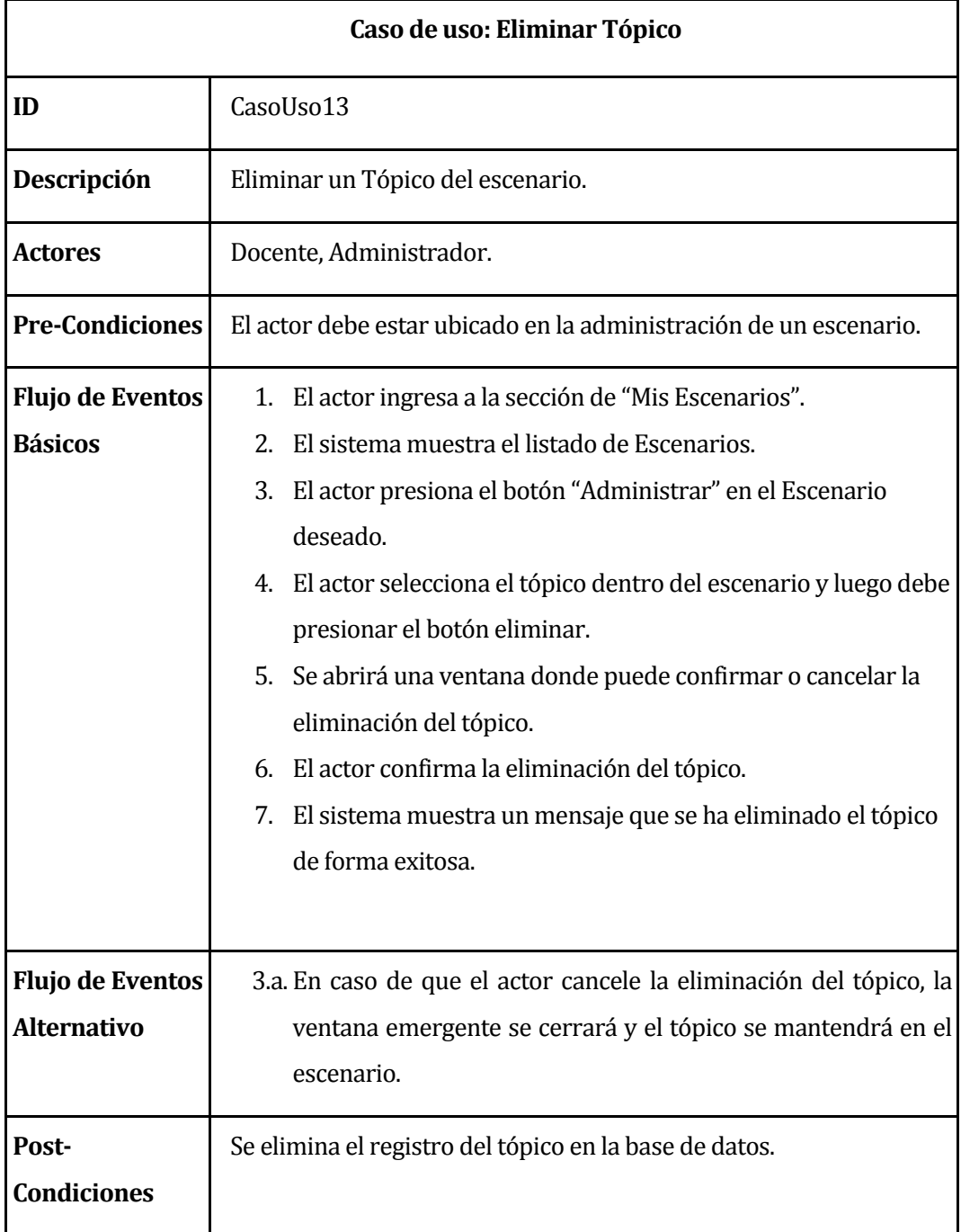

*Tabla 22: Especificación de los casos de uso: Eliminar Tópico* 

# **6.2.3.14Caso de Uso: <Agregar Pregunta>**

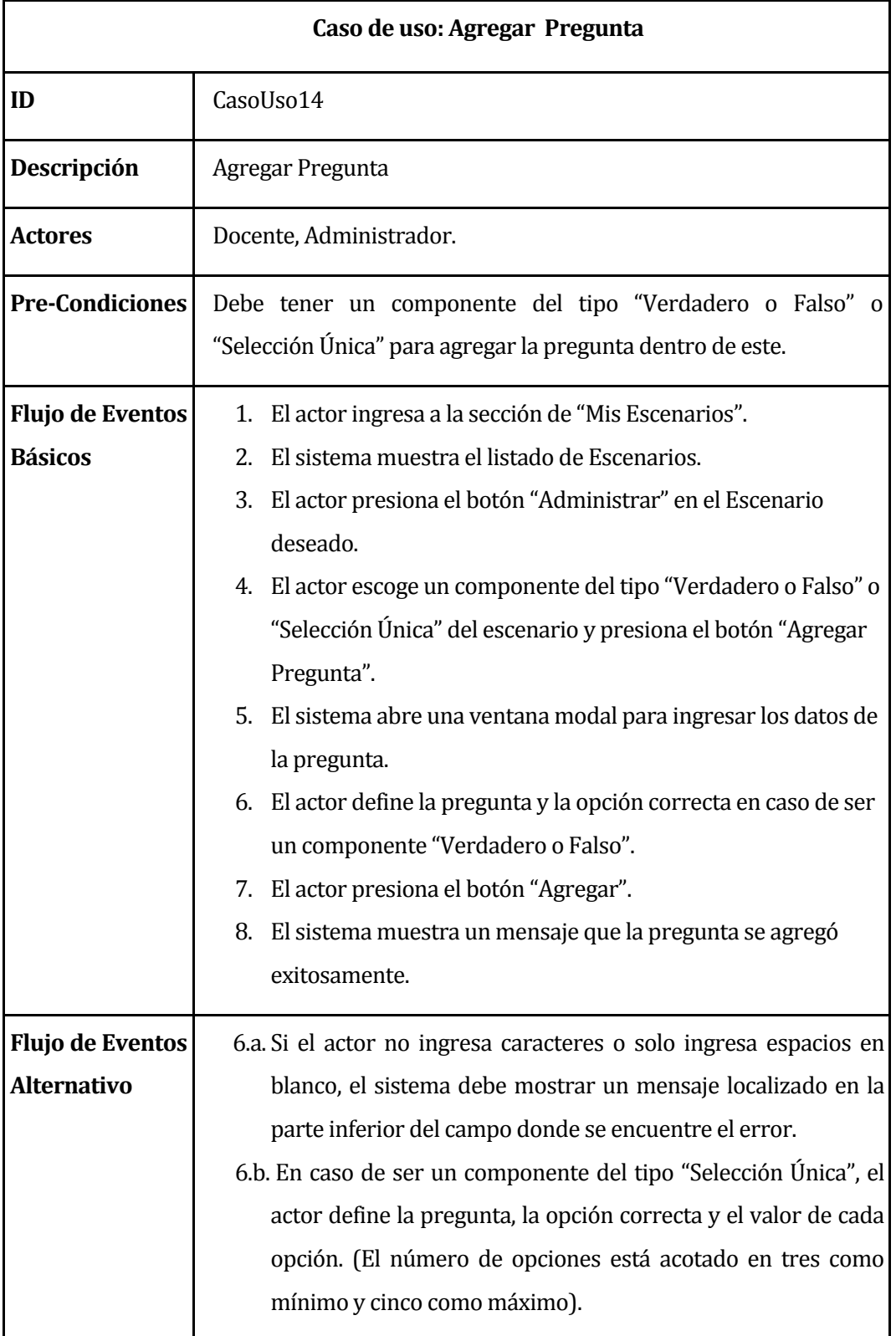

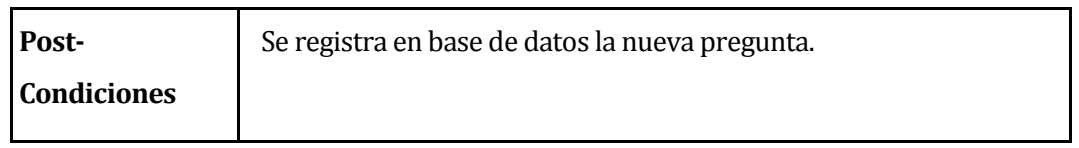

*Tabla 23: Especificación de los casos de uso: Agregar Pregunta* 

# **6.2.3.15Caso de Uso: <Modificar Pregunta>**

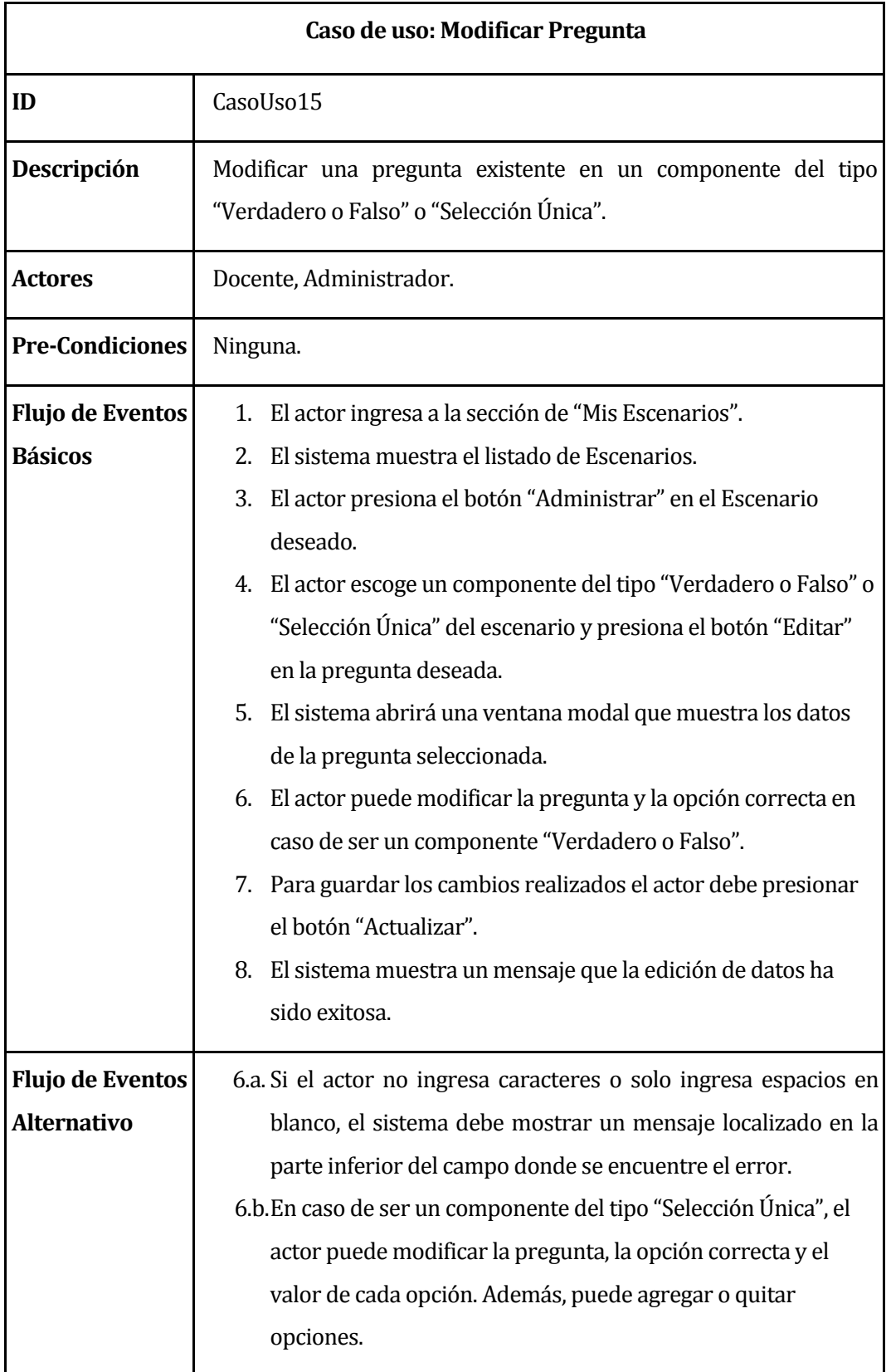

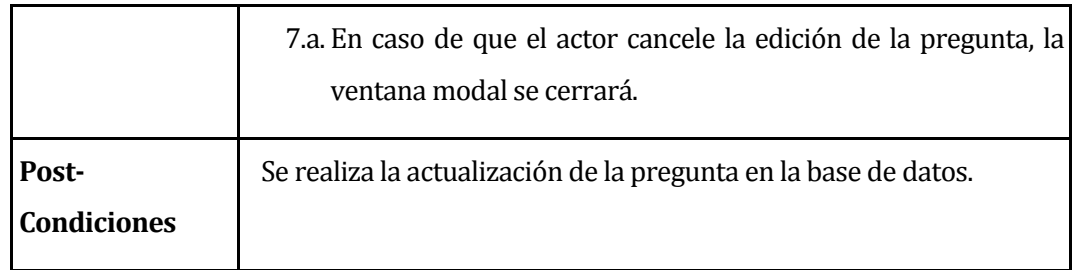

*Tabla 24: Especificación de los casos de uso: Modificar Pregunta*

# **6.2.3.16Caso de Uso: <Eliminar Pregunta>**

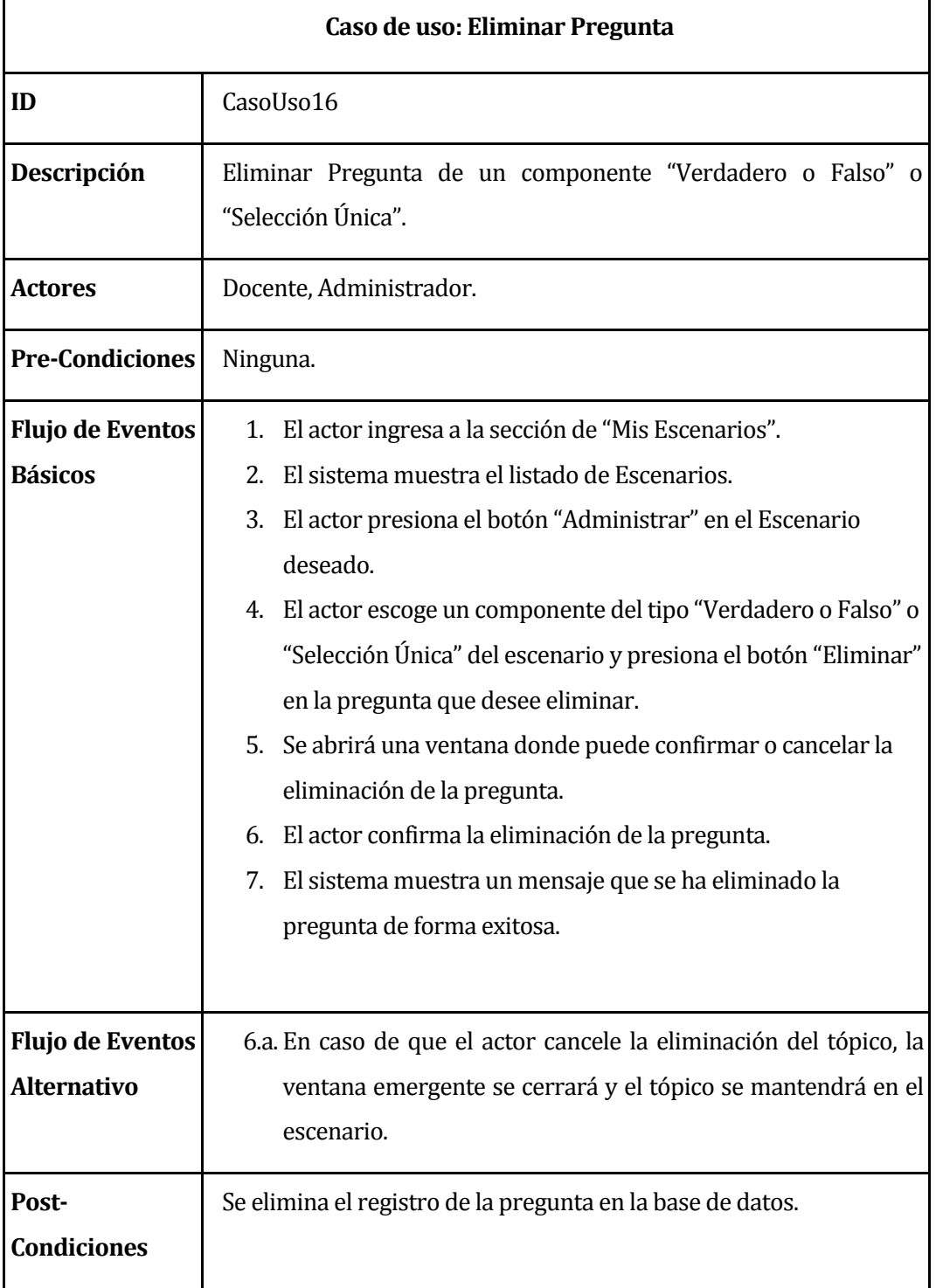

*Tabla 25: Especificación de los casos de uso: Eliminar Pregunta*

|                         | Caso de uso: Generar Reporte                                                                                             |  |  |  |  |
|-------------------------|----------------------------------------------------------------------------------------------------|--|--|--|--|
| ID                      | CasoUso17                                                                                                    |  |  |  |  |
| Descripción             | Generar reporte respecto al progreso de los alumnos que sean<br>participantes de un Módulo de Escenarización Pedagógica. |  |  |  |  |
| <b>Actores</b>          | Docente, Administrador.                                                                                                  |  |  |  |  |
| <b>Pre-Condiciones</b>  | Ninguna.                                                                                                    |  |  |  |  |
| <b>Flujo de Eventos</b> | 1. El actor se debe dirigir al "Módulo de Escenarización                                                                 |  |  |  |  |
| <b>Básicos</b>          | Pedagógica".                                                                                                    |  |  |  |  |
|                         | El actor ingresa a la sección de Reportes.<br>2.                                                                         |  |  |  |  |
|                         | 3. El sistema muestra la información, como el porcentaje de                                                              |  |  |  |  |
|                         | avance o el progreso en cada componente del escenario, de                                                                |  |  |  |  |
|                         | todos los estudiantes que participen en el módulo.                                                                       |  |  |  |  |
| <b>Flujo de Eventos</b> | 3.a. En caso de que el módulo no tenga alumnos asociados, la                                                             |  |  |  |  |
| <b>Alternativo</b>      | sección de reportes mostrará un mensaje al usuario.                                                                      |  |  |  |  |
| Post-                   | Ninguno.                                                                                                    |  |  |  |  |
| <b>Condiciones</b>      |                                                                                                    |  |  |  |  |

**6.2.3.17 Caso de Uso: <Generar Reporte>**

*Tabla 26: Especificación de los casos de uso: Generar Reporte*

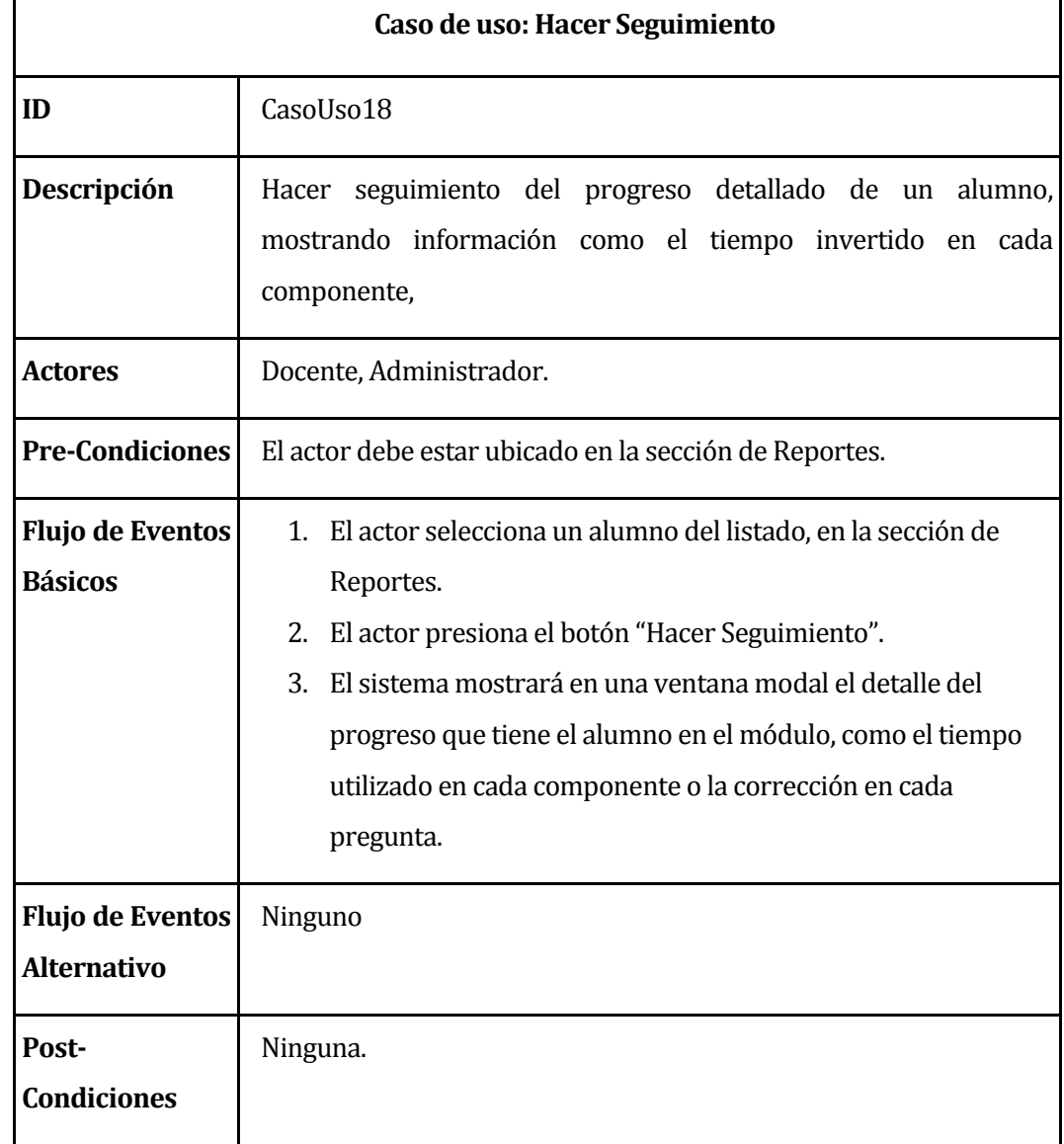

# **6.2.3.18 Caso de Uso: <Hacer Seguimiento>**

*Tabla 27: Especificación de los casos de uso: Hacer Seguimiento*

| Caso de uso: Generar Estadística              |                                                                                                    |  |  |  |  |
|-----------------------------------------------|----------------------------------------------------------------------------------------------------|--|--|--|--|
| ID                                            | CasoUso19                                                                                                    |  |  |  |  |
| Descripción                                   | Generar la estadística general de los participantes de un Módulo de<br>Escenarización Pedagógica.                                                                                                    |  |  |  |  |
| <b>Actores</b>                                | Docente, Administrador.                                                                                                    |  |  |  |  |
| <b>Pre-Condiciones</b>                        | Ninguna.                                                                                                    |  |  |  |  |
| <b>Flujo de Eventos</b><br><b>Básicos</b>     | El actor se dirige al "Módulo de Escenarización Pedagógica".<br>1.<br>El actor ingresa a la sección de Estadística.<br>2.<br>Luego el actor puede seleccionar la estadística de avance<br>3.<br>general, de un tópico o una unidad en específico del sistema.<br>4. El sistema muestra el avance en promedio de todos los<br>participantes. |  |  |  |  |
| <b>Flujo de Eventos</b><br><b>Alternativo</b> | 4.a. El actor puede seleccionar la estadística de acierto de una<br>pregunta de algún componente del escenario y el sistema<br>muestra en un gráfico el porcentaje promedio de acierto y fallo<br>que tuvieron los Alumnos participantes.                                                                                                   |  |  |  |  |
| Post-<br><b>Condiciones</b>                   | Ninguno.                                                                                                    |  |  |  |  |

**6.2.3.19 Caso de Uso: <Generar Estadística>**

*Tabla 28: Especificación de los casos de uso: Generar Estadística*

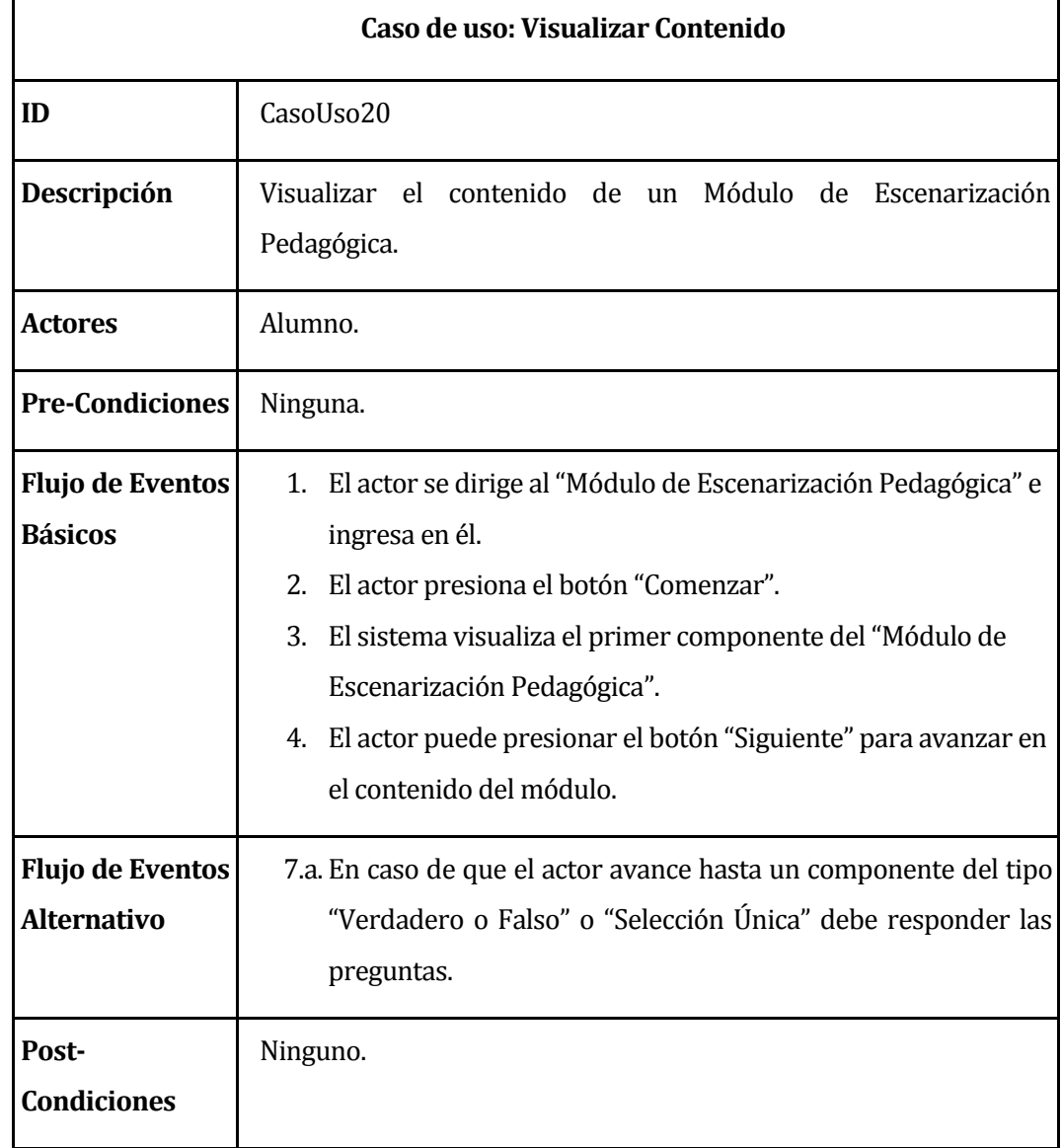

#### **6.2.3.20 Caso de Uso: <Visualizar Contenido>**

*Tabla 29: Especificación de los casos de uso: Visualizar Contenido*

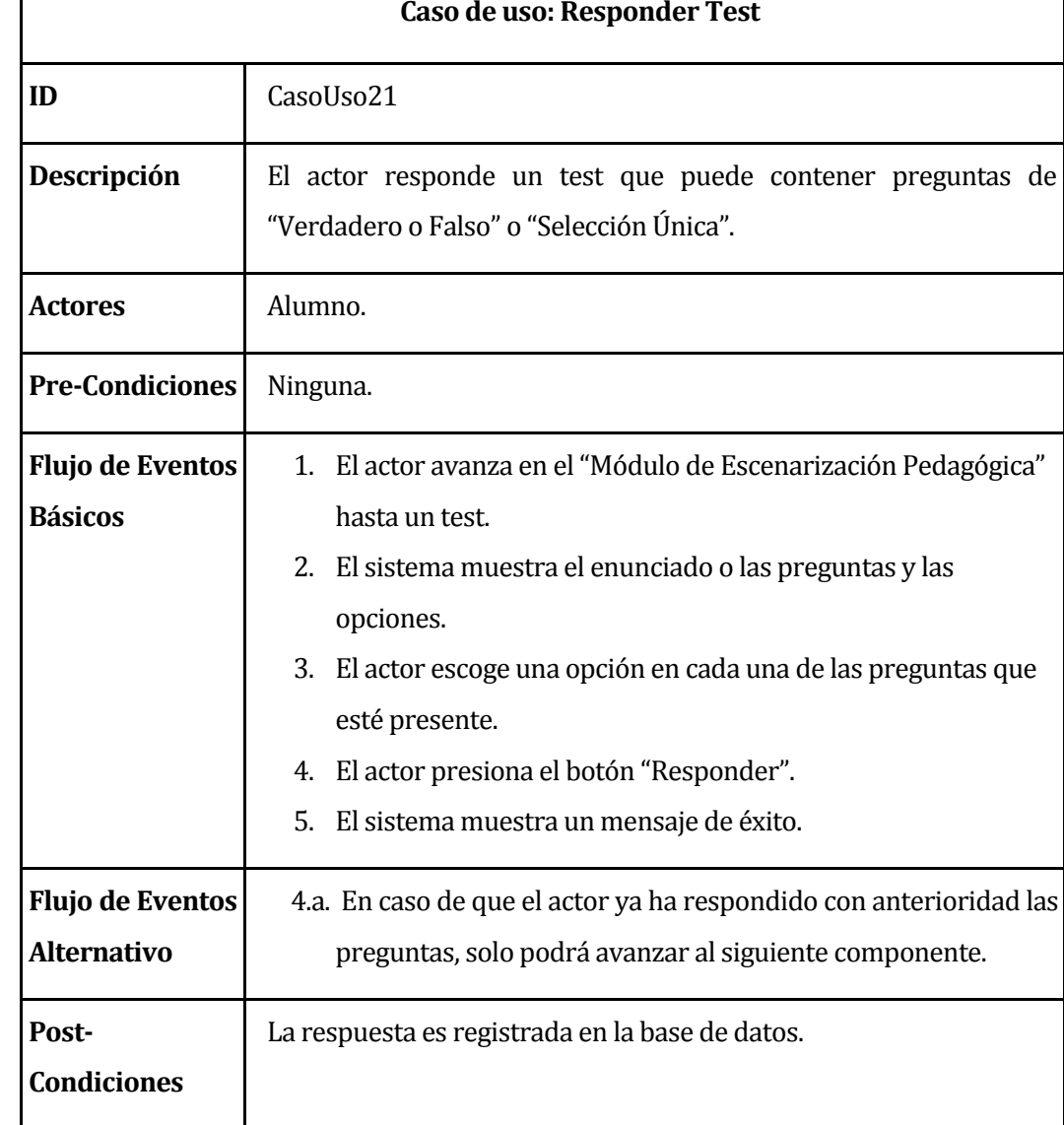

### **6.2.3.21 Caso de Uso: <Responder Test>**

Г

*Tabla 30: Especificación de los casos de uso: Responder Test* 

# **6.3 Modelamiento de datos**

En esta sección se presenta el modelo de datos que ha sido creado, el cual está relacionado con el nuevo módulo de escenarización. En el modelo se puede observar cada una de las entidades que componen el sistema propuesto, con sus respectivos atributos, los cuales indican las características que posee.

También se indican las relaciones que existen entre las diferentes entidades. Más adelante se realiza una breve descripción de las entidades para mayor entendimiento del lector.

Cabe destacar que las entidades que se mencionarán a continuación y que se presentan en la *[Figura 7](#page-62-0),* ya se encuentran implementadas en la base de datos de Adecca: "Usuario", "Curso", "Curso\_activo" y "Módulo". A continuación, en la *[Figura 7](#page-62-0)***,** se muestra el modelo de entidad relación del sistema.

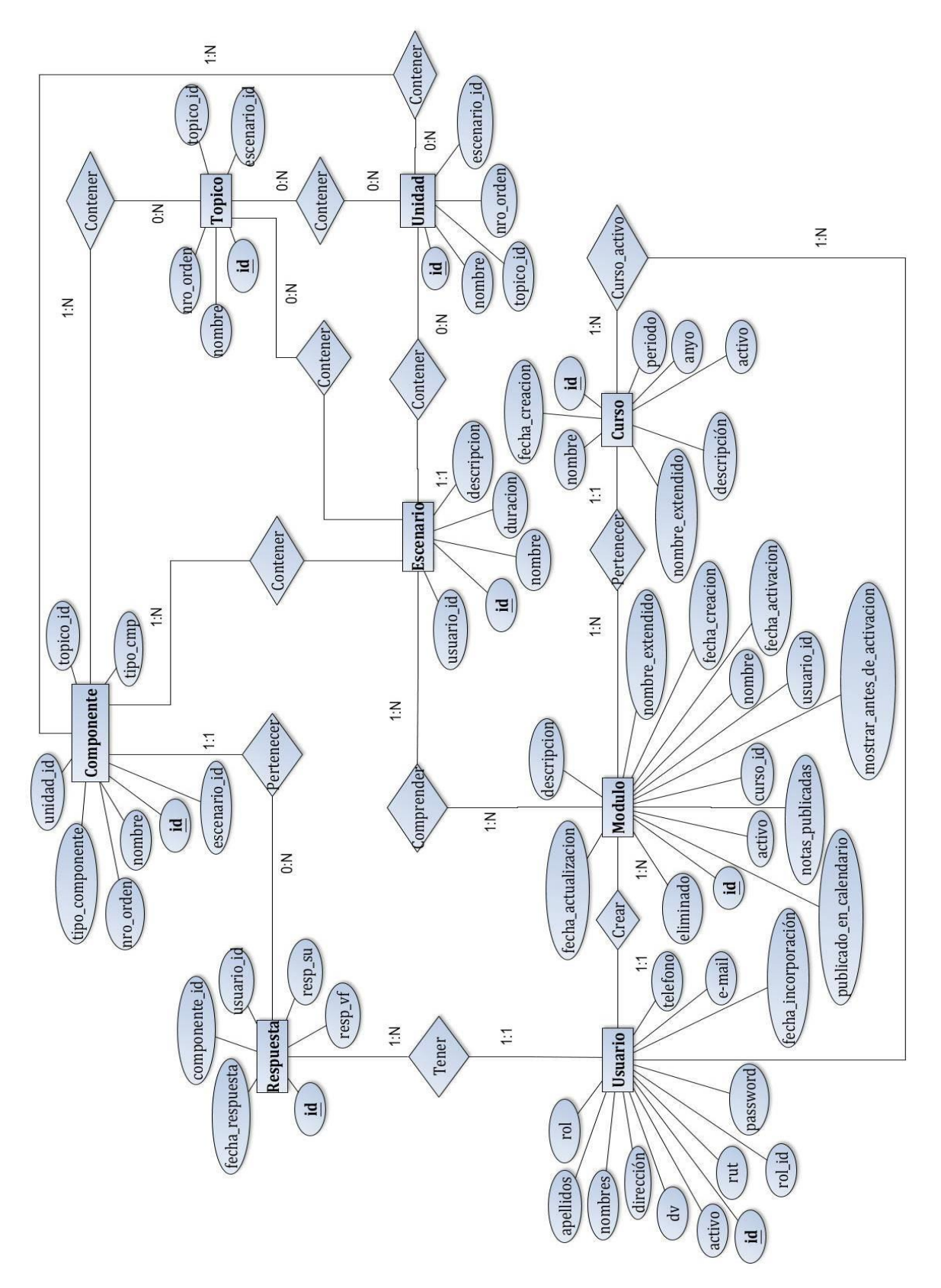

<span id="page-62-0"></span>*Figura 7: MER Módulo de Escenarización Pedagógica*

A continuación, se describen las entidades representadas en el Modelo Entidad-Relación.

- **Escenario:** Esta entidad representa los escenarios que puede crear un docente o el administrador.
- **Tópico:** Esta entidad registra la información de un Tópico que es creado dentro de un Escenario.
- **Unidad:** Esta entidad representa una unidad de contenido específico. Puede ser creada dentro de un Escenario o un Tópico.
- **Usuario:** Esta entidad representa al ente que hace uso del sistema. El usuario tiene un rol el cual puede tomar el valor de Alumno, Docente o Administrador.
- **Componente:** Esta entidad registra la información de un componente que ha sido creado en el escenario, un Tópico o una Unidad. Un componente debe tener un tipo de componente asociado. Actualmente los tipos de componente disponibles son: Lectura, Verdadero o Falso y Selección Única.
- **Módulo:** Esta entidad registra la información de un módulo que es creado por un Docente.
- **Curso:** Esta entidad representa un curso de la plataforma Adecca. Se relaciona directamente con la entidad Usuario y Módulo.
- **Respuesta:** Esta entidad registra la información de la respuesta que realiza un Usuario en un componente de Selección Única o Verdadero o Falso.
- **Curso\_activo:** Es la entidad que se encarga de relacionar los identificadores de las entidades Curso y Usuario, donde se registrarán los Usuarios que pertenezcan a un Curso de Adecca.

# **7 DISEÑO**

Este capítulo hace énfasis en el Diseño Físico de la Base de datos, Diseño de Arquitectura Funcional, Diseño de Interfaz de Software y Especificación de Módulos.

# **7.1 Diseño de Físico de la Base de datos**

En el siguiente modelo, se contempla cómo se registran los datos en cada tabla y las distintas asociaciones que existen entre estas. La mayoría de las tablas finales se obtuvieron a partir del Modelo Entidad-Relación y otras fueron agregadas al momento de la implementación porque son necesarias para el correcto funcionamiento del sistema.

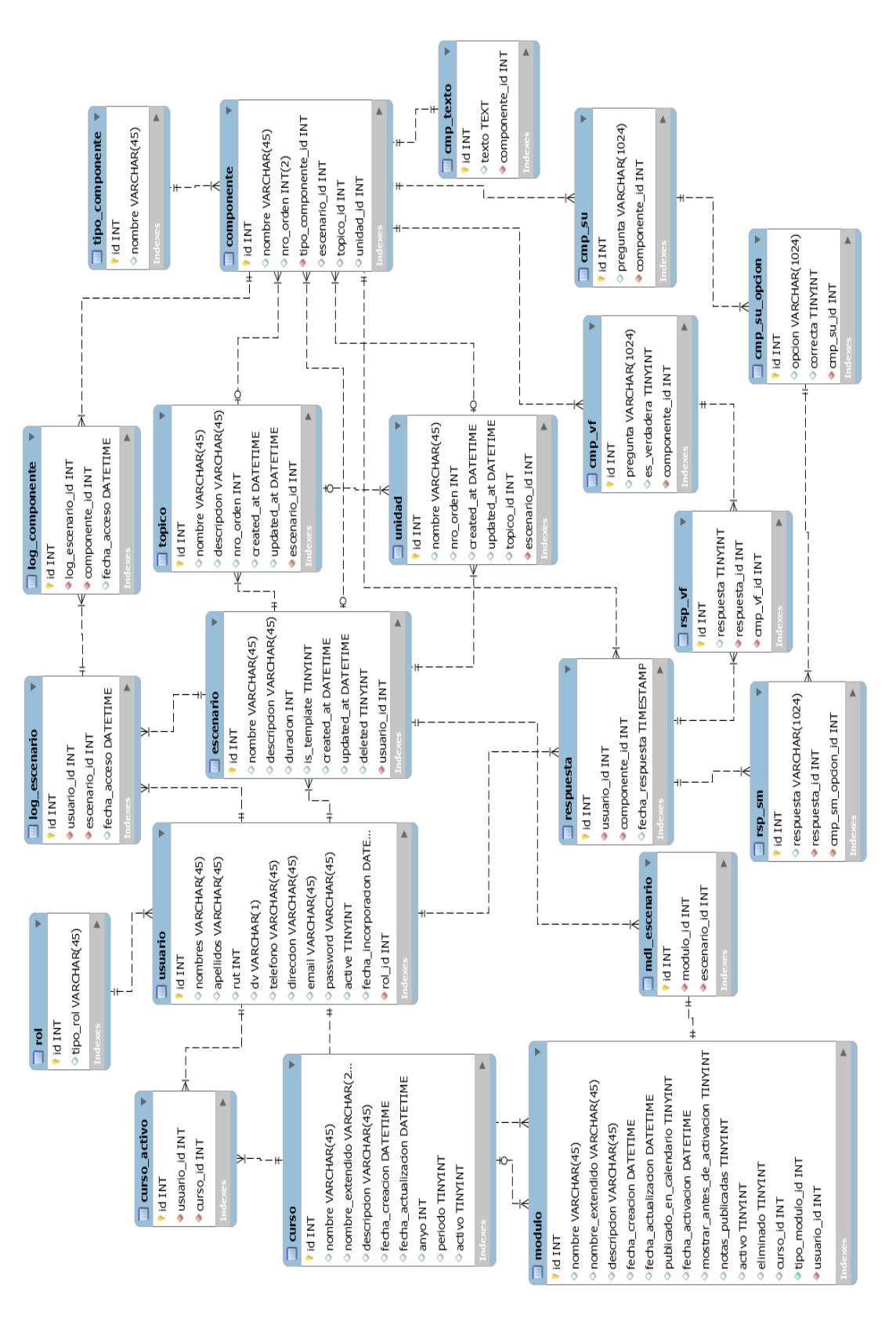

*Figura 8: Diseño Físico de la Base de Datos*

# **7.2 Diseño de arquitectura funcional**

 Una arquitectura basada en componentes describe una aproximación de ingeniería de software al diseño y desarrollo de un sistema. Esta arquitectura se enfoca en la descomposición del diseño en componentes funcionales o lógicos que expongan interfaces de comunicación bien definidas. Esto provee un nivel de abstracción mayor que los principios de orientación por objetos y no se enfoca en asuntos específicos de los objetos como los protocolos de comunicación y la forma como se comparte el estado (Pelaez, 2009). El estilo de arquitectura basado en componentes tiene las siguientes características:

- Es un estilo de diseño para aplicaciones compuestas de componentes individuales.
- Pone énfasis en la descomposición del sistema en componentes lógicos o funcionales que tienen interfaces bien definidas.
- Define una aproximación de diseño que usa componentes discretos, los que se comunican a través de interfaces que contienen métodos, eventos y propiedades.

#### Principios Fundamentales

Un componente es un objeto de software específicamente diseñado para cumplir con cierto propósito. Los principios fundamentales cuando se diseña un componente es que este debe ser:

- **Reusable.** Los componentes son usualmente diseñados para ser utilizados en escenarios diferentes por diferentes aplicaciones, sin embargo, algunos componentes pueden ser diseñados para tareas específicas.
- **Sin contexto específico.** Los componentes son diseñados para operar en diferentes ambientes y contextos. Información específica como el estado de los datos deben ser pasadas al componente en vez de incluirlos o permitir al componente acceder a ellos.
- **Extensible.** Un componente puede ser extendido desde un componente existente para crear un nuevo comportamiento.
- **Encapsulado.** Los componentes exponen interfaces que permiten al programa usar su funcionalidad, sin revelar detalles internos, detalles del proceso o estado.
- **Independiente.** Los Componentes están diseñados para tener una dependencia mínima de otros componentes. Por lo tanto, los componentes pueden ser instalados en el ambiente adecuado sin afectar otros componentes o sistemas.

#### Beneficios

Los siguientes son los principales beneficios del estilo de arquitectura basado en componentes:

- **Facilidad de Instalación.** Cuando una nueva versión esté disponible, se podrá reemplazar la versión existente sin impacto en otros componentes o el sistema como un todo.
- **Costos reducidos.** El uso de componentes de terceros permite distribuir el costo del desarrollo y del mantenimiento.
- **Facilidad de desarrollo.** Los componentes implementan una interface bien definida para proveer la funcionalidad definida permitiendo el desarrollo sin impactar otras partes del sistema.
- **Reusable.** El uso de componentes reutilizables significa que ellos pueden ser usados para distribuir el desarrollo y el mantenimiento entre múltiples aplicaciones y sistemas.
- **Mitigación de complejidad técnica.** Los componentes mitigan la complejidad por medio del uso de contenedores de componentes y sus servicios. Ejemplos de servicios de componentes incluyen activación de componentes, gestión de la vida de los componentes, gestión de colas de mensajes para métodos del componente y transacciones.

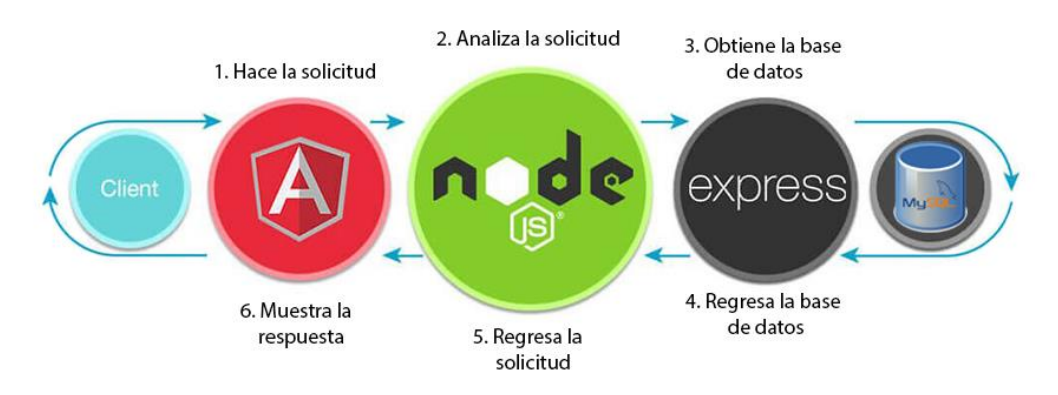

*Figura 9: Diseño de arquitectura funcional* 

Al utilizar Angular en el desarrollo del sistema, se escoge implementar esta arquitectura ya que este framework funciona en base a componentes y servicios.

Por otra parte, el entorno de ejecución Node.js nos brinda los beneficios de tener un código más ordenado y separado en módulos y una mejor administración de recursos por su naturaleza asíncrona, que da la capacidad de diferir una tarea para seguir ejecutando las demás. Adicionalmente, se destaca el uso de la librería Express.js, utilizada para crear la API HTTP que hace el papel de intermediario entre los servicios de Angular y la base de datos.

#### **7.3 Diseño interfaz y navegación**

El diseño de la interfaz y navegación del sistema, presentado a continuación, se realizó con el fin de ayudar al usuario a navegar de una manera práctica, haciendo énfasis en la visualización de los datos. En e[l ANEXO: INTERFAZ DEL SOFTWARE.,](#page-113-0) desde la figura **[Figura](#page-113-1)  [24](#page-113-1)** a la **[Figura 33](#page-119-0)**, se visualizan más interfaces del software.

Cabe destacar que el diseño de la interfaz de la solución se basa en el diseño de la plataforma Adecca, el cual se divide en 4 áreas:

El header que muestra el logo de la plataforma y el menú de navegación que contiene los ítems "Mis cursos", "Calendario", "Mi bodega" y la sección del perfil de usuario.

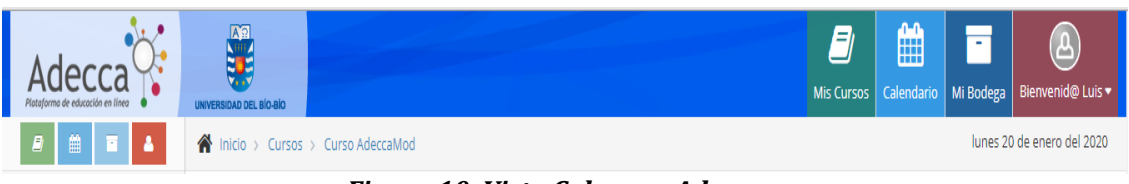

#### *Figura 10: Vista Cabecera Adecca*

El footer que da a conocer información sobre la plataforma y muestra los derechos de autor.

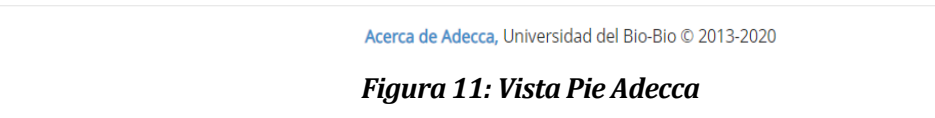

La barra lateral de navegación muestra los cursos en que participa el usuario.

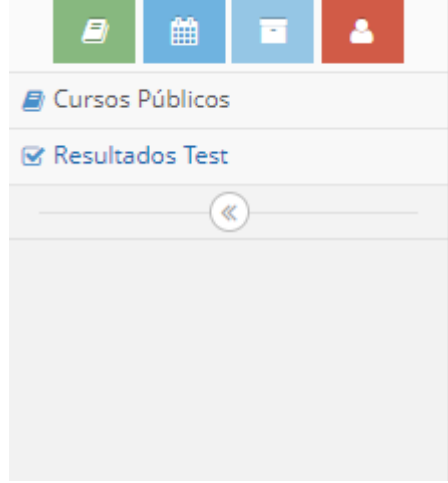

*Figura 12: Vista menú lateral* 

Dentro del contenido se mostrará el listado de escenarios como se puede ver en la *[Figura 13](#page-69-0)*. Esta interfaz será visualizada por el usuario que posea el rol de docente.

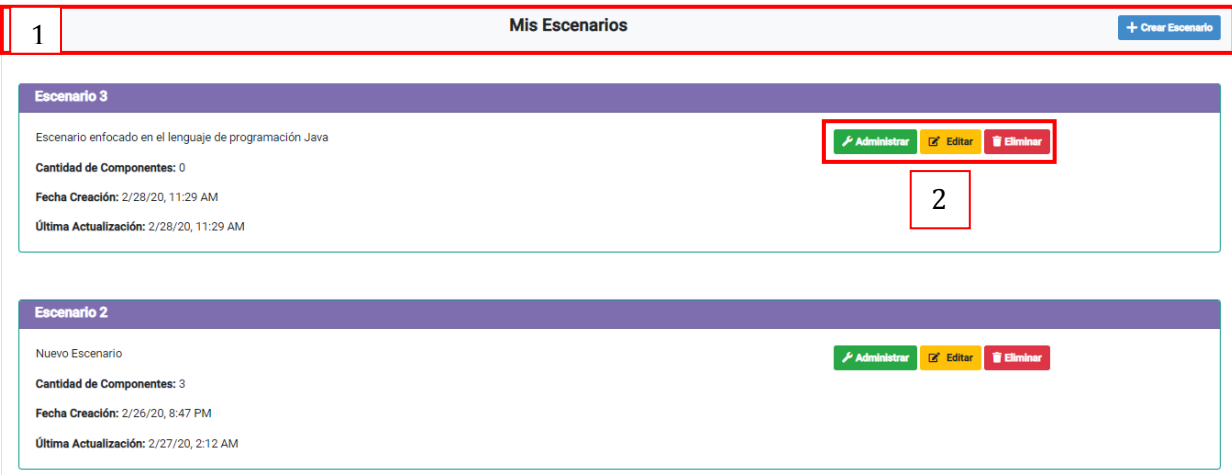

#### *Figura 13: Vista Listado Escenarios*

<span id="page-69-0"></span>Como se aprecia en la *[Figura 13](#page-69-0)*, cada Escenario de la lista muestra información relevante para el usuario como la cantidad de componentes o la fecha de la última actualización. En el recuadro 1 se observa la cabecera del listado y el botón "Crear Escenario" que permite agregar un nuevo escenario a la lista. El recuadro 2 muestra los botones que realizan las acciones de Administrar, Editar y Eliminar un escenario de la lista.

#### **7.3.1 Interfaz Administración de Escenario.**

Como se mencionó anteriormente existe el botón "Administrar", que permite direccionar al usuario a la interfaz para configurar un Escenario. Esta interfaz posee un diseño simple, como se puede observar en la *[Figura 14](#page-70-0)*, donde se puede observar el nombre del Escenario en el extremo izquierdo del recuadro 1, y en el extremo derecho del mismo recuadro se muestran los botones que permiten agregar un Tópico, Unidad o Componente al Escenario. En el recuadro 2 de la *[Figura 14](#page-70-0)*, se muestra el contenido del Escenario, pero cuando no existen elementos creados dentro de este, se muestra un mensaje. En el recuadro 3 se puede observar el "rastro de migas de pan" que ayuda a mejorar la navegación y el posicionamiento del usuario dentro del sistema.

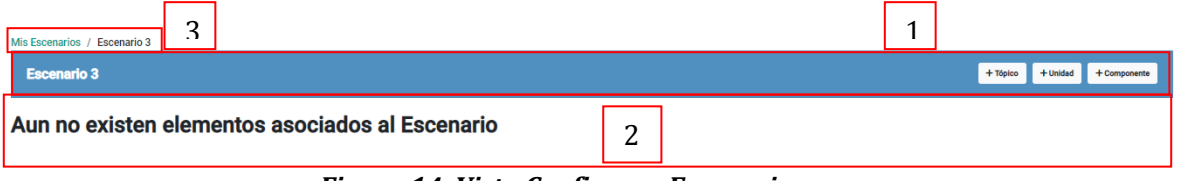

### *Figura 14: Vista Configurar Escenario*

<span id="page-70-0"></span>En la administración del Escenario se puede agregar Tópico y Unidad. Una vez presionado el botón que corresponda, se abrirá una ventana modal para indicar el nombre del Tópico o Unidad, como se puede apreciar en la *[Figura 15](#page-70-1)* y *[Figura 16.](#page-71-0)* Así como se muestra en el recuadro 1 de la *[Figura 15](#page-70-1)*, en la ventana para crear un Tópico y en cada una de las ventanas modal que se utilizan en la Administración del Escenario habrá dos botones, el que está ubicado al lado izquierdo envía los datos del formulario al servidor y el botón del lado derecho cierra la ventana modal, cancelando el envío.

<span id="page-70-1"></span>

| Mis Escenarios / Escenario 3<br><b>Escenario 3</b> | <b>Crear Tópico</b> |                                      | $\boldsymbol{\times}$ | $+$ Componente<br>+ Tópico + Unidad |
|----------------------------------------------------|---------------------|--------------------------------------|-----------------------|-------------------------------------|
| Aun no existen elementos a                         | <b>Nombre</b>       | Tópico 1<br>Crear<br><b>Cancelar</b> |                       |                                     |

*Figura 15: Vista Agregar Tópico*

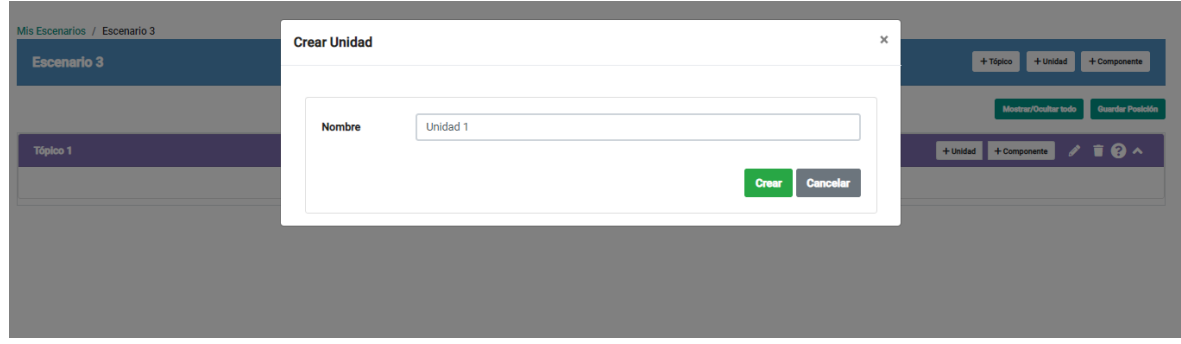

*Figura 16: Vista Agregar Unidad* 

<span id="page-71-0"></span>Adicionalmente, en la administración de un Escenario se puede agregar un Componente a través de una ventana modal. Los campos necesarios para crear un Componente es dependiente del tipo que fue seleccionado, ya que al seleccionar el tipo "Lectura" solo es necesario definir el nombre, como se observa en la *[Figura 17](#page-71-1)*, en cambio al seleccionar el tipo "Verdadero o Falso" se agregan más campos por definir (Véase en la *[Figura 19](#page-73-0)*), caso similar cuando se selecciona el tipo "Selección Única" (Véase en la *[Figura 18](#page-72-0)*).

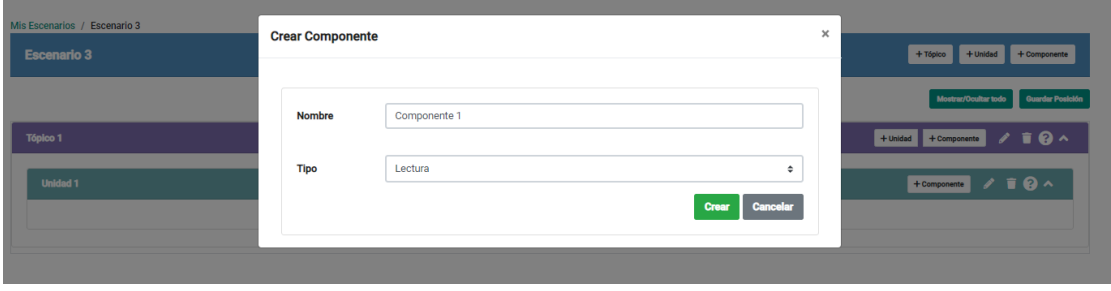

*Figura 17: Vista Crear Componente Lectura*

<span id="page-71-1"></span>Al seleccionar el tipo de Componente "Selección Única", se agregan nuevos campos para definir la pregunta y las opciones cómo se visualiza en el recuadro 1 de la *[Figura 18](#page-72-0)*. En el recuadro 2 se muestra el botón para eliminar una opción de la pregunta. El recuadro 3 muestra el botón que permite agregar más opciones (hasta 5 como máximo).
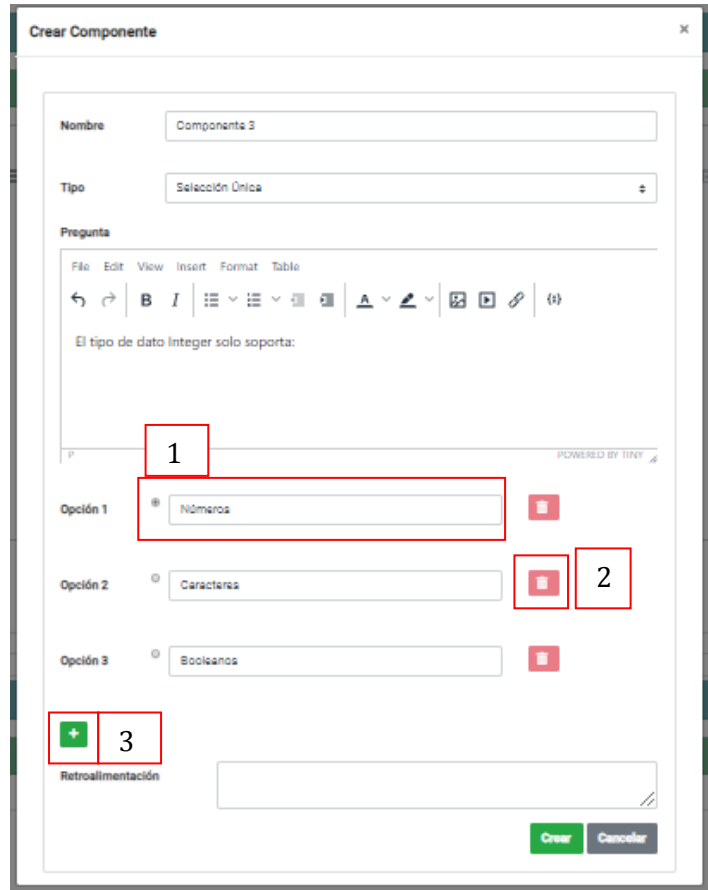

*Figura 18: Crear Componente Selección Única* 

Por otro lado, al seleccionar el Componente tipo "Verdadero o Falso" se agrega a la ventana modal el editor de texto enriquecido para definir la pregunta cómo se puede ver en el recuadro 1 de la *[Figura 19](#page-73-0).* En el recuadro 2, aparecen dos botones del tipo "radio", para definir la respuesta correcta.

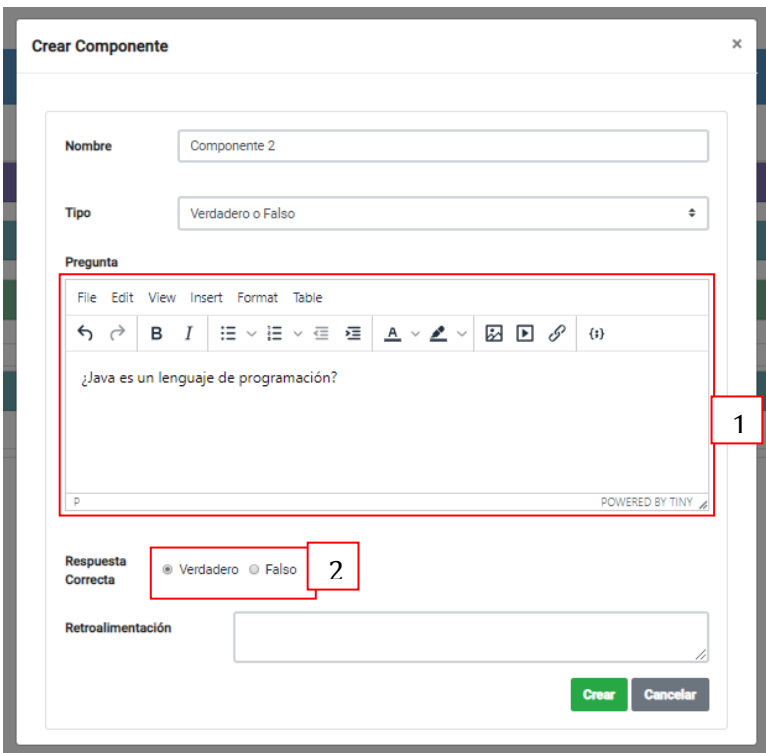

*Figura 19: Vista Crear Componente Verdadero o Falso* 

<span id="page-73-0"></span>Una vez creado un elemento, el cual puede ser Tópico, Unidad o Componente, se muestra dentro del escenario, tal como se aprecia en la *[Figura 20](#page-73-1)*.

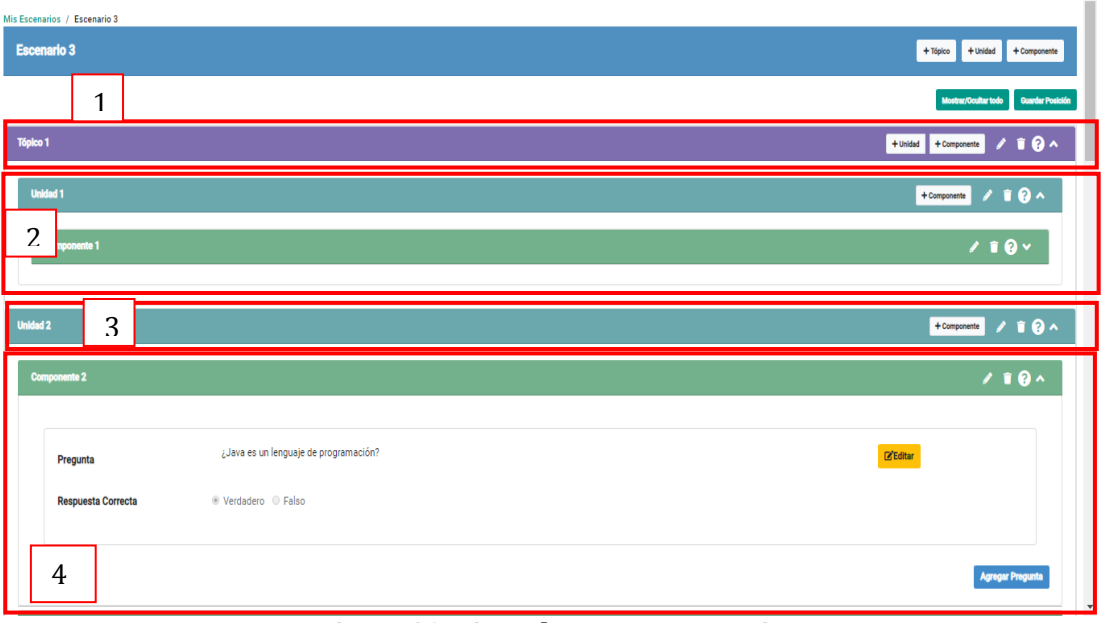

<span id="page-73-1"></span>*Figura 20: Vista Elementos Escenario* 

En el recuadro 1 de la figura anterior, se puede visualizar que el Tópico muestra el nombre al lado izquierdo y en el derecho están los botones que permiten realizar distintas acciones. Los primeros dos botones permiten agregar Unidad y Componente, respectivamente. El tercer botón que se muestra permite editar los datos del Tópico y el cuarto botón permite eliminar el Tópico. En el recuadro 2 se muestran los elementos que se crearon dentro del Tópico. El recuadro 3 muestra la cabecera de la Unidad, donde el nombre se encuentra ubicado al lado izquierdo, de igual forma que el Tópico y Componente, y al lado derecho contiene el botón que permite agregar un Componente dentro de la Unidad, junto a los botones de editar y eliminar. Como se puede observar en el recuadro 4, se muestra el componente que fue creado dentro de la Unidad.

Por otro lado, se encuentran los componentes que de igual forma que el Tópico o la Unidad, tienen una cabecera como se observa en el recuadro 1 de la *[Figura 21](#page-74-0),* con una estructura similar.

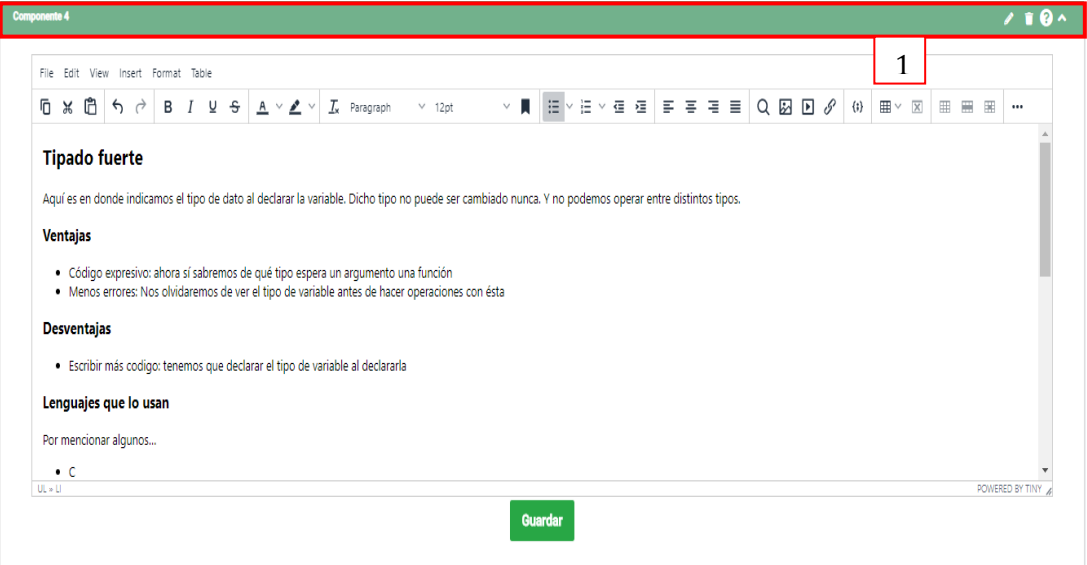

<span id="page-74-0"></span>*Figura 21: Vista Componente Lectura* 

## **7.4 Especificación de módulos**

En esta sección se mostrará la especificación de los módulos del sistema desde la *[Tabla 31](#page-75-0)* hasta la *[Tabla 47](#page-78-0)*.

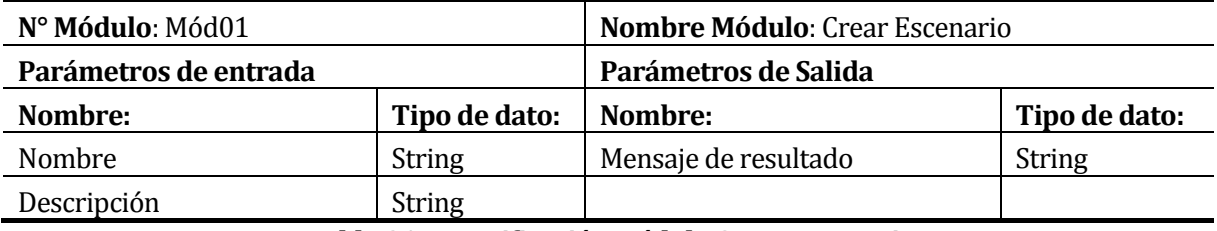

*Tabla 31: Especificación módulo Crear Escenario* 

<span id="page-75-0"></span>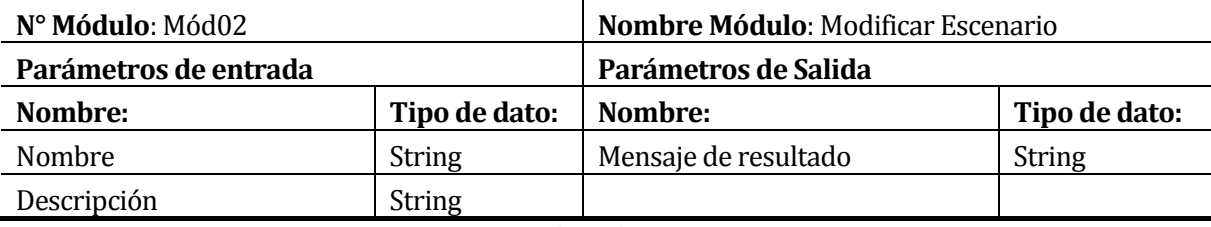

*Tabla 32: Especificación módulo Modificar Escenario* 

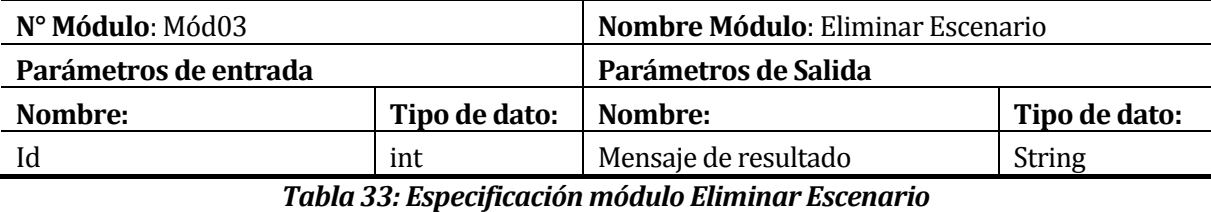

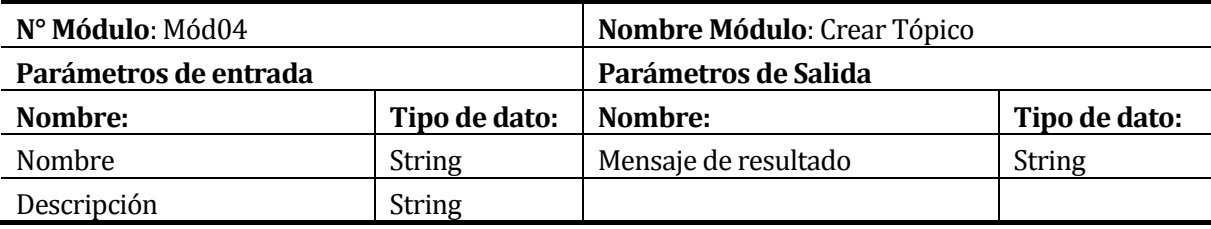

*Tabla 34: Especificación módulo Crear Tópico* 

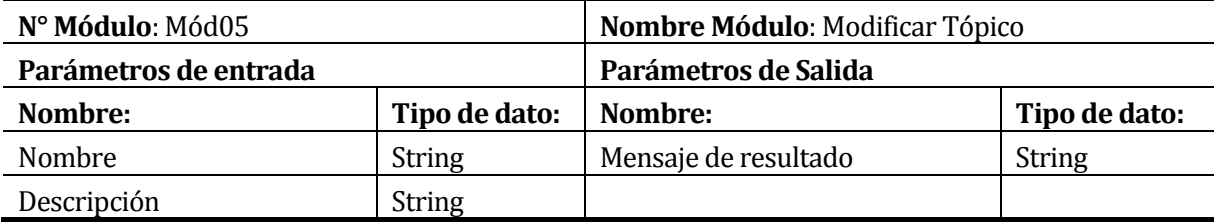

*Tabla 35: Especificación módulo Modificar Tópico* 

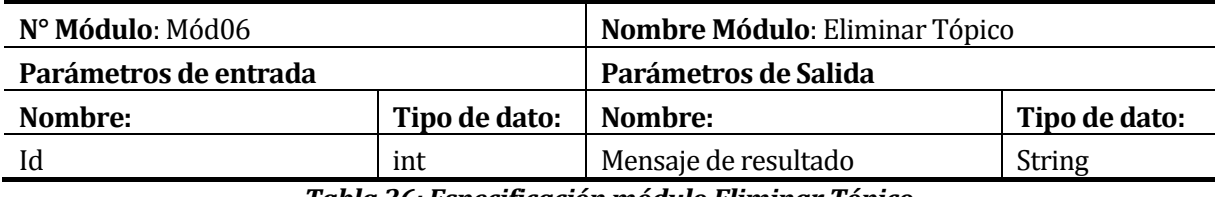

*Tabla 36: Especificación módulo Eliminar Tópico* 

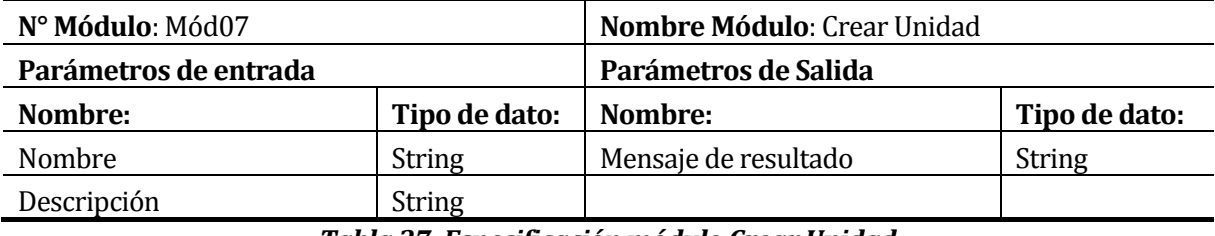

*Tabla 37: Especificación módulo Crear Unidad* 

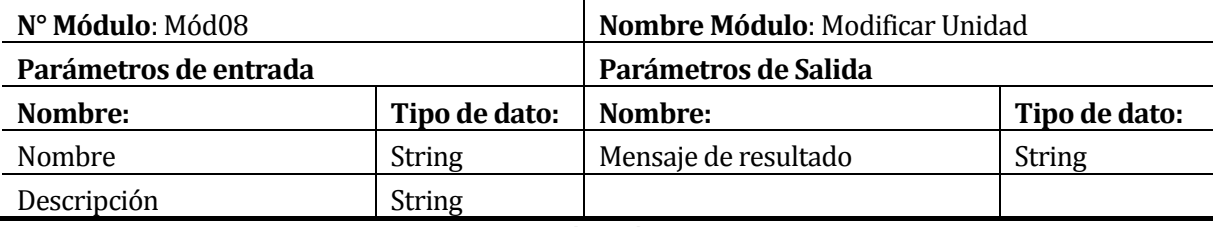

*Tabla 38: Especificación módulo Modificar Unidad* 

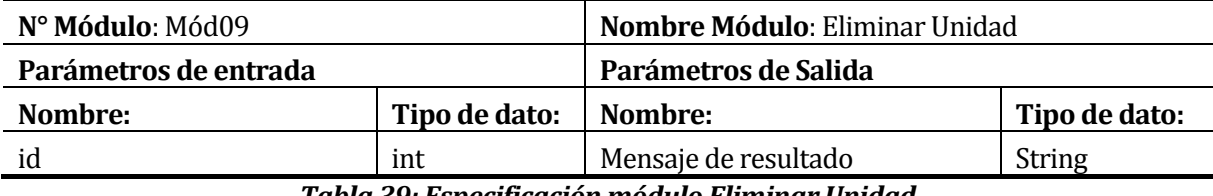

*Tabla 39: Especificación módulo Eliminar Unidad* 

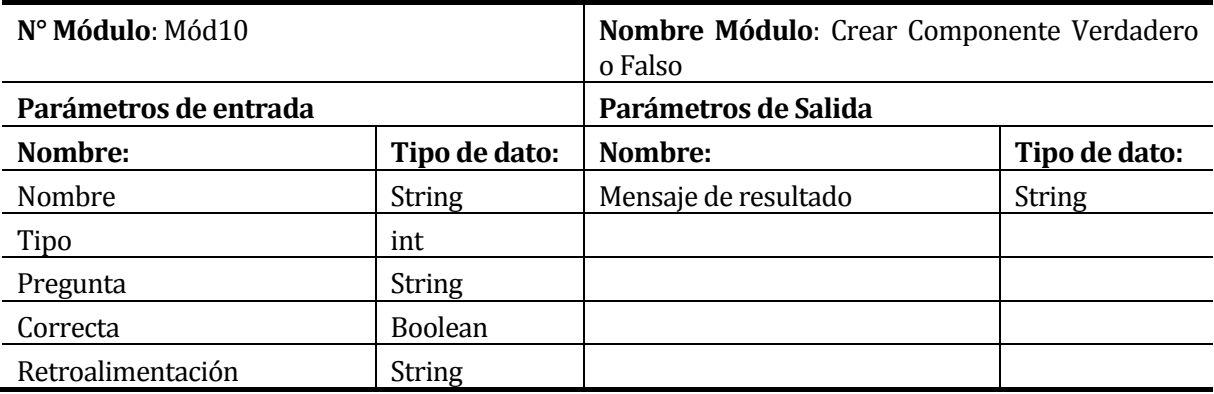

*Tabla 40: Especificación módulo Crear Componente Verdadero o Falso* 

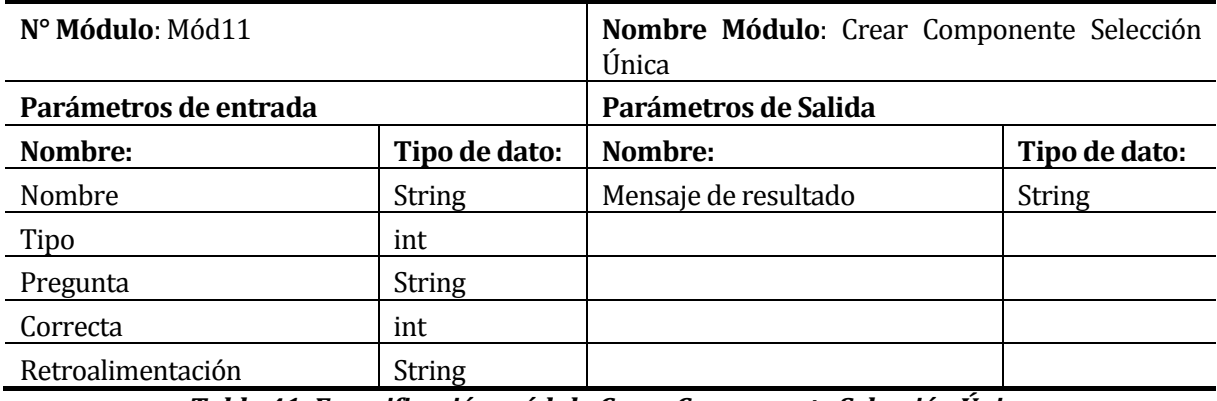

*Tabla 41: Especificación módulo Crear Componente Selección Única*

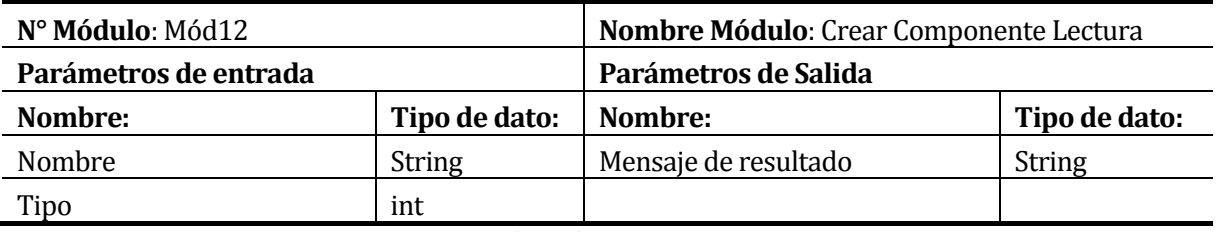

*Tabla 42: Especificación módulo Crear Componente Lectura* 

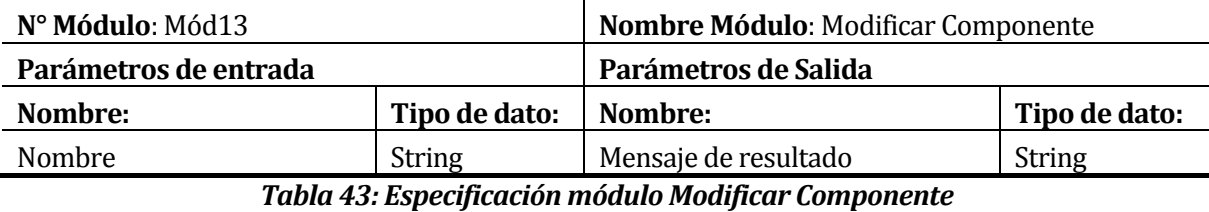

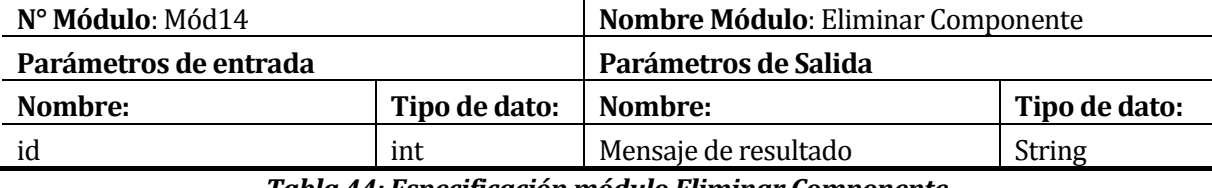

*Tabla 44: Especificación módulo Eliminar Componente*

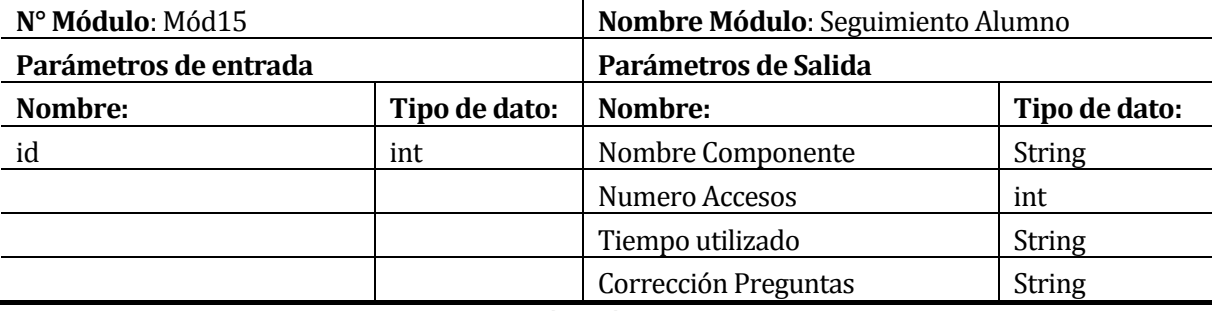

*Tabla 45: Especificación módulo Seguimiento Alumno* 

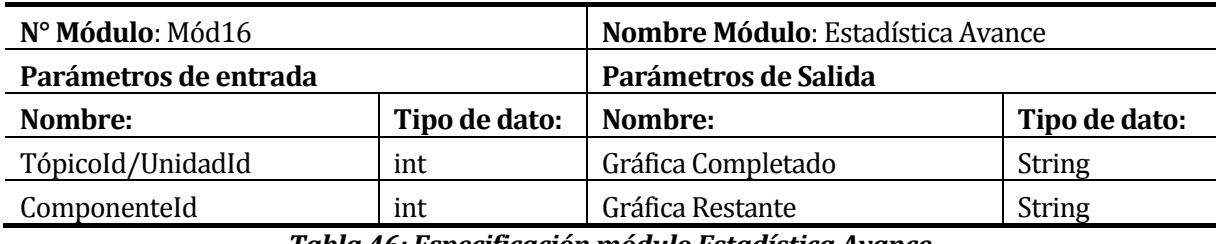

*Tabla 46: Especificación módulo Estadística Avance* 

<span id="page-78-0"></span>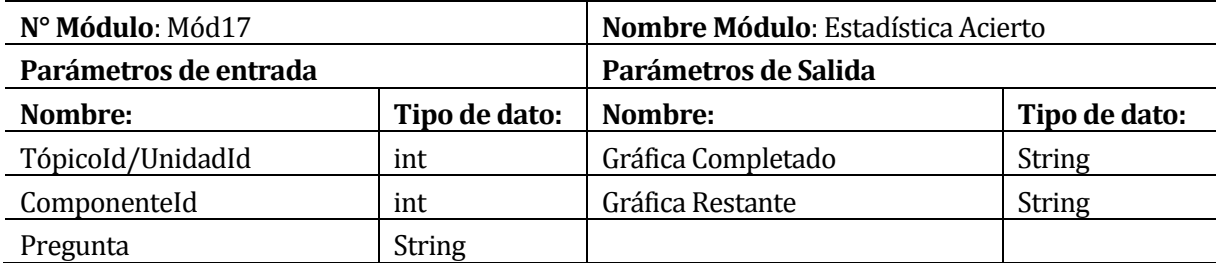

*Tabla 47: Especificación módulo Estadística Acierto* 

#### **8 PRUEBAS**

A continuación, se dará a conocer en esta sección el resultado obtenido de las pruebas aplicadas al software con el objetivo de encontrar posibles errores que se han pasado por alto en la codificación y comprobar el cumplimiento de los requisitos. El tipo de pruebas realizadas son de caja negra.

#### **8.1 Elementos de prueba**

Los elementos de prueba serán todos los módulos del software. Para una mejor organización en la ejecución de las pruebas, los módulos fueron agrupados por similitud de concepto (Escenario, Tópico, etc.).

#### **8.1.1 Módulo Escenario.**

El módulo Escenario contiene las funcionalidades que un Docente puede realizar con un Escenario. Permite crear, editar y eliminar un Escenario. Al crear un Escenario el Docente tiene la posibilidad de configurar este mismo.

#### **8.1.2 Módulo Tópico.**

El módulo Tópico es aquel que permite al Docente administrar un Tópico, ya sea crear, editar, eliminar y definir el orden que tiene los Tópicos.

#### **8.1.3 Módulo Unidad.**

El módulo Unidad es aquel que permite al Docente administrar una Unidad, ya sea crear, editar, eliminar y definir el orden que tienen las Unidades.

#### **8.1.4 Módulo Componente**

El módulo Componente es aquel que permite al Docente administrar un Componente, ya sea crear, editar, eliminar y definir el orden que tienen los Componentes.

#### **8.1.5 Módulo Reportes**

Este módulo permite al Docente generar reportes y estadísticas de información útil para hacer un análisis del progreso que tienen los Alumnos en un Escenario activo. Los reportes permiten obtener el listado de los Alumnos participantes de un Escenario activo, donde se mostrará el avance y el porcentaje de aprendizaje que tiene cada Alumno en el Escenario.

Por otro lado, las estadísticas permiten obtener el promedio del avance y tiempo utilizado de todos los Alumnos participantes en el Escenario, un Tópico o una Unidad en específico. Además, se puede obtener el porcentaje de acierto por cada pregunta del Escenario.

## **8.1.6 Módulo Alumnos**

Este módulo permite a un Alumno que sea participante de un Escenario activo ingresar, visualizar el contenido y responder las preguntas que se presenten.

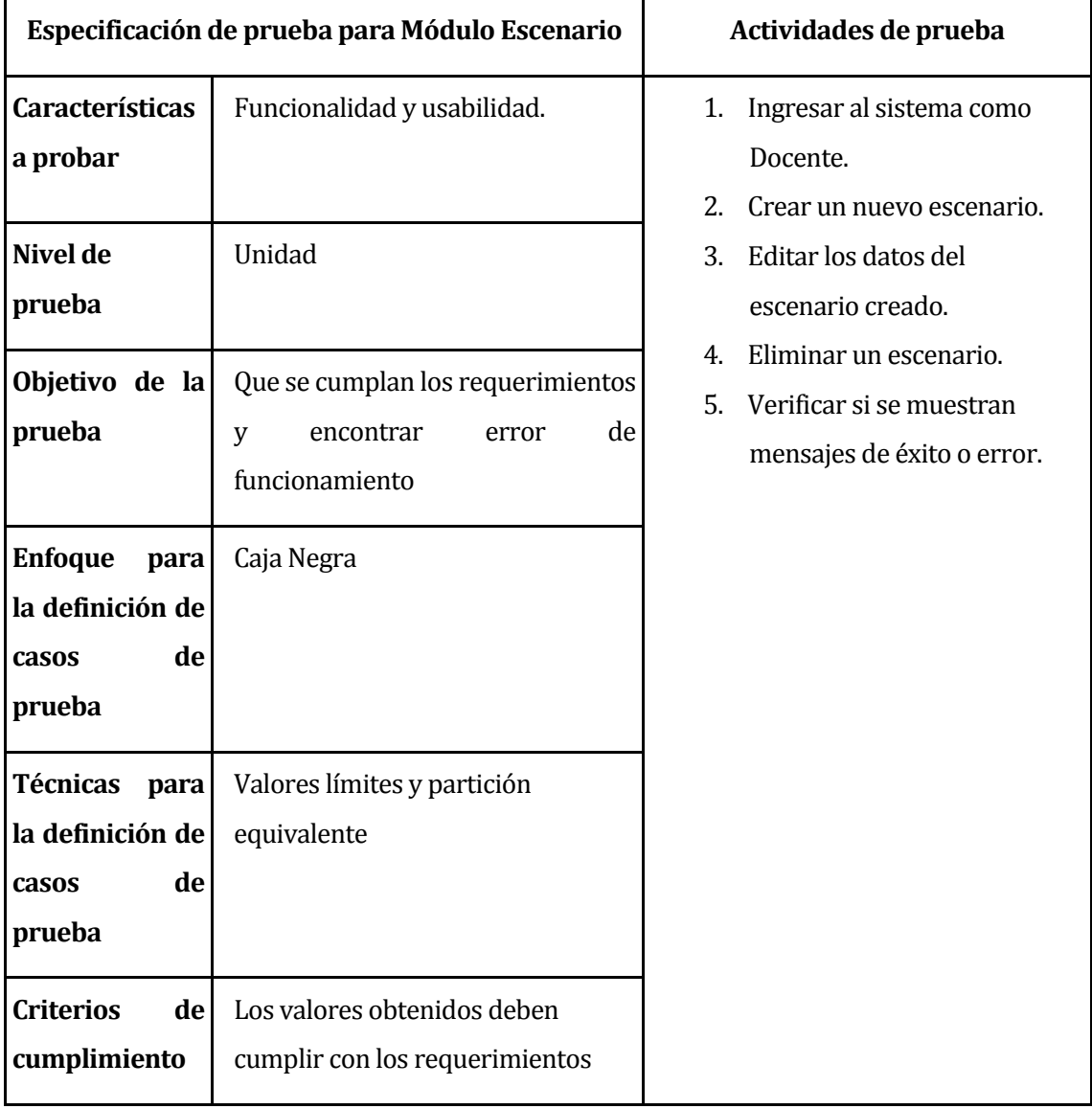

## **8.2 Especificación de las pruebas**

## *Tabla 48: Especificación de prueba: Módulo Escenario*

|                                                                      | Especificación de prueba para Módulo Tópico                                          | Actividades de prueba                                                                         |  |  |
|----------------------------------------------------------------------|--------------------------------------------------------------------------------------|-----------------------------------------------------------------------------------------------|--|--|
| <b>Características</b><br>a probar                                   | Funcionalidad y usabilidad.                                                          | Ingresar al sistema como<br>1.<br>Docente.                                                    |  |  |
| Nivel de<br>prueba                                                   | Unidad                                                                               | Ingresar a la sección de<br>2.<br>configurar un escenario.<br>3.<br>Crear nuevo Tópico.       |  |  |
| Objetivo de la<br>prueba                                             | Que se cumplan los requerimientos<br>de<br>encontrar<br>error<br>V<br>funcionamiento | Editar datos del tópico.<br>4.<br>Eliminar el Tópico.<br>5.<br>Verificar si se muestran<br>6. |  |  |
| <b>Enfoque</b><br>para<br>la definición de<br>de<br>casos<br>prueba  | Caja Negra                                                                           | mensajes de éxito o error.                                                                    |  |  |
| <b>Técnicas</b><br>para<br>la definición de<br>de<br>casos<br>prueba | Valores límites y partición<br>equivalente                                           |                                                                                               |  |  |
| <b>Criterios</b><br>de<br>cumplimiento                               | Los valores obtenidos deben<br>cumplir con los requerimientos                        |                                                                                               |  |  |

*Tabla 49: Especificación de prueba: Módulo Tópico* 

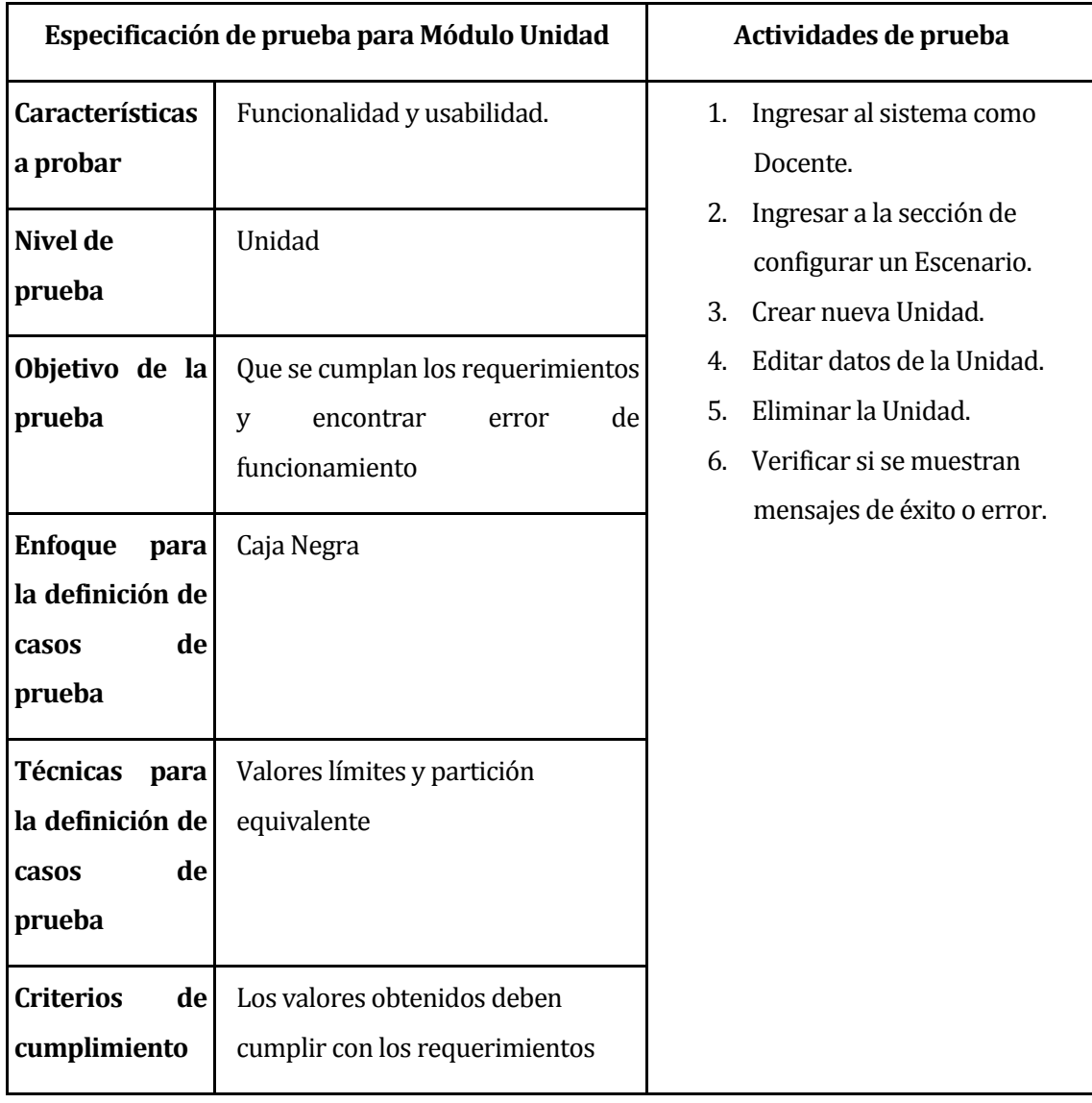

# *Tabla 50: Especificación de prueba: Módulo Unidad*

|                        | Especificación de prueba para Módulo<br>Componente | Actividades de prueba               |  |  |
|------------------------|----------------------------------------------------|-------------------------------------|--|--|
|                        |                                                    |                                     |  |  |
| <b>Características</b> | Funcionalidad y usabilidad.                        | 1.<br>Ingresar al sistema como      |  |  |
| a probar               |                                                    | Docente.                            |  |  |
| Nivel de               | Unidad                                             | 2. Ingresar a la sección de         |  |  |
|                        |                                                    | administrar un escenario.           |  |  |
| prueba                 |                                                    | 3.<br>Crear un componente de        |  |  |
| Objetivo de la         | Que se cumplan los requerimientos                  | cada tipo.                          |  |  |
| prueba                 | de<br>encontrar<br>V<br>error                      | Editar nombre del<br>4 <sup>1</sup> |  |  |
|                        | funcionamiento                                     | Componente Lectura.                 |  |  |
|                        |                                                    | Editar nombre del<br>5.             |  |  |
| <b>Enfoque</b><br>para | Caja Negra                                         | Componente de tipo                  |  |  |
| la definición de       |                                                    | Verdadero o Falso.                  |  |  |
| de<br>casos            |                                                    | Editar nombre del<br>6.             |  |  |
| prueba                 |                                                    | Componente de tipo                  |  |  |
| Técnicas para          | Valores límites y partición                        | Selección Única.                    |  |  |
| la definición de       | equivalente                                        | Editar datos del<br>7.              |  |  |
| de<br>casos            |                                                    | Componente de tipo                  |  |  |
| prueba                 |                                                    | Verdadero o Falso.                  |  |  |
|                        |                                                    | Editar datos del<br>8.              |  |  |
| <b>Criterios</b><br>de | Los valores obtenidos deben                        | Componente de tipo                  |  |  |
| cumplimiento           | cumplir con los requerimientos                     | Selección Única.                    |  |  |
|                        |                                                    | 9.<br>Eliminar un Componente.       |  |  |
|                        |                                                    | 10. Verificar si se muestran        |  |  |
|                        |                                                    | mensajes de éxito o error.          |  |  |

*Tabla 51: Especificación de prueba: Módulo Componente* 

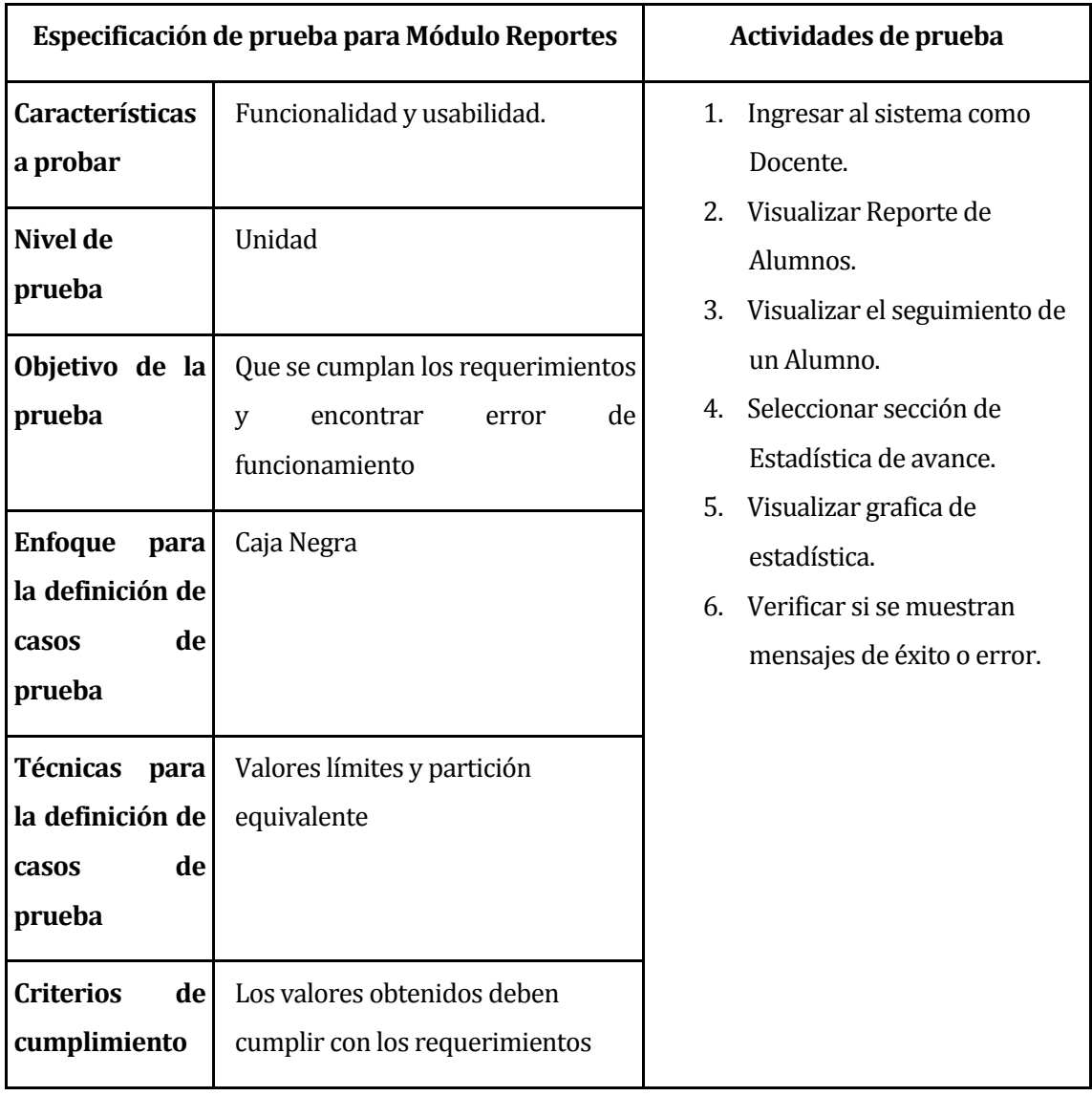

# *Tabla 52: Especificación de prueba: Módulo Reportes*

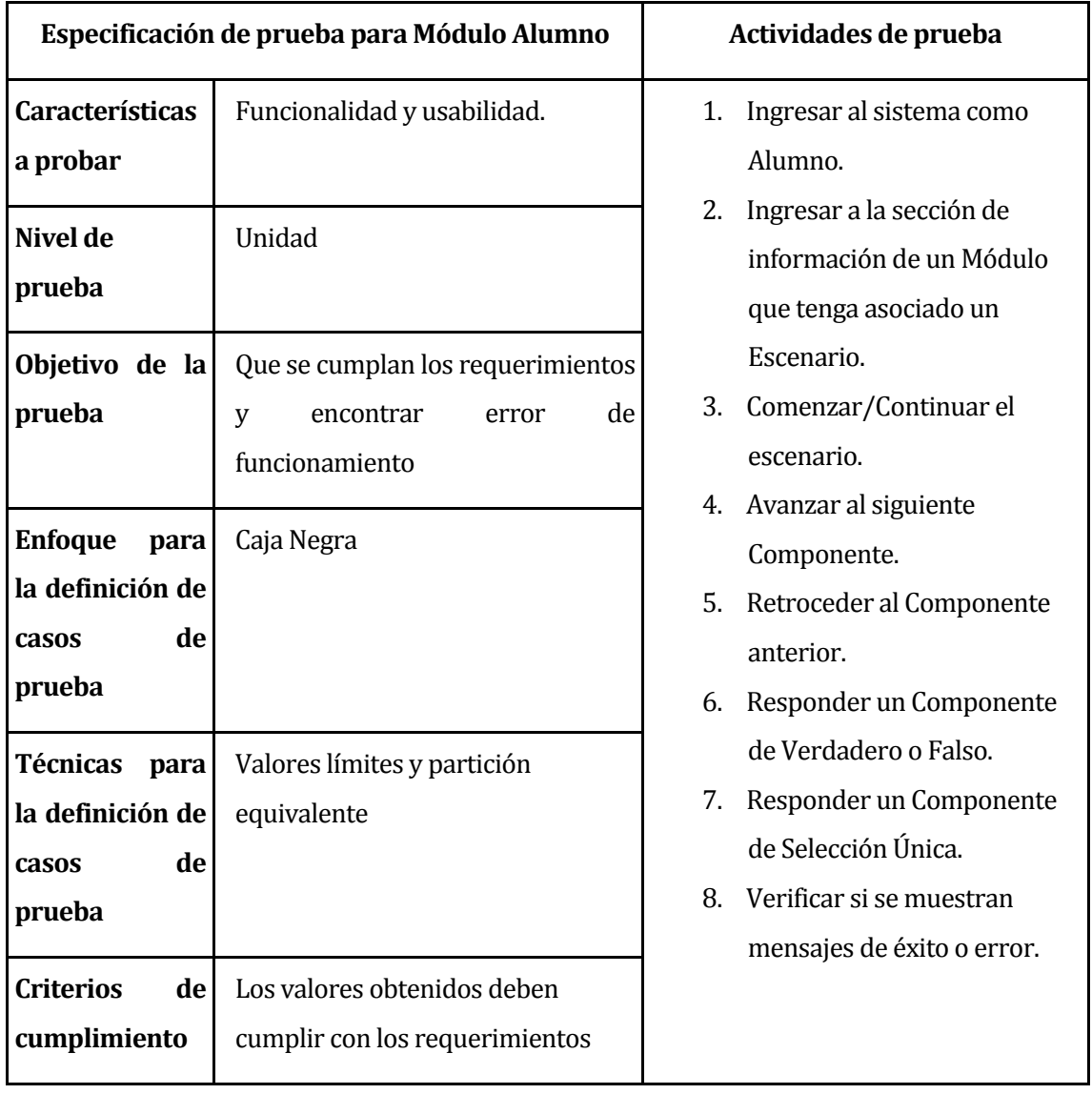

## *Tabla 53: Especificación de prueba: Módulo Alumno*

## **8.3 Responsables de las pruebas**

Las pruebas de caja negra fueron realizadas por Luis Andahur Figueroa y Fabián Cárdenas Muñoz, quienes son los alumnos memoristas y desarrolladores del sistema.

Por otra parte, las pruebas de usabilidad fueron aplicadas a personas externas al desarrollo del proyecto. Estas personas fueron 2 alumnos de Ingeniería Civil en Informática de la Universidad del Bío-Bío, ya que conocen el funcionamiento base de la plataforma Adecca.

## **8.4 Calendario de pruebas**

Debido a inconvenientes y cambios que enfrentamos durante el desarrollo del sistema, las pruebas no se lograron realizar en el periodo de tiempo estimado como estaba definido en la Carta Gantt, (véase en *[ANEXO: PLANIFICACION INICIAL DEL PROYECTO](#page-95-0)*), es por esto que fueron ejecutadas al término del desarrollo como se muestra a continuación en la *[Figura 22](#page-86-0)***.**

|                          | Nombre                | Duracion | Inicio                | Terminado      | 20 ene 20<br>27 ene 20<br>$M$ M J V<br>MMJVSDL<br>$V$ is id il |
|--------------------------|-----------------------|----------|-----------------------|----------------|----------------------------------------------------------------|
|                          | Modulo Escenario      |          | 3 days? 20-01-20 8:00 | 22-01-20 17:00 |                                                                |
| $\overline{\phantom{a}}$ | Modulo Tópico         |          | 3 days? 20-01-20 8:00 | 22-01-20 17:00 |                                                                |
| 3                        | Modulo Unidad         |          | 3 days? 20-01-20 8:00 | 22-01-20 17:00 |                                                                |
| 4                        | Modulo Componente     |          | 3 days? 22-01-20 8:00 | 24-01-20 17:00 |                                                                |
| 5                        | Modulo Reportes       |          | 3 days? 24-01-20 8:00 | 28-01-20 17:00 |                                                                |
| 6                        | <b>Modulo Alumnos</b> |          | 3 days? 28-01-20 8:00 | 30-01-20 17:00 |                                                                |

*Figura 22: Calendario de Pruebas*

#### <span id="page-86-0"></span>**8.5 Detalle de las pruebas**

El detalle de las pruebas se encuentra en el *[ANEXO: ESPECIFICACION DE LAS PRUEBAS](#page-100-0)***.** El resumen de la ejecución de estas pruebas se da a conocer en la **[Tabla 54.](#page-86-1)**

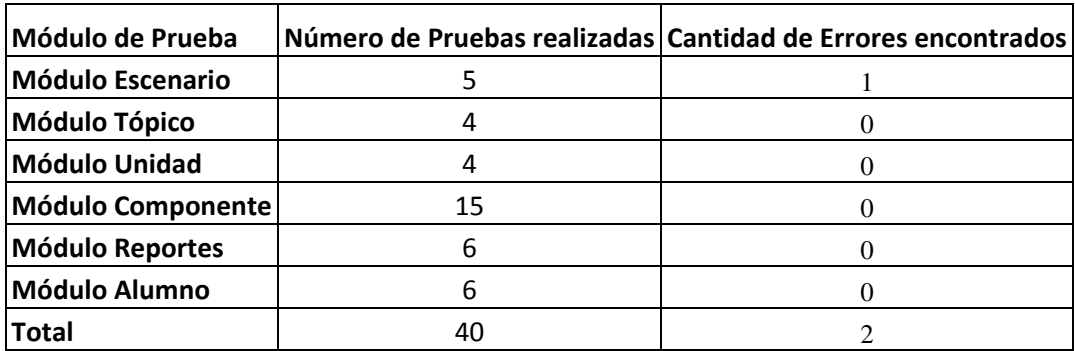

#### *Tabla 54: Resumen Pruebas*

<span id="page-86-1"></span>De acuerdo con lo expuesto en la **[Tabla 54](#page-86-1)**, fue 1 error que se presentó al ejecutar las pruebas. Se destaca que las pruebas fueron repetidas hasta corregir todos los errores encontrados.

#### **8.5.1 Verificación de la calidad del producto**

Los aspectos de calidad a verificar son los especificados en la sección *[4.4.4](#page-25-0)*. El propósito de la verificación es el aseguramiento de calidad del software y el cumplimiento de los requisitos no funcionales solicitados por el cliente. El resultado de todas las encuestas se encuentra en

# el *[ANEXO: RESULTADO VERIFICACIÓN ATRIBUTOS DEL SOFTWARE.](#page-122-0)*

A través de un cuestionario se recogió la evaluación de los usuarios entrevistados:

- Cliente
- 1 Profesor
- 2 Alumnos

La moda de las respuestas obtenidas se presenta en la siguiente tabla.

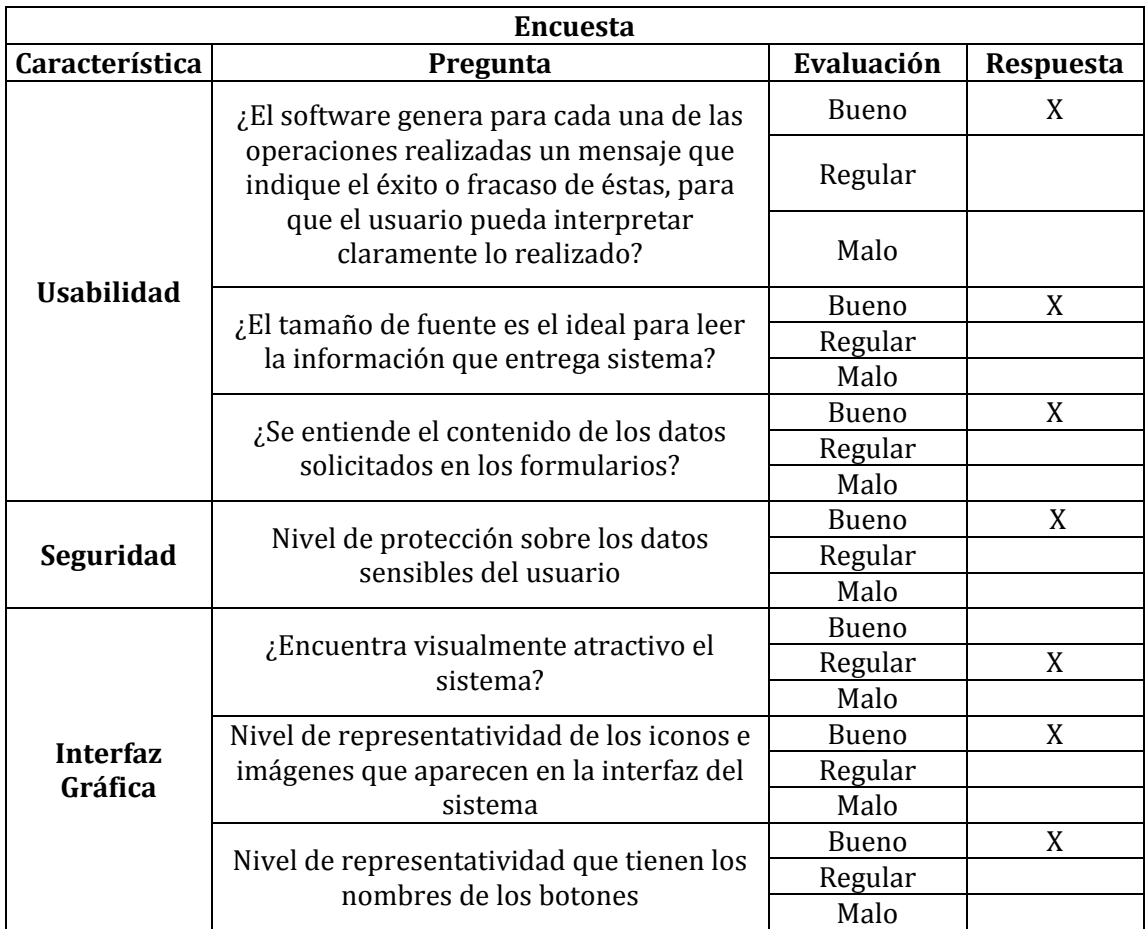

*Tabla 55: Resumen Encuesta Verificación de la calidad del producto*

## **8.6 Conclusiones de Prueba**

Se realizaron pruebas de caja negra para comprobar el correcto funcionamiento de los diferentes módulos del sistema. Además, se logra estimar el nivel de usabilidad del sistema según las pruebas aplicadas a usuarios externos.

## **9 PLAN DE CAPACITACIÓN Y ENTRENAMIENTO**

El plan de capacitación y entrenamiento consistirá en dos clases para que los Docentes y el Administrador de Adecca puedan familiarizarse con la interfaz y las funcionalidades del sistema.

#### **9.1 Usuarios a capacitar**

Los usuarios que recibirán capacitación del sistema corresponde a dos de los tres tipos de usuario del sistema, estos son los Docentes y el Administrador, ya que el Docente será el encargado de capacitar al Alumno.

#### **9.2 Tipo de capacitación o entrenamiento**

La capacitación se realizará como un taller con clases presenciales para los dos tipos de usuario antes mencionados (Docente y Administrador) y se llevará a cabo mediante el siguiente procedimiento:

- Primero se presentará el funcionamiento general del sistema, para enseñar la forma correcta de uso y navegabilidad que este tiene.
- Después se pedirá al usuario que utilice el sistema autenticado con su rol correspondiente, con la posibilidad de realizar consultas al encargado de la capacitación. Además, se entregará un pequeño manual de usuario para facilitar el aprendizaje de cada funcionalidad del sistema.
- Finalmente se pedirá al usuario que haga uso del sistema autenticado con su rol correspondiente, pero sin la ayuda del encargado.

#### **9.3 Funcionalidad o aspectos que serán abordados**

Los primeros puntos a abordar son la presentación y navegabilidad del sistema. El siguiente aspecto a abordar son las funciones que pueden realizar el administrador o un docente. Estas funcionalidades son:

- Gestión de un escenario (Crear, editar y eliminar).
- Configuración de un escenario.
- Gestión de tópicos y unidades.
- Creación de cada tipo de Componente (Lectura, Verdadero y Falso, Selección Única)
- Visualización de Reportes.
- Visualización de Estadísticas.

#### **9.4 Responsable de la capacitación**

Los encargados de realizar la capacitación serán los desarrolladores del sistema Luis Andahur Figueroa y Fabián Cárdenas Muñoz, ya que tienen el conocimiento total sobre el funcionamiento del sistema.

#### **9.5 Tiempo estimado**

Como fue antes mencionado en la introducción de esta sección, se realizarán dos clases de capacitación, una por día. La primera clase se llevará a cabo en 4 horas junto a los Docentes de la Universidad del Bío-Bío y el Administrador de la plataforma Adecca, mientras que la segunda clase se estima que tomará 2 horas.

#### **9.6 Recursos requeridos**

Los recursos requeridos serán un computador con conexión a internet, un proyector y un espacio físico que tenga mesas y sillas como una sala de estudio o los laboratorios centrales de la Universidad del Bío-Bío.

Se deja en claro que este proceso de capacitación se realizará una vez finalizado y entregado el proyecto al cliente.

## **10 RESUMEN ESFUERZO REQUERIDO**

El esfuerzo de los desarrolladores para llevar a cabo este proyecto fue de 716 horas en total, dividido en dos periodos. En el primer periodo se trabajó desde el 12 de agosto de 2019 hasta el 18 de octubre del mismo año, trabajando tres días a la semana con 4 horas diarias y en el segundo periodo se aumentó la cantidad de horas dedicadas debido a la suspensión de las clases, desde el día 21 de octubre de 2019 hasta el 20 de enero de 2020, trabajando cuatro días a la semana con 8 horas diarias. En la *[Tabla 56](#page-91-0)*, se muestra el resumen del esfuerzo requerido.

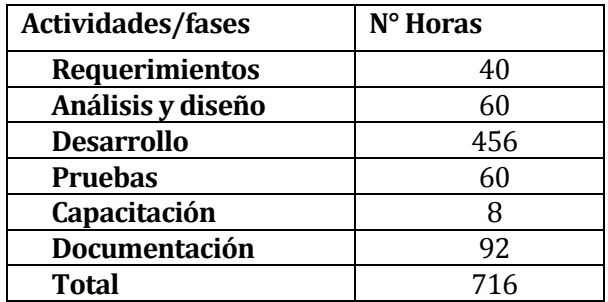

<span id="page-91-0"></span>*Tabla 56: Esfuerzo Requerido* 

#### **11 CONCLUSIONES**

Respecto al objetivo general definido al principio del proyecto, se puede afirmar que se cumplió en su mayoría el desarrollo del nuevo módulo web para la plataforma Adecca, orientado a la Escenarización Pedagógica.

Para realizar este proyecto fueron necesarias varias reuniones de trabajo con el Cliente junto al Jefe de Departamento de Servicios Tecnológicos y la encargada del Área de Desarrollo Pedagógico y Tecnológico, con el fin de entender la problemática y el detalle de los requisitos, ya que está totalmente ligado al ámbito pedagógico, área en la que tenemos bajo nivel de conocimiento.

Respecto a la planificación inicial del proyecto, la estimación del esfuerzo y los tiempos requeridos para el cumplimiento de los objetivos fue mucho menor al que realmente se necesitó para el desarrollo, debido a que no estaba contemplado la totalidad de los requisitos y la modificación de estos. Otro factor que influyó en la variación de la planificación fue el tiempo que nos llevó a investigar sobre las bases del framework Angular, junto al manejo de la programación asíncrona, la comprensión del modelo de negocio y la carga académica de los alumnos, lo que provocó la extensión del tiempo de desarrollo del proyecto.

Respecto a los requerimientos solicitados, la mayor parte de estos fueron desarrollados, pero, se destaca el requisito de "Agregar Evaluación" debido a que no se logró desarrollar completamente. La causante de esto fue la no realización de la característica que permite bifurcaciones condicionales según las respuestas del Alumno, debido a la gran cantidad de tiempo que se necesitaba para el desarrollo de esta característica. Además, se quiere dejar en claro que la decisión de descartar la característica, fue tomada de mutuo acuerdo entre el Cliente y los desarrolladores del proyecto.

La realización del proyecto de título resultó ser una experiencia enriquecedora que permitió a sus autores ampliar sus conocimientos y aplicarlos inmediatamente en el desarrollo del sistema. La realización de un proyecto en conjunto con un compañero ayuda a fortalecer el trabajo en equipo ya que exige establecer consensos debido a las distintas formas de pensar que tienen dos personas. Otro punto importante y beneficioso fue el apoyo teórico y técnico que nos brindó el Ingeniero de desarrollo de sistemas y plataformas web del Departamento de Servicios Tecnológicos, quien se encarga de administrar la plataforma Adecca.

Actualmente la aplicación se encuentra funcionando, alojada en el servidor de desarrollo, por lo que no está exenta de cambios y tampoco de la ejecución de pruebas.

*Universidad del Bío-Bío. Red de Bibliotecas - Chile*

# **Bibliografía**

Aberneathy, M. (06 de Junio de 2011). *IBM*. Obtenido de

https://www.ibm.com/developerworks/ssa/opensource/library/os-nodejs/index.html

- Caceres, M. (2017). *Devcode*. Obtenido de https://devcode.la/blog/que-es-typescript/
- Ecured. (Mayo de 2013). *Ecured*. Obtenido de https://www.ecured.cu/CSS3
- Ecured. (Abril de 2014). *Ecured*. Obtenido de https://www.ecured.cu/HTML5
- Git SCM. (s.f.). *Git SCM*. Obtenido de https://git-scm.com/book/es/v1/Empezando-Fundamentosde-Git

GitLab. (s.f.). *GitLab*. Obtenido de https://about.gitlab.com/what-is-gitlab/

Google. (s.f.). *Angular*. Obtenido de https://angular.io/

- Medina, E. (30 de Abril de 2015). *Muy Linux*. Obtenido de https://www.muylinux.com/2015/04/30/visual-studio-code-editor-codigo-microsoftwindows-os-x-gnu-linux/
- Mozilla. (11 de Mayo de 2019). *Developer Mozilla*. Obtenido de https://developer.mozilla.org/es/docs/Learn/JavaScript/First\_steps/Qu%C3%A9\_es\_Java Script
- Navarro Cadavid, A., Fernández Martínez, J. D., & Morales Vélez, J. (2013). Revisión de metodologías ágiles para el desarrollo de software. *PROSPECTIVA*, 32-37.

Oracle. (s.f.). *MySQL*. Obtenido de https://www.mysql.com/products/workbench/

- Pelaez, J. C. (18 de Abril de 2009). *Geeks*. Obtenido de https://geeks.ms/jkpelaez/2009/04/18/arquitectura-basada-en-componentes/
- Projectlibre. (s.f.). *ProjectLibre*. Obtenido de http://www.projectlibre.com/product/projectlibreopen-source
- Rouse, M. (Enero de 2015). *TeachTarget*. Obtenido de https://searchdatacenter.techtarget.com/es/definicion/MySQL
- Rouse, M. (Enero de 2015). *TechTarget*. Obtenido de https://searchdatacenter.techtarget.com/es/definicion/SQL-o-lenguaje-de-consultasestructuradas
- StrongLoop.Inc. (s.f.). *Express*. Obtenido de Express: https://expressjs.com/es/

yworks. (s.f.). *yworks*. Obtenido de yworks: https://www.yworks.com/products/yed

# **ANEXO: PLANIFICACION INICIAL DEL PROYECTO**

<span id="page-95-0"></span>En esta sección se muestra la planificación inicial del proyecto que fue estimada al comenzar el desarrollo del sistema.

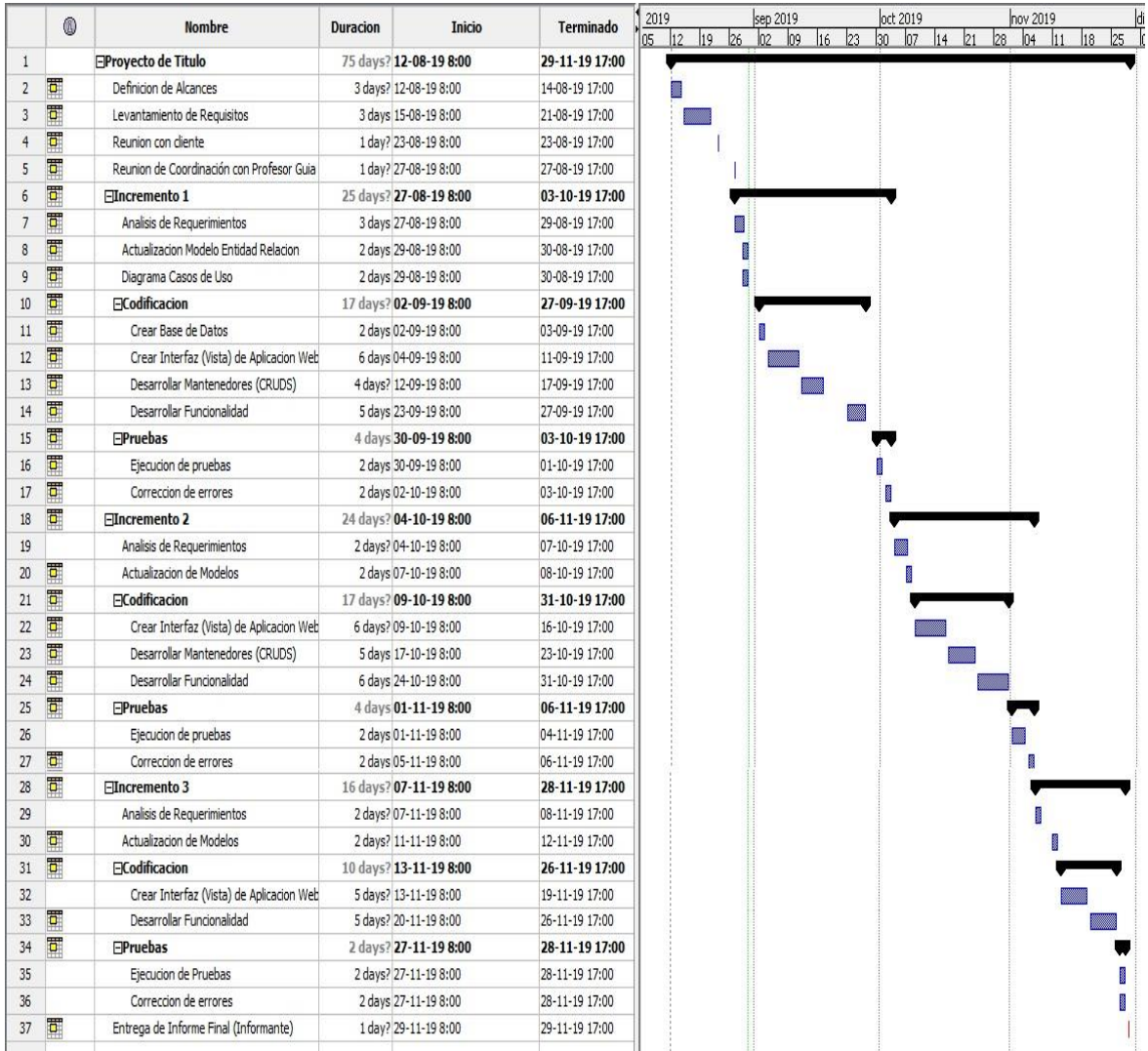

#### **11.1.1 Estimación inicial de tamaño**

*Figura 23: Carta Gantt* 

# **ANEXO: RESULTADOS DE ITERACIONES EN EL DESARROLLO**

En esta sección se detalla el resultado de las iteraciones definidas para el proyecto, identificando las funcionalidades desarrolladas en cada iteración. Cabe destacar que en el apartado *[Ambiente de Ingeniería de Software](#page-15-0)*, se indica que el proyecto esta guiado por la metodología iterativa incremental considerando tres iteraciones inicialmente, pero debido a la extensión del plazo para desarrollar el proyecto, la cantidad de iteraciones aumentaron a cuatro, las cuales se detallan a continuación.

#### **Primer Incremento**

A continuación, en la *[Tabla 57](#page-96-0)*, se da a conocer el listado de las funcionalidades desarrolladas en el primer incremento.

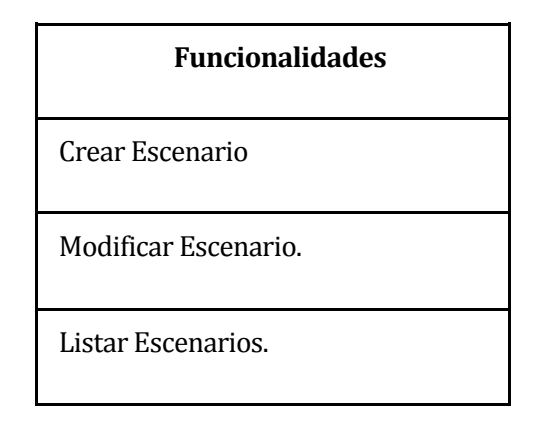

*Tabla 57: Funcionalidades Primer Incremento* 

<span id="page-96-0"></span>La cantidad de funcionalidades desarrolladas fue baja ya que el esfuerzo se tuvo que dividir en las tareas de modificación de modelos, creación de la base de datos, investigación y aprendizaje de las tecnologías a utilizar (Angular y NodeJS), adicional a las tareas de codificación.

#### **Segundo Incremento**

En el segundo incremento se realizaron las funcionalidades que se muestran en la *[Tabla 58](#page-97-0)*.

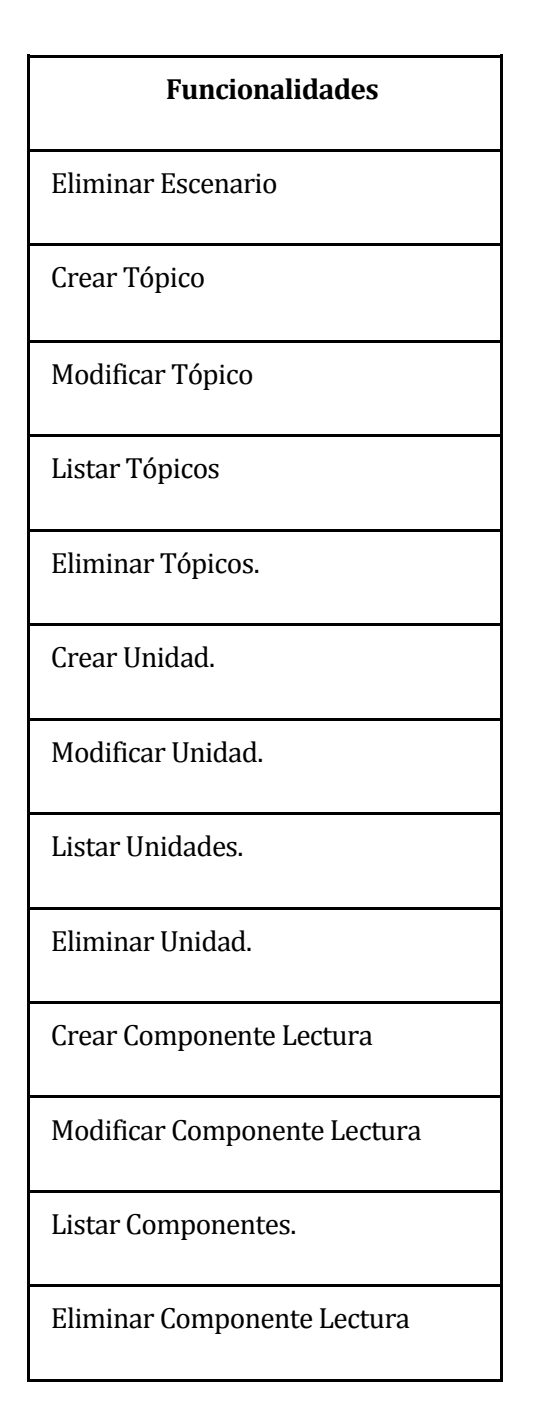

*Tabla 58: Funcionalidades Segundo Incremento* 

<span id="page-97-0"></span>En este incremento se desarrollan los Módulos de Tópico y Unidad junto a algunas funcionalidades del Módulo Componente. Se destaca que el número de funcionalidades desarrolladas es mayor respecto al Primer Incremento, ya que se logró adquirir más conocimiento de las tecnologías utilizadas.

#### **Tercer Incremento**

A continuación se da a conocer el resultado del tercer incremento que agrupa el desarrollo de las funcionalidades de la **[Tabla 59](#page-98-0)**.

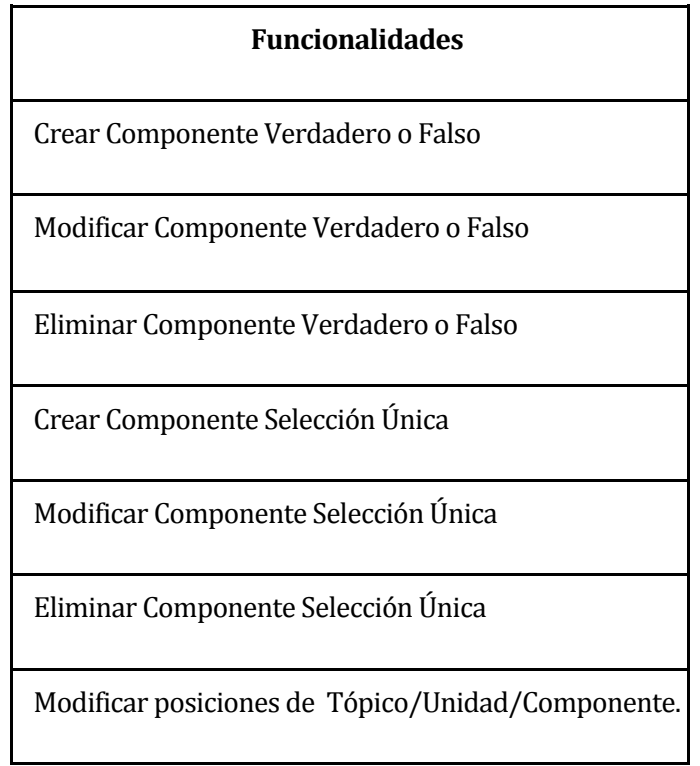

## *Tabla 59: Funcionalidades Tercer Incremento*

<span id="page-98-0"></span>En el tercer incremento se desarrollan las funcionalidades restantes del Módulo Componente junto a la modificación de las posiciones que tienen los elementos dentro del Escenario Pedagógico.

### **Cuarto Incremento**

En el cuarto y último incremento contempla la realización de las funcionalidades presentadas en la *[Tabla 60](#page-99-0)***.** 

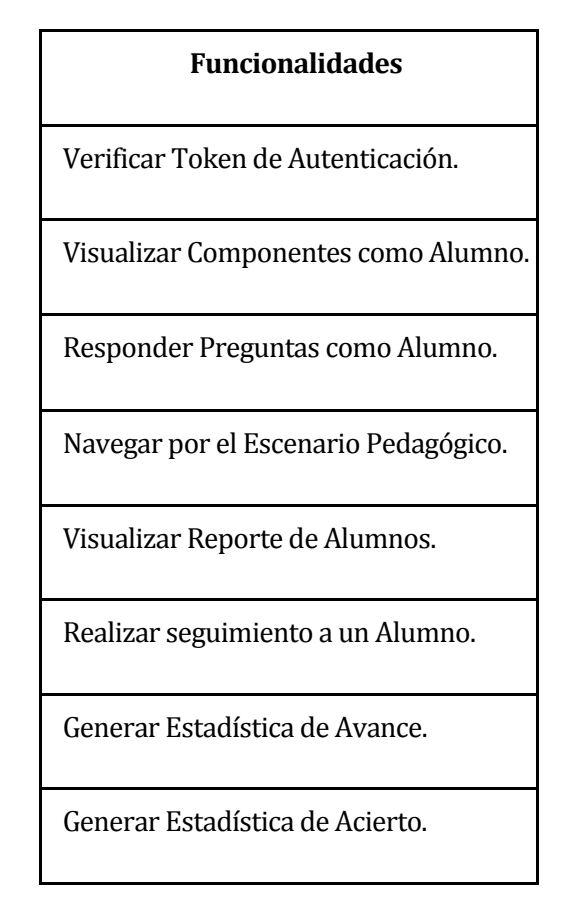

*Tabla 60: Funcionalidades Cuarto Incremento.*

<span id="page-99-0"></span>En este incremento se desarrollan los Módulos de Reporte y Alumno, junto a la funcionalidad de Autenticación, verificando los datos del usuario que está haciendo uso de la plataforma Adecca.

# **ANEXO: ESPECIFICACION DE LAS PRUEBAS**

<span id="page-100-0"></span>En el siguiente anexo se da a conocer el detalle de las pruebas funcionales realizadas al sistema. Se presentan separadas por módulos.

## **Pruebas de Módulo Escenario**

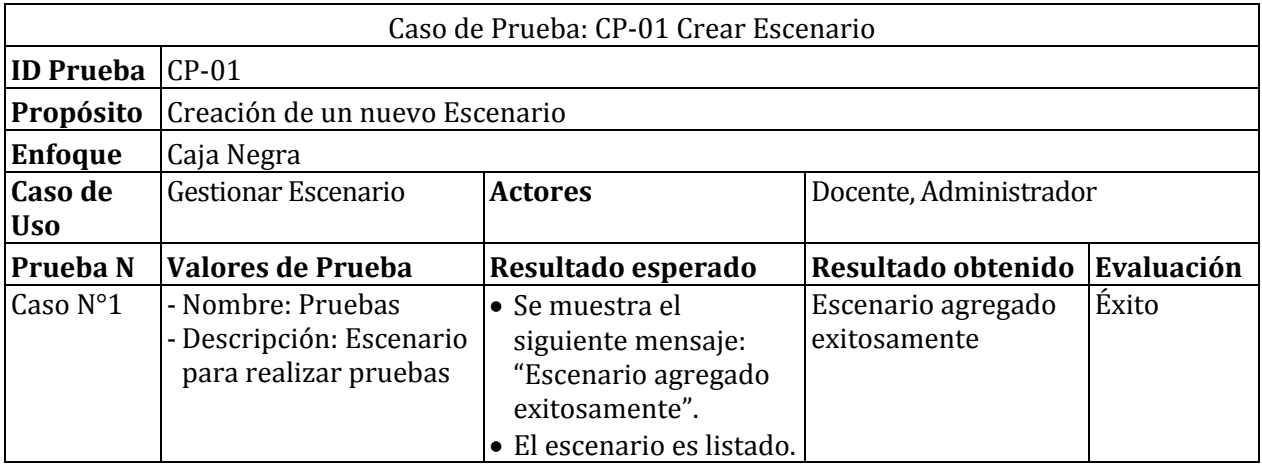

#### *Tabla 61: Caso de prueba 1: Crear Escenario*

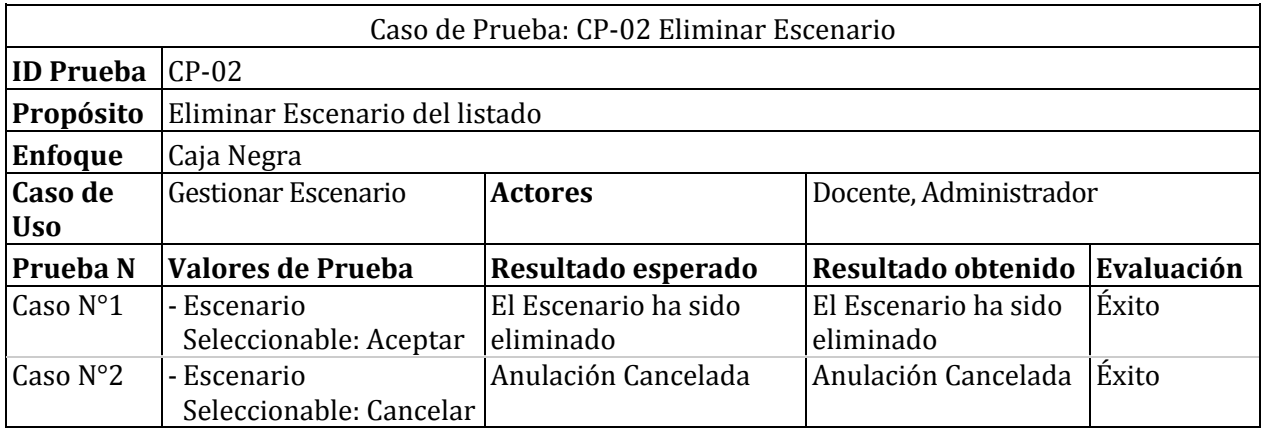

*Tabla 62: Caso de prueba 2: Eliminar Escenario* 

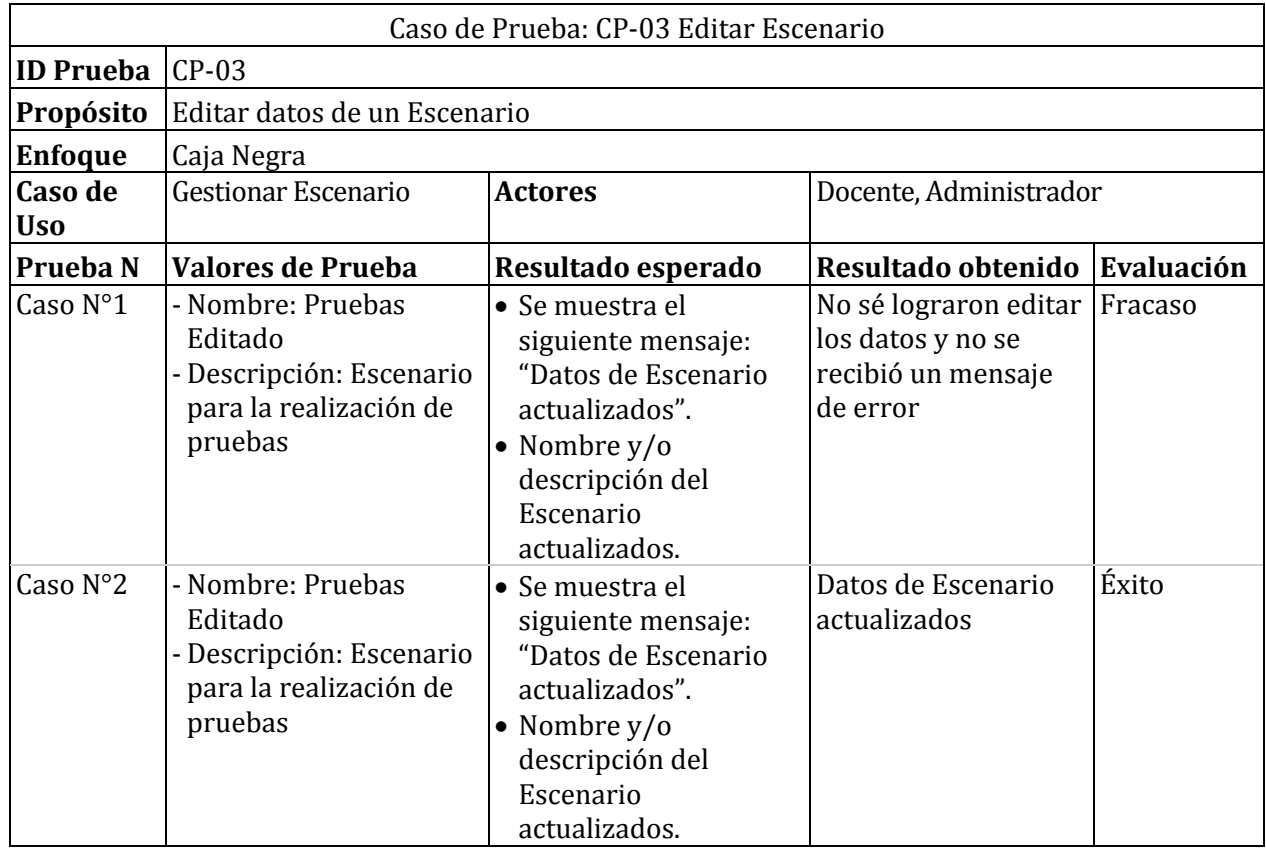

## *Tabla 63: Caso de prueba 3: Editar Escenario*

# **Pruebas de Módulo Tópico**

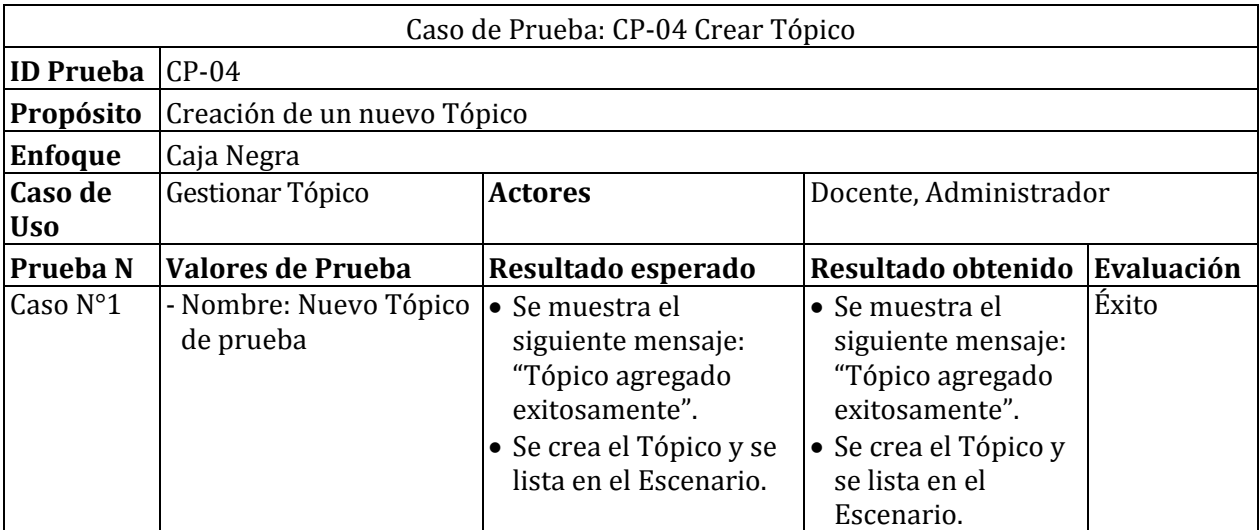

*Tabla 64: Caso de prueba 4: Crear Tópico* 

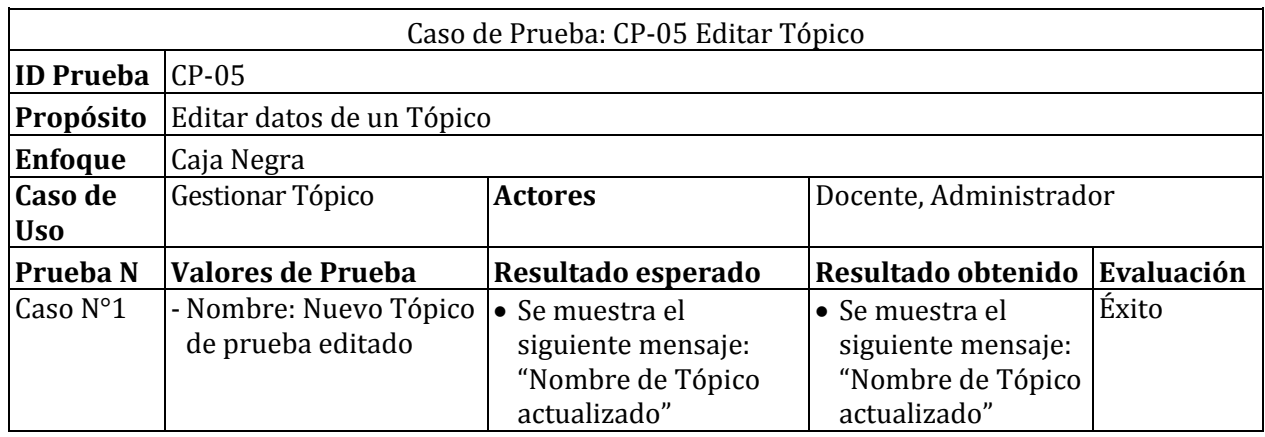

## *Tabla 65: Caso de prueba 5: Editar Tópico*

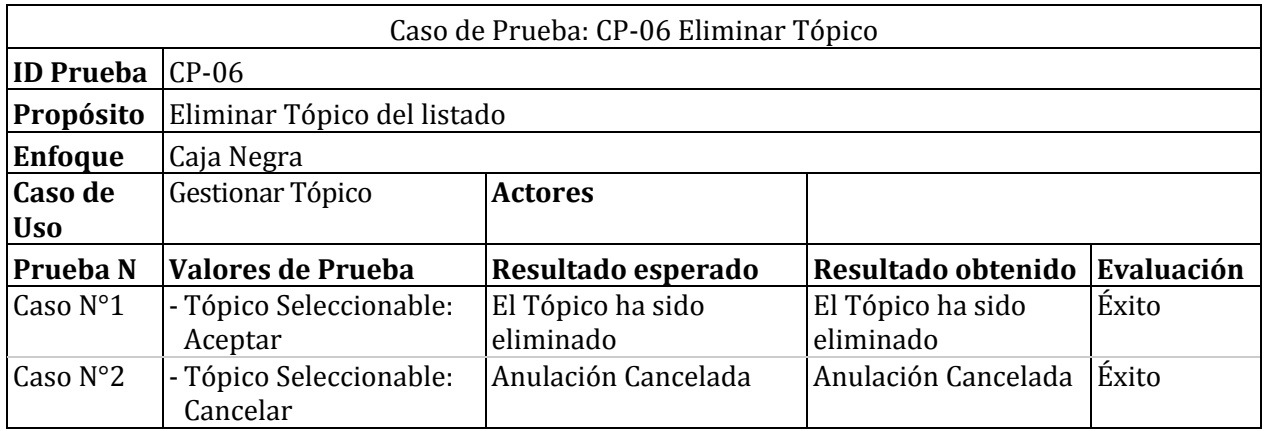

*Tabla 66: Caso de prueba 6: Eliminar Tópico* 

## **Pruebas de Módulo Unidad**

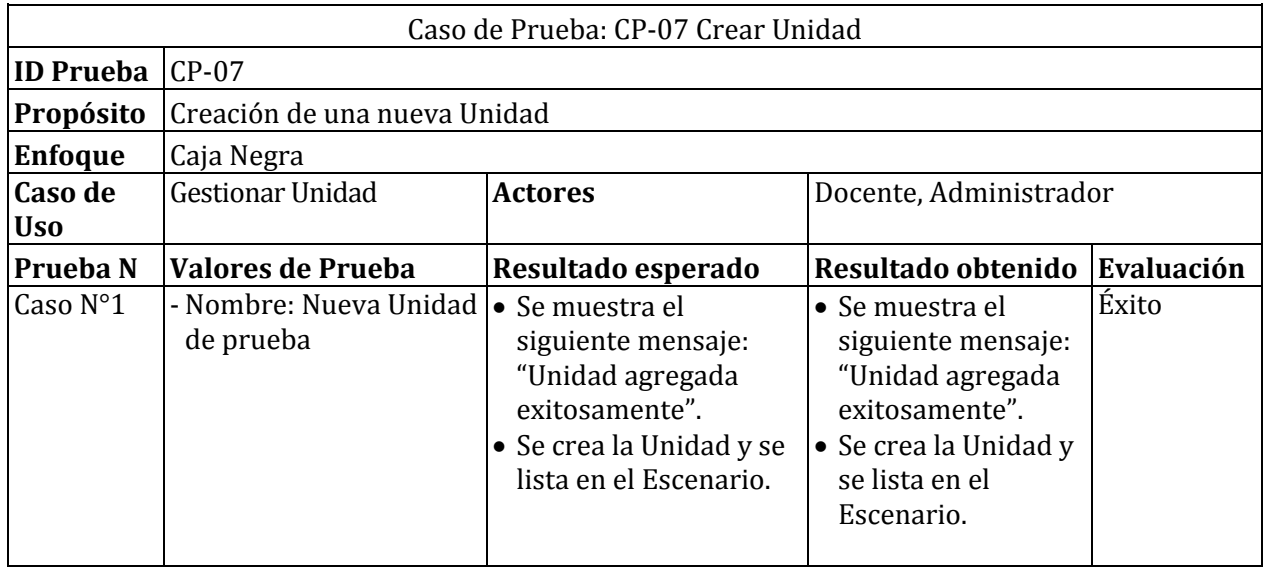

## *Tabla 67: Caso de prueba 7: Crear Unidad*

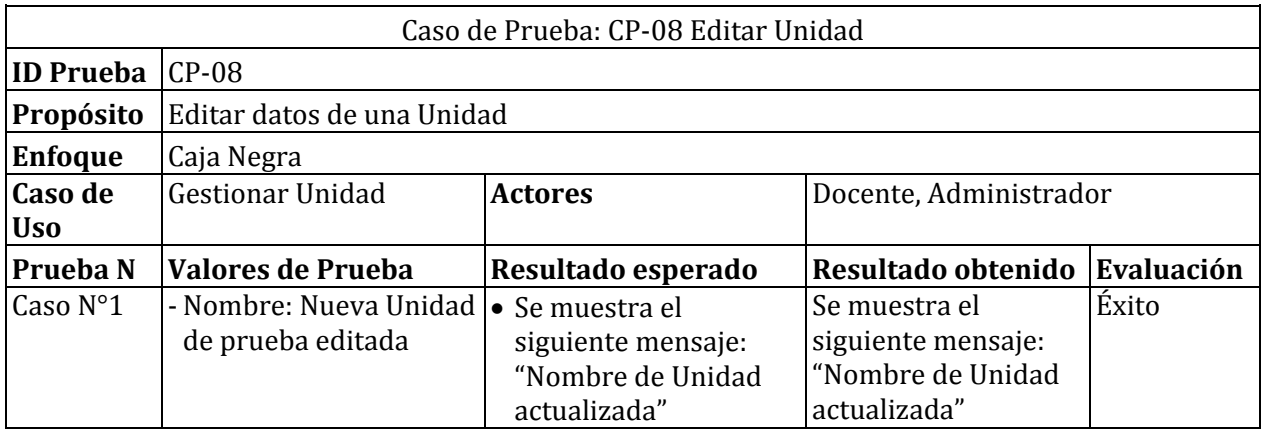

*Tabla 68: Caso de prueba 8: Editar Unidad*

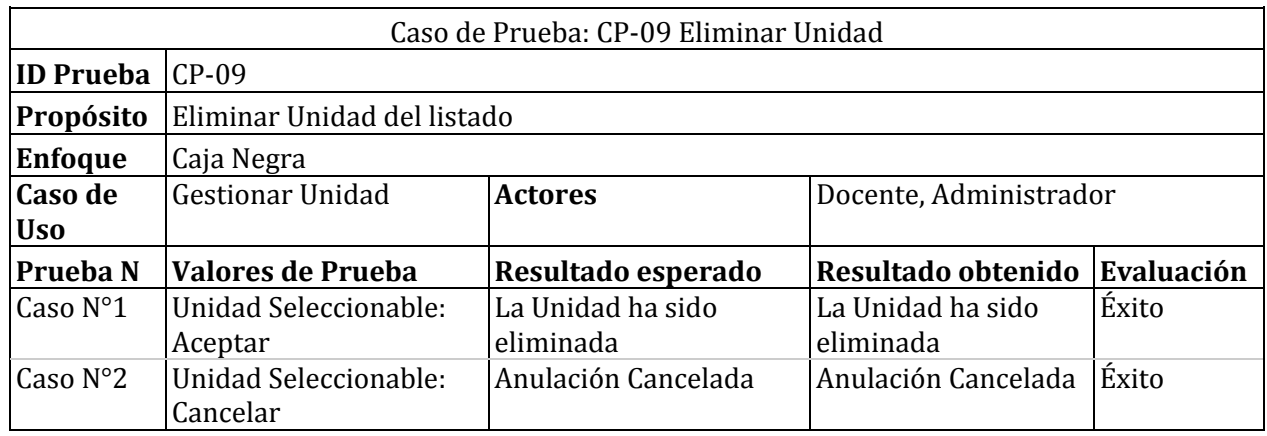

*Tabla 69: Caso de prueba 9: Eliminar Unidad* 

# **Pruebas de Módulo Componentes**

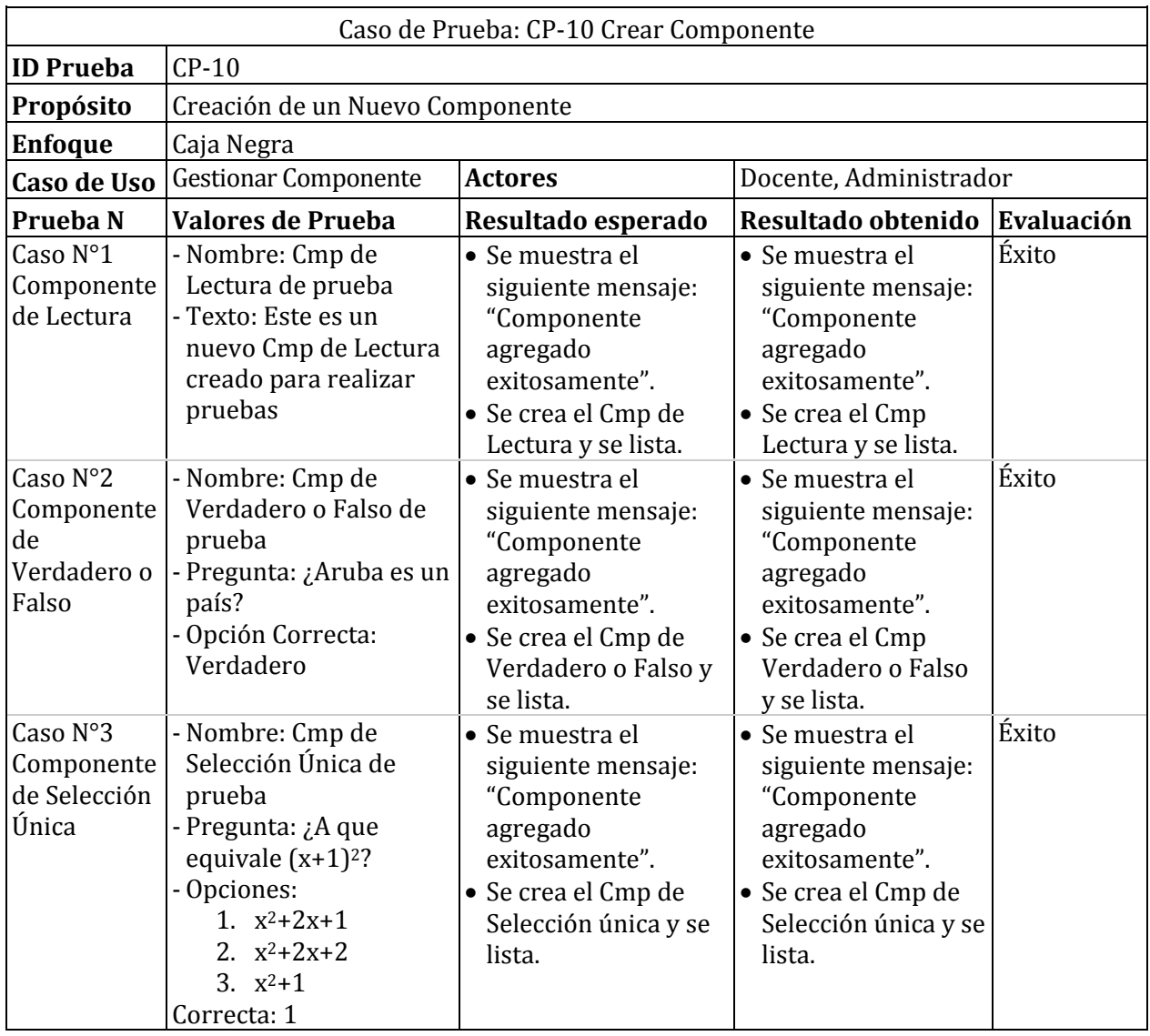

*Tabla 70: Caso de prueba 10: Crear Componente* 

| Caso de Prueba: CP-11 Editar Componente                       |                                                            |                                                                                    |                                                                                    |            |  |  |  |
|---------------------------------------------------------------|------------------------------------------------------------|------------------------------------------------------------------------------------|------------------------------------------------------------------------------------|------------|--|--|--|
| <b>ID</b> Prueba                                              | $CP-11$                                                    |                                                                                    |                                                                                    |            |  |  |  |
| Propósito                                                     | Editar nombre de Componente                                |                                                                                    |                                                                                    |            |  |  |  |
| <b>Enfoque</b>                                                | Caja Negra                                                 |                                                                                    |                                                                                    |            |  |  |  |
| Caso de Uso                                                   | <b>Gestionar Componente</b>                                | <b>Actores</b>                                                                     | Docente, Administrador                                                             |            |  |  |  |
| Prueba N                                                      | Valores de Prueba                                          | Resultado esperado                                                                 | Resultado obtenido                                                                 | Evaluación |  |  |  |
| Caso N°1<br>Componente<br>de Lectura                          | - Nombre: Cmp de<br>Lectura de prueba<br>Editado           | • Se muestra el<br>siguiente mensaje:<br>"Nombre de<br>componente<br>actualizado". | • Se muestra el<br>siguiente mensaje:<br>"Nombre de<br>componente<br>actualizado". | Éxito      |  |  |  |
| Caso $N^{\circ}2$<br>Componente<br>de<br>Verdadero o<br>Falso | - Nombre: Cmp de<br>Verdadero o Falso de<br>prueba editado | • Se muestra el<br>siguiente mensaje:<br>"Nombre de<br>componente<br>actualizado". | • Se muestra el<br>siguiente mensaje:<br>"Nombre de<br>componente<br>actualizado". | Éxito      |  |  |  |
| Caso $N°3$<br>Componente<br>de Selección<br>Única             | - Nombre: Cmp de<br>Selección Única de<br>prueba editado   | • Se muestra el<br>siguiente mensaje:<br>"Nombre de<br>componente<br>actualizado". | • Se muestra el<br>siguiente mensaje:<br>"Nombre de<br>componente<br>actualizado". | Éxito      |  |  |  |

*Tabla 71: Caso de prueba 11: Editar Componente* 

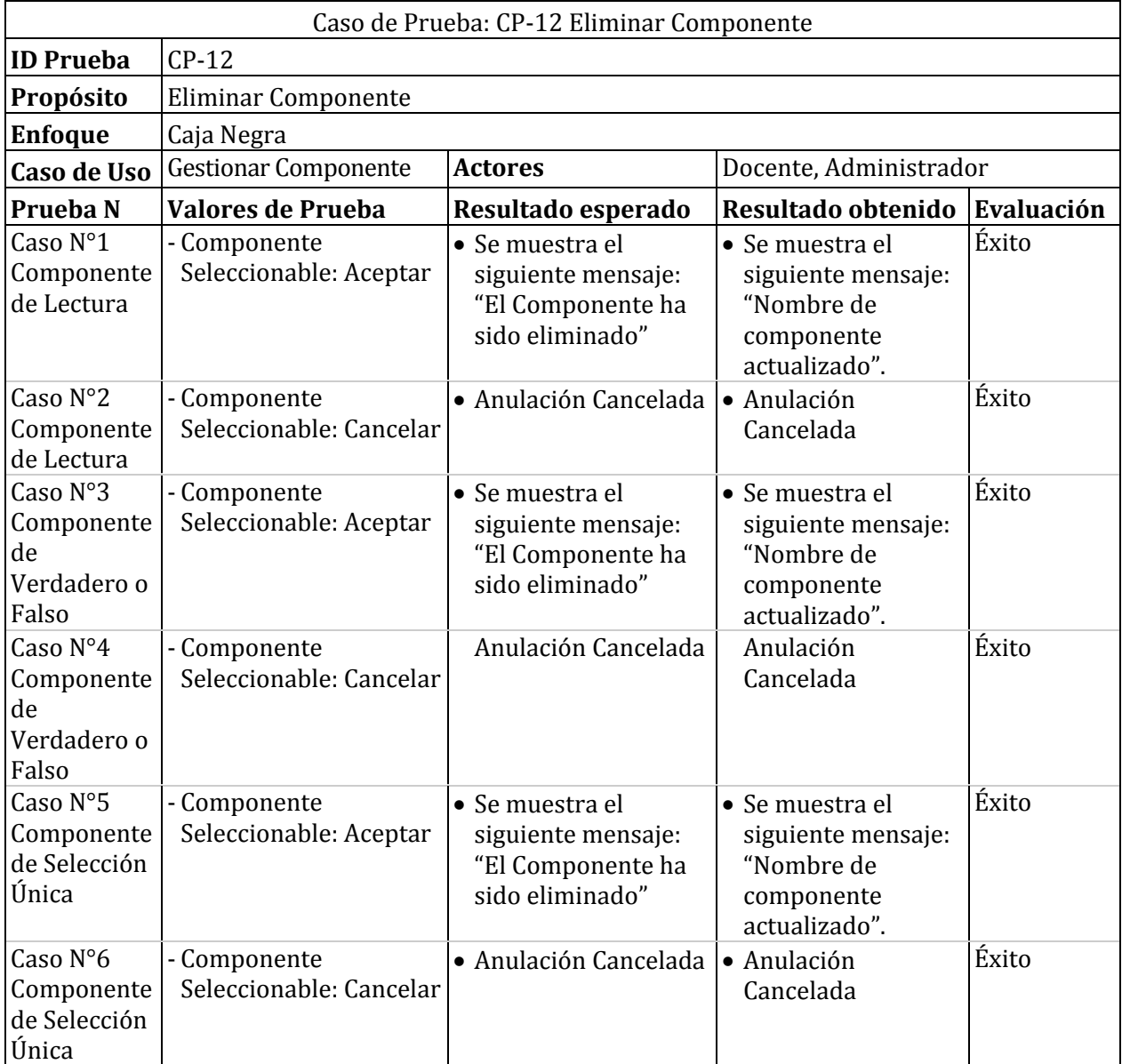

*Tabla 72: Caso de prueba 12: Eliminar Componente*
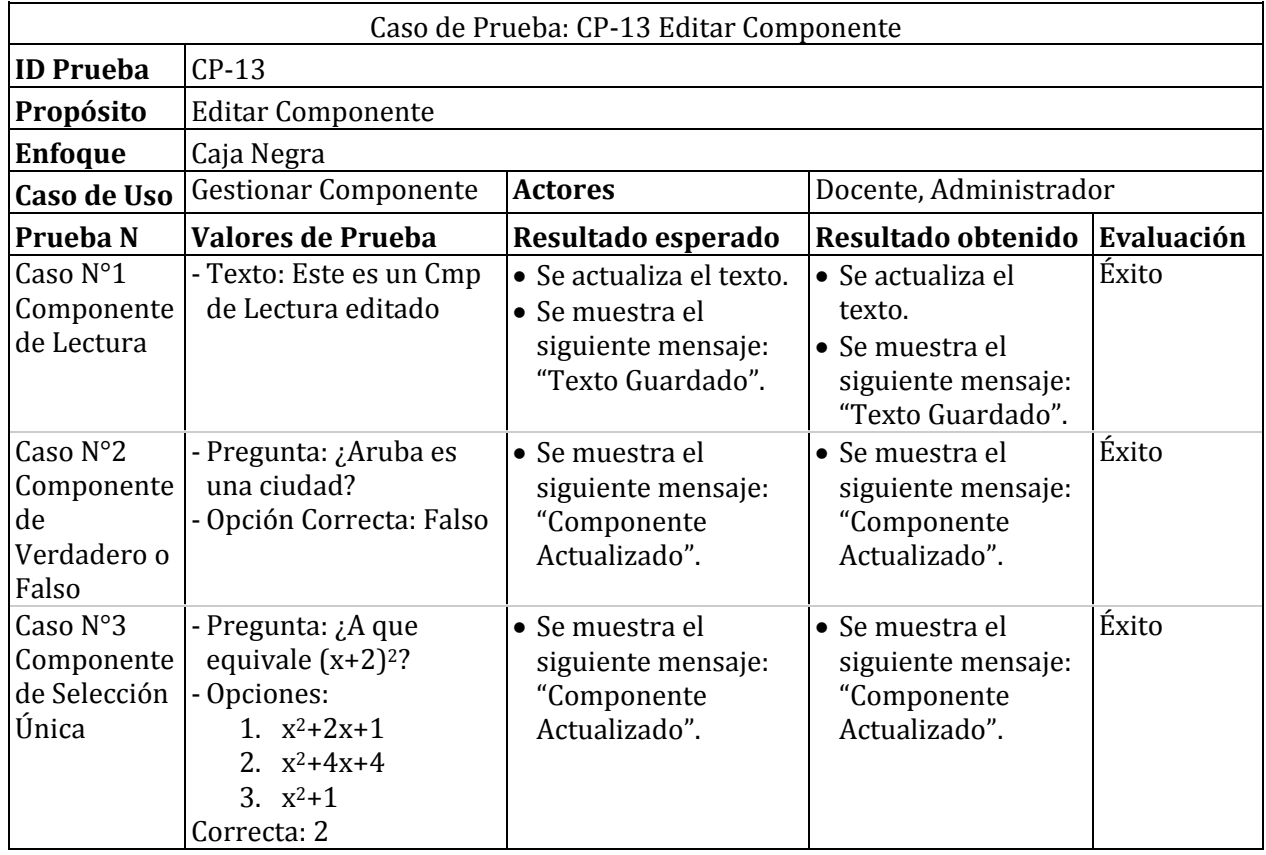

*Tabla 73: Caso de prueba 13: Editar Componente* 

## **Pruebas de Módulo Reportes**

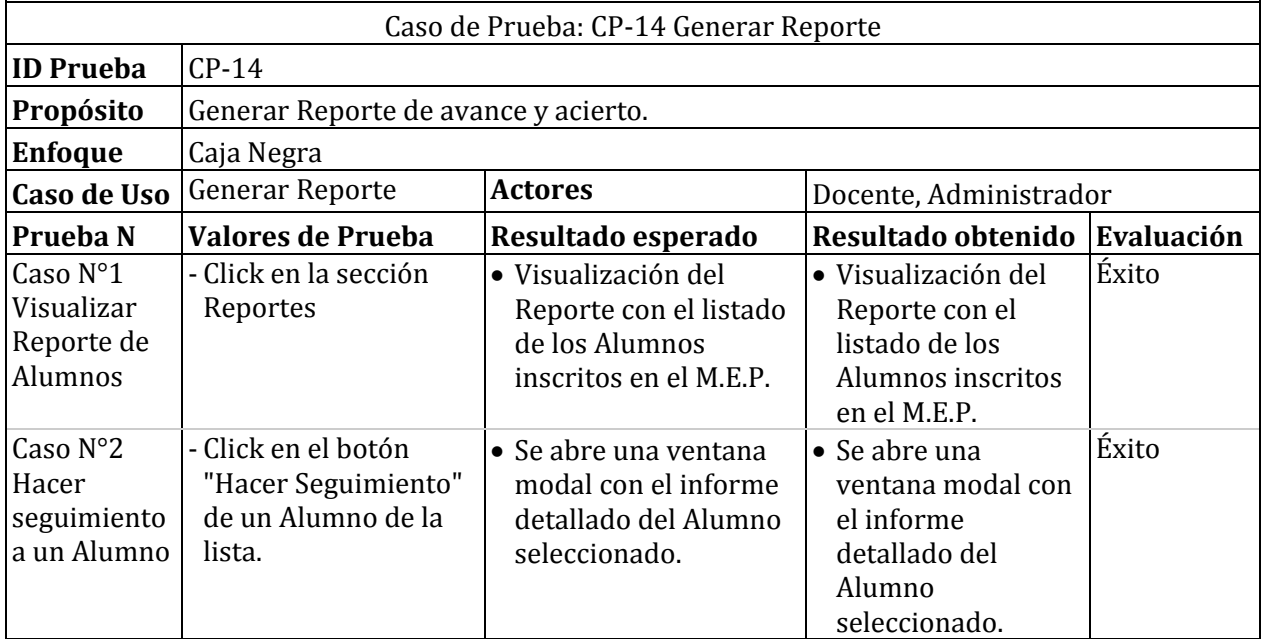

*Tabla 74: Caso de prueba 14: Generar Reporte*

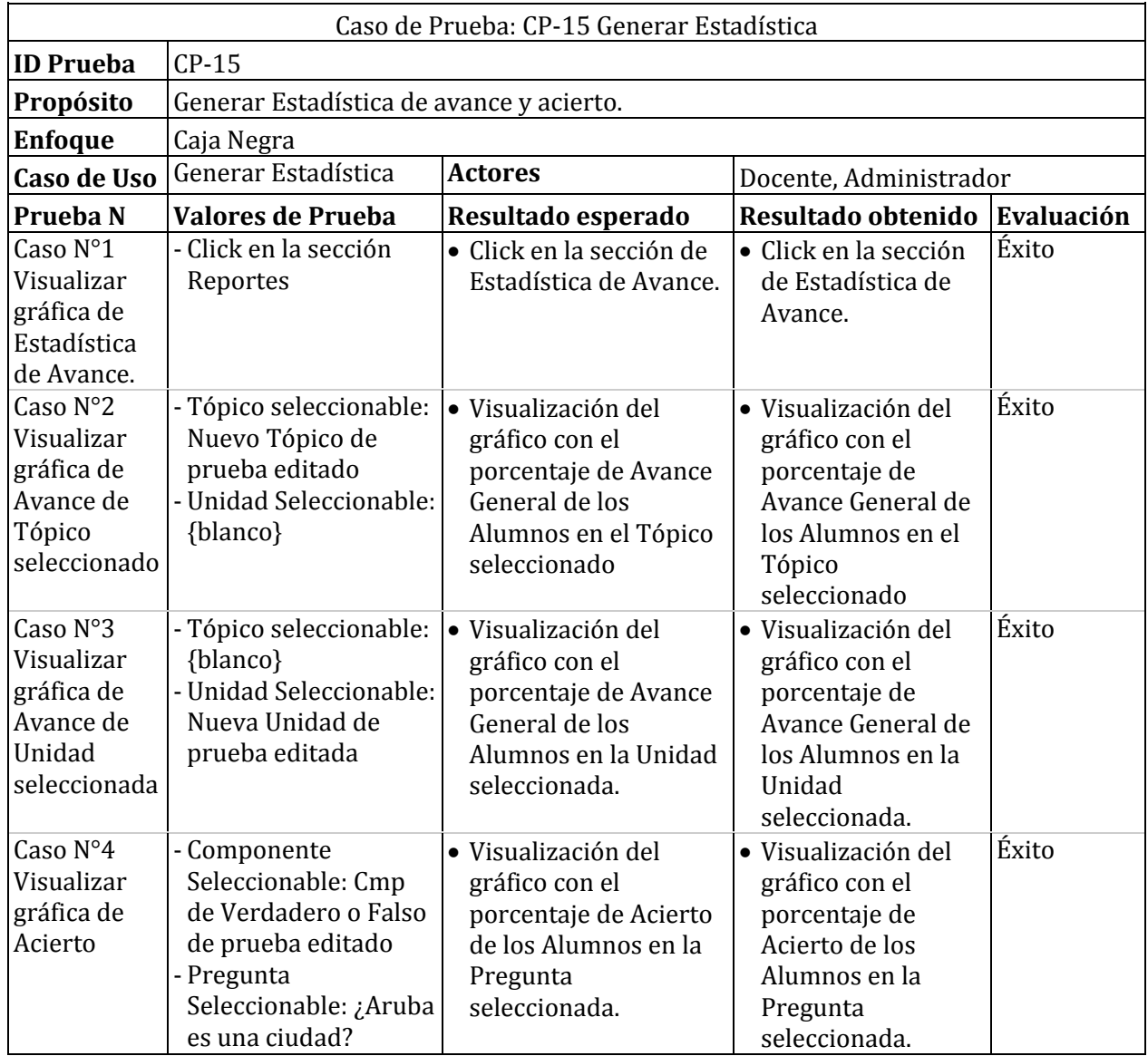

*Tabla 75: Caso de prueba 15: Generar Estadística* 

## **Pruebas de Módulo Alumnos**

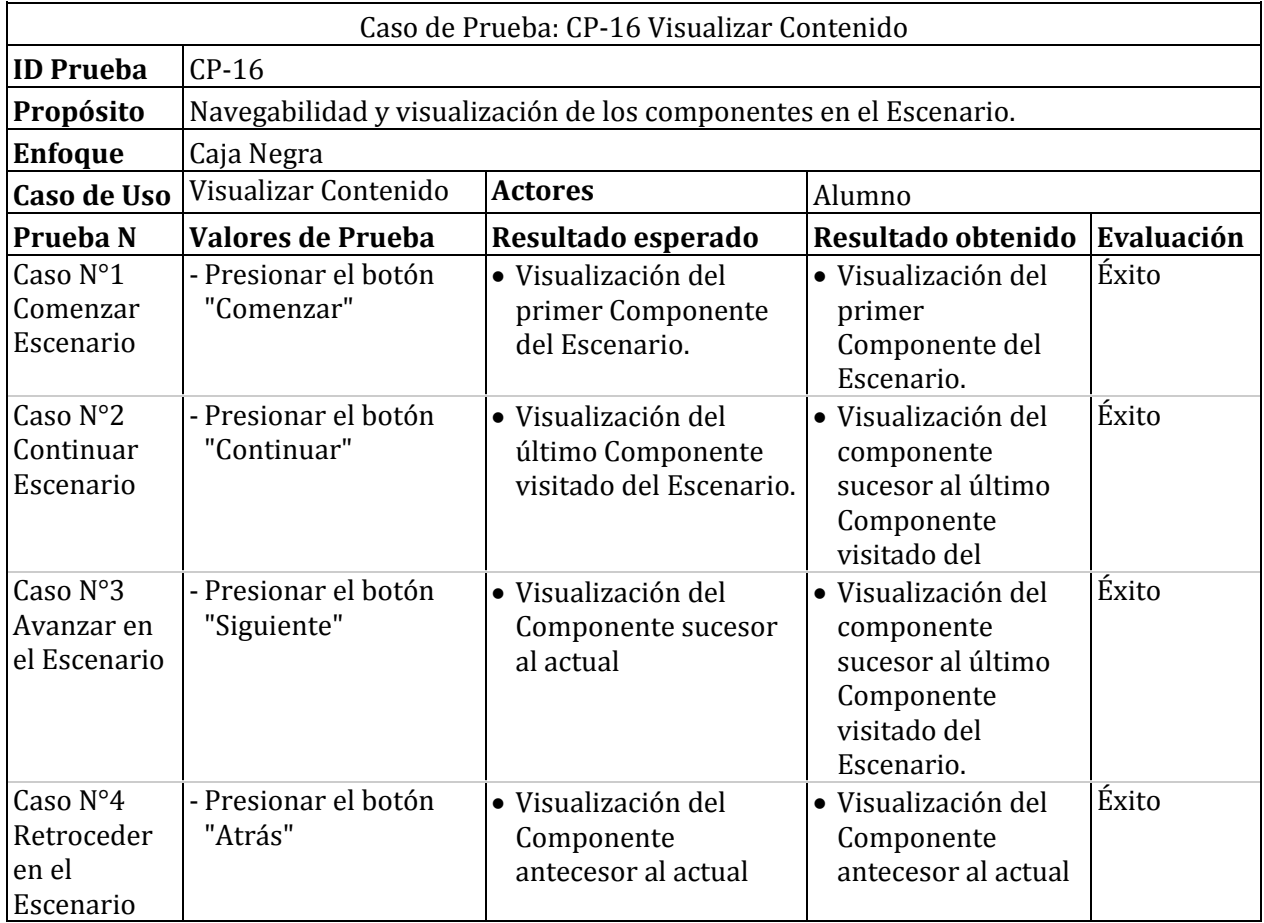

*Tabla 76: Caso de prueba 16: Visualizar Contenido* 

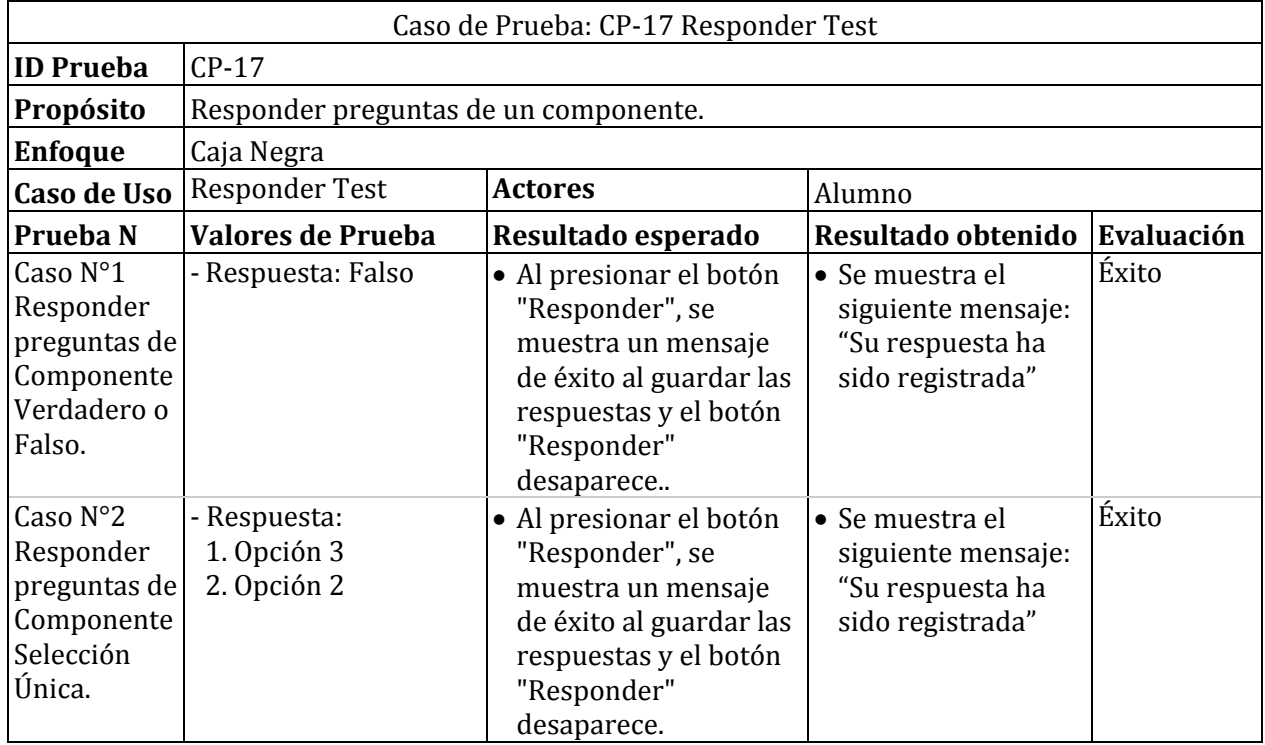

*Tabla 77: Caso de prueba 17: Responder Test* 

## **ANEXO: INTERFAZ DEL SOFTWARE.**

En esta sección se presentarán capturas de pantalla de las interfaces restantes del software. En la *[Figura 24](#page-113-0)*, se visualiza la estructura de un Componente del tipo Verdadero o Falso.

<span id="page-113-0"></span>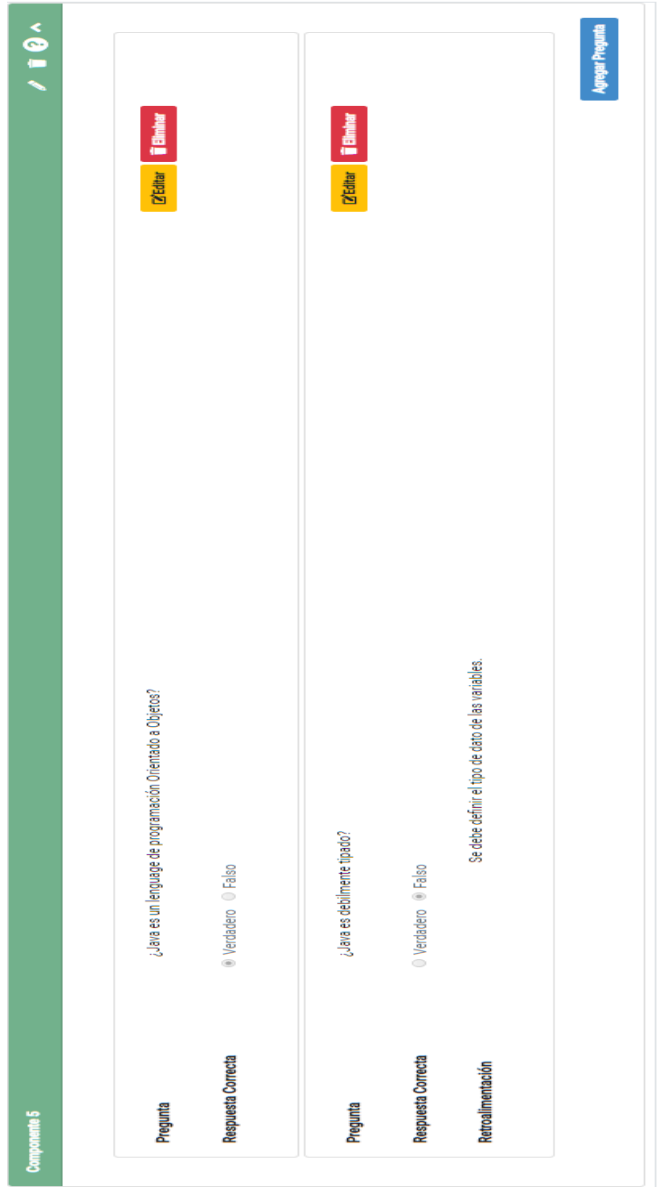

*Figura 24: Componente Verdadero o Falso*

 $\times$ 

#### Agregar Pregunta

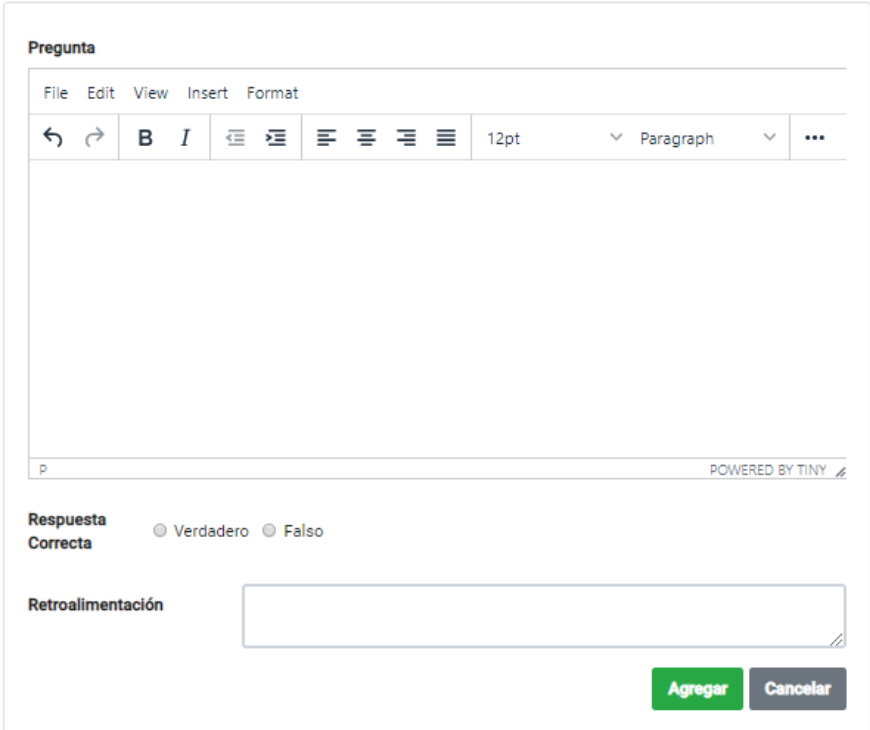

*Figura 25: Agregar Pregunta Verdadero o Falso*

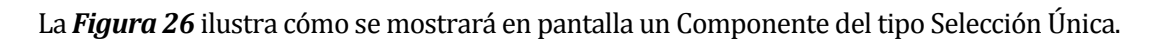

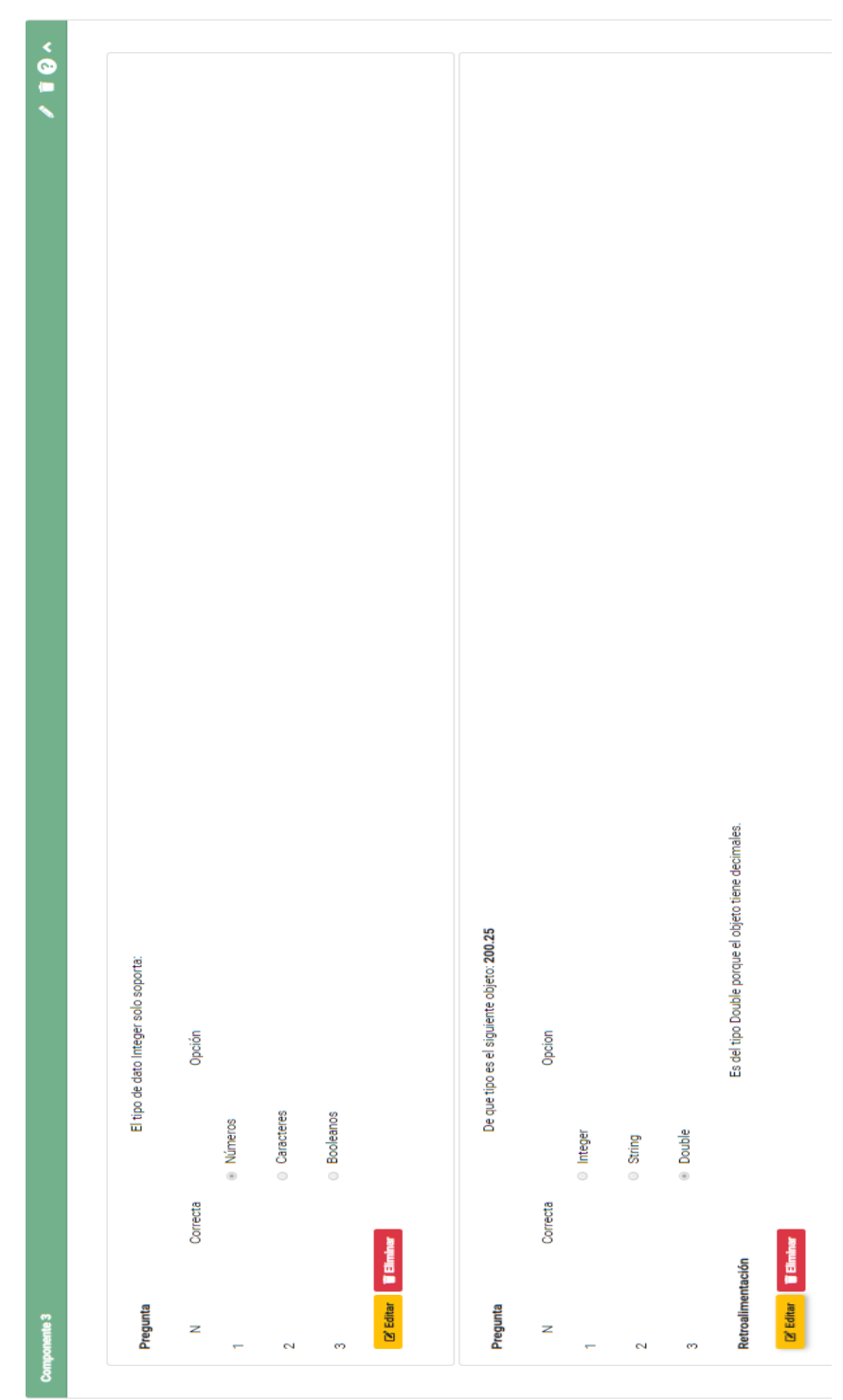

<span id="page-115-0"></span>*Figura 26: Componente Selección Única*

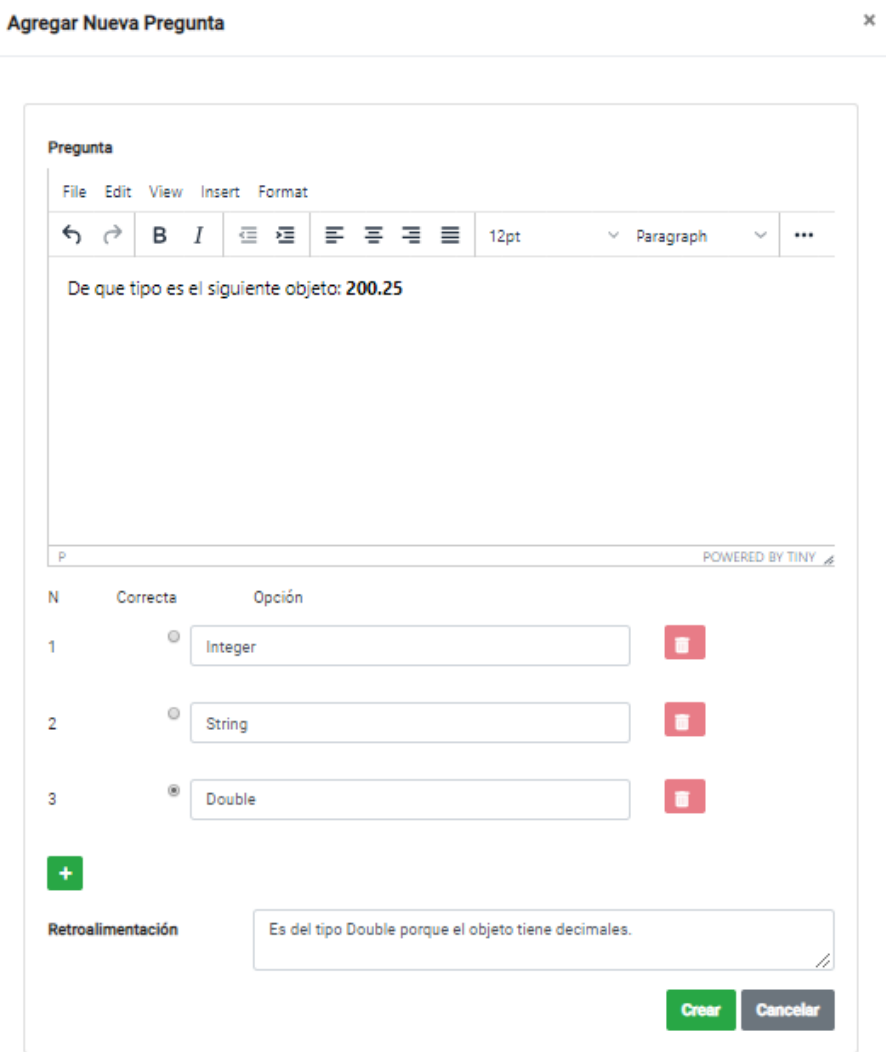

*Figura 27: Agregar Pregunta Selección Única* 

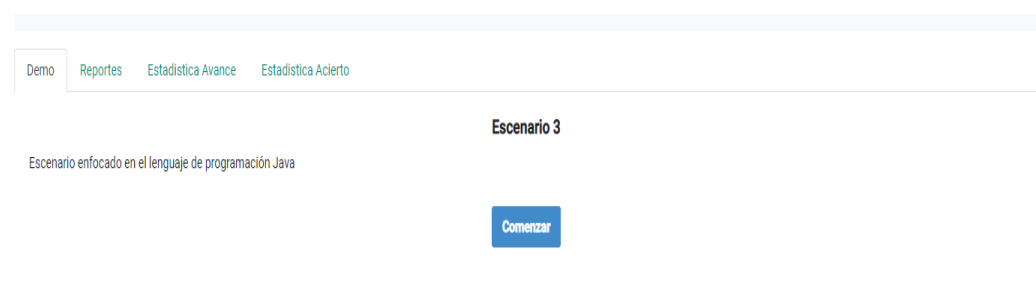

#### *Figura 28: Vista Módulo Escenarización Pedagógica-Docente*

En la siguiente *[Figura 29](#page-117-0)* se ilustra la vista de Reportes, que mostrará el listado de los Alumnos y el rendimiento que tienen en el Escenario.

| <b>Estadística Avance</b><br>Estadística Acierto<br>Demo<br>Reportes                                                                                                    |                                   |                     |                     |                     |                     |                     |                |             |                                |  |
|----------------------------------------------------------------------------------------------------|-----------------------------------|---------------------|---------------------|---------------------|---------------------|---------------------|----------------|-------------|--------------------------------|--|
| Simbologia<br>Componente No Visitado: $?$   Componente Lectura Leido: $@$   Respuestas Correctas Menor al 50%: $@$   Respuestas Correctas entre el 50% y 80%: $@$   Respuestas Correctas Mayor al 80%: $@$ |                                   |                     |                     |                     |                     |                     |                |             |                                |  |
|                                                                                                    |                                   | Tópico 1            |                     |                     |                     |                     |                |             |                                |  |
|                                                                                                    |                                   | <b>Unidad 1</b>     | <b>Unidad 2</b>     |                     |                     |                     |                |             |                                |  |
| N                                                                                                    | <b>Nombre</b>                     | <b>Componente 1</b> | <b>Componente 2</b> | <b>Componente 3</b> | <b>Componente 4</b> | <b>Componente 5</b> | <b>Resumen</b> | Aprendizaje | <b>Acciones</b>                |  |
| 1                                                                                                    | Jorge Alejandro Baeza San Martín  | 7                   | 2                   | 2                   |                     | 7                   | 0%             | 0/7         | <b>6</b> Hacer Seguimiento     |  |
| $\mathbf 2$                                                                                                    | Eduardo Hans Barra Riquelme       | 7                   | 7                   | 2                   | 7                   | 7                   | 0%             | 0/7         | <b>&amp; Hacer Seguimiento</b> |  |
| 3                                                                                                    | Abraham Orlando Briones Contreras | າ                   | າ                   | 7                   | 2                   | 2                   | 0%             | 0/7         | <b>6</b> Hacer Seguimiento     |  |
| 4                                                                                                    | Pablo Andrés Cortés Cáceres       | 7                   | 7                   | 7                   | 7                   | 7                   | 0%             | 0/7         | <b>6</b> Hacer Seguimiento     |  |
| 5                                                                                                    | Diego Alberto Poblete Parra       | 2                   |                     |                     |                     |                     | 0%             | 0/7         | <b>6</b> Hacer Seguimiento     |  |

<span id="page-117-0"></span>*Figura 29: Vista Reportes* 

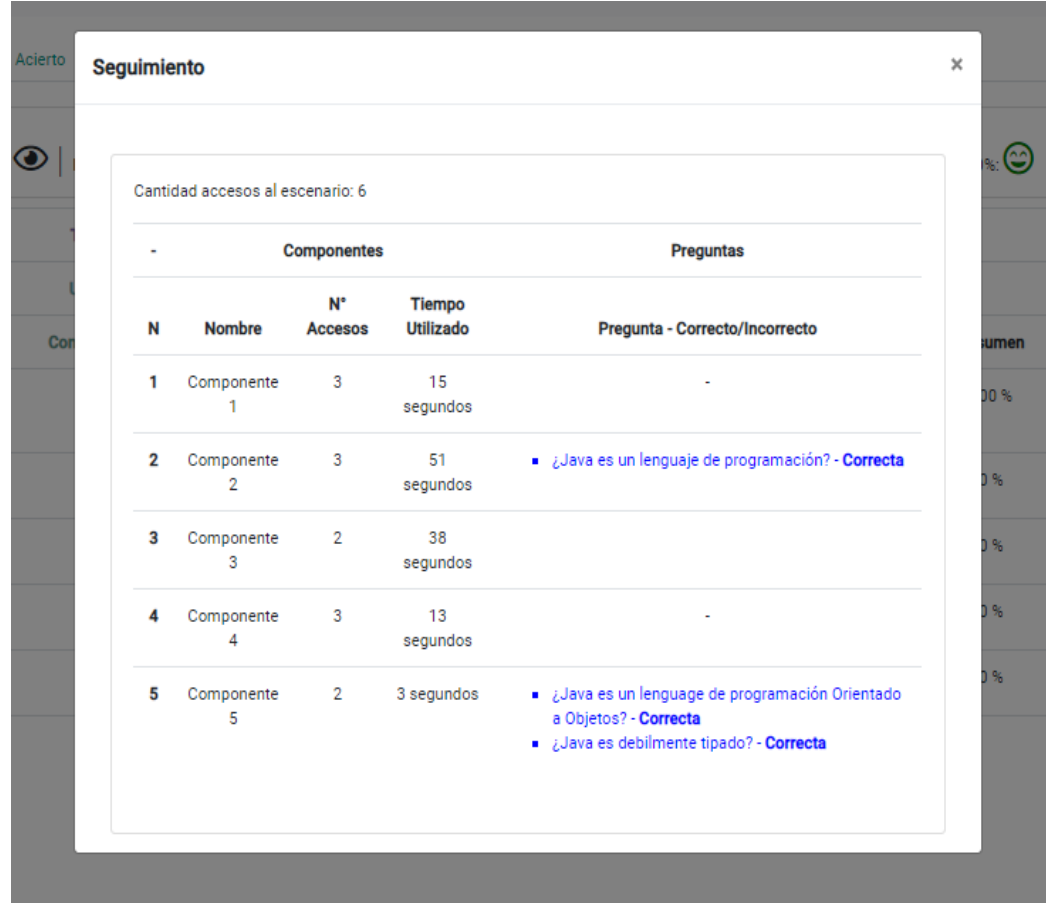

En la *[Figura 30](#page-118-0)* se ilustra el Seguimiento hacia un alumno listado en la tabla de Reportes.

*Figura 30: Vista Seguimiento Alumno* 

<span id="page-118-0"></span>En la *[Figura 31](#page-118-1)* se muestra la Estadística de Avance del curso.

| <b>Estadística Avance</b><br>Reportes<br>Demo | <b>Estadística Acierto</b> |                                        |
|-----------------------------------------------|----------------------------|----------------------------------------|
| Escenario 3                                   | ÷<br>Componente 4          | ÷<br><b>Escenario 3</b>                |
| <b>Atributo</b>                               | <b>Valor</b>               |                                        |
| <b>Nombre</b>                                 | Componente 4               | <b>Grafica de Avance</b><br>Completado |
| <b>Avance Alumnos</b>                         | $\mathbf 0$                | Restante                               |
| <b>Total Alumnos</b>                          | 5                          |                                        |
| <b>Avance</b>                                 | $\mathbf{0}$               | 55%                                    |

<span id="page-118-1"></span>*Figura 31: Vista Estadística de Avance*

#### En la *[Figura 32](#page-119-0)* se muestra la Estadística de Avance del curso.

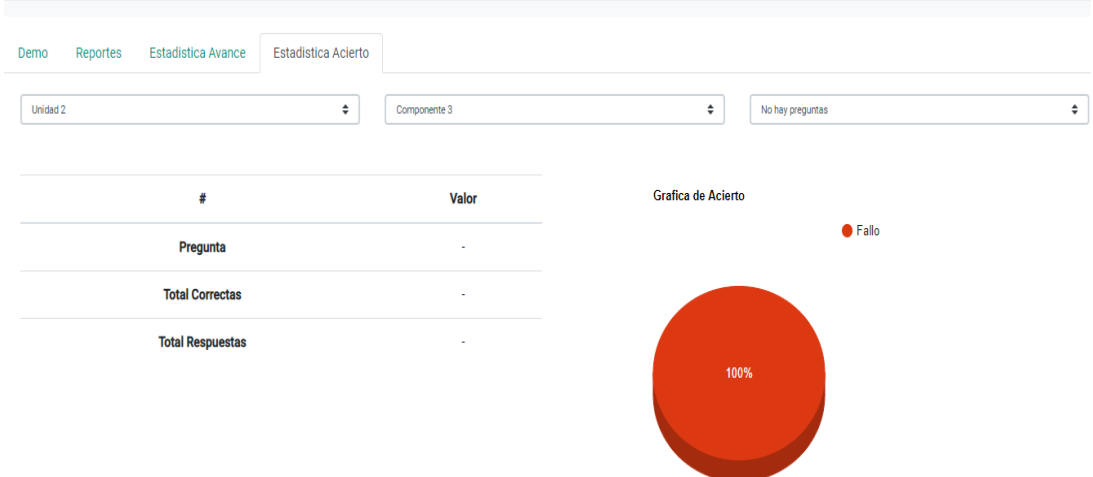

*Figura 32: Vista Estadística de Acierto.* 

<span id="page-119-0"></span>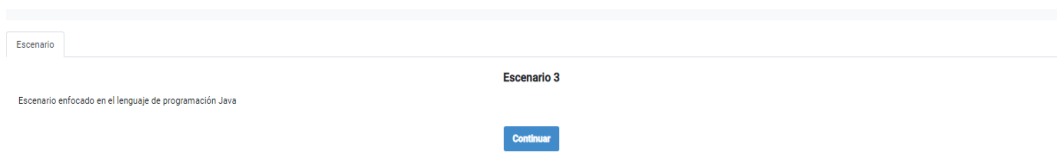

*Figura 33: Vista Módulo Escenarización Pedagógica – Alumno* 

En la *[Figura 34](#page-120-0)* se muestra el componente Lectura cuando el usuario ingresa con rol de Alumno.

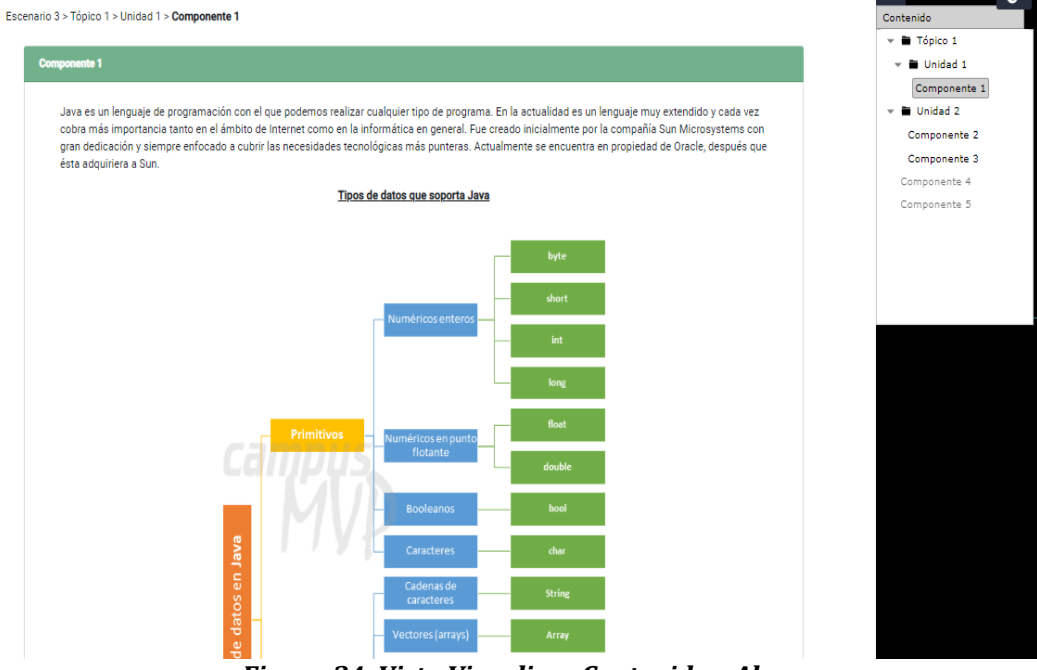

*Figura 34: Vista Visualizar Contenido – Alumno* 

<span id="page-120-0"></span>En la siguiente *[Figura 35](#page-120-1)***,** se ilustra un Componente del tipo Verdadero o Falso cuando el usuario ingresa con el rol de alumno.

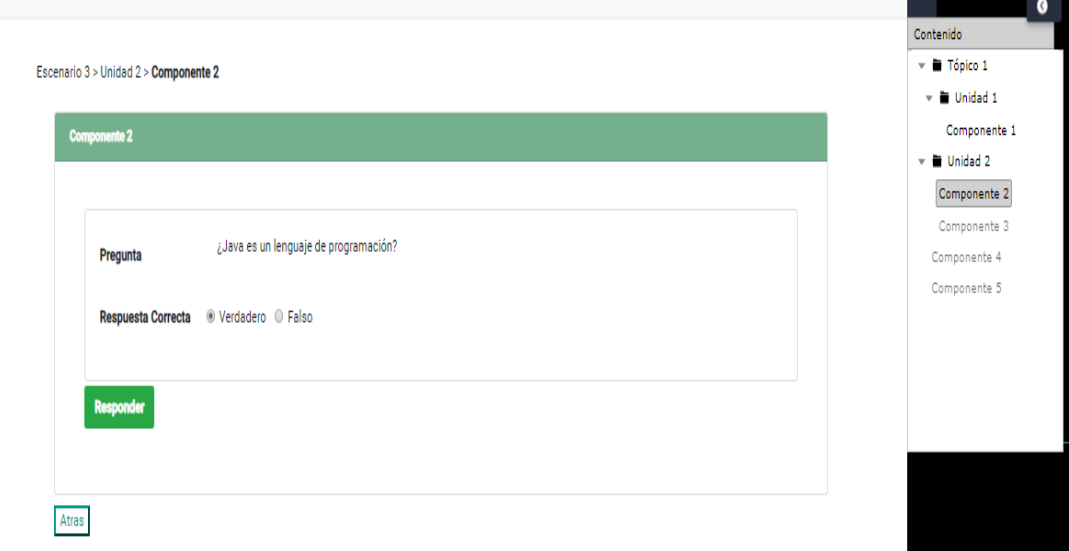

<span id="page-120-1"></span>*Figura 35: Vista Pregunta Verdadero o Falso – Alumno* 

En la siguiente *[Figura 36](#page-121-0)***,** se muestra la vista de un Componente del tipo Selección Única cuando el usuario ingresa con el rol de alumno.

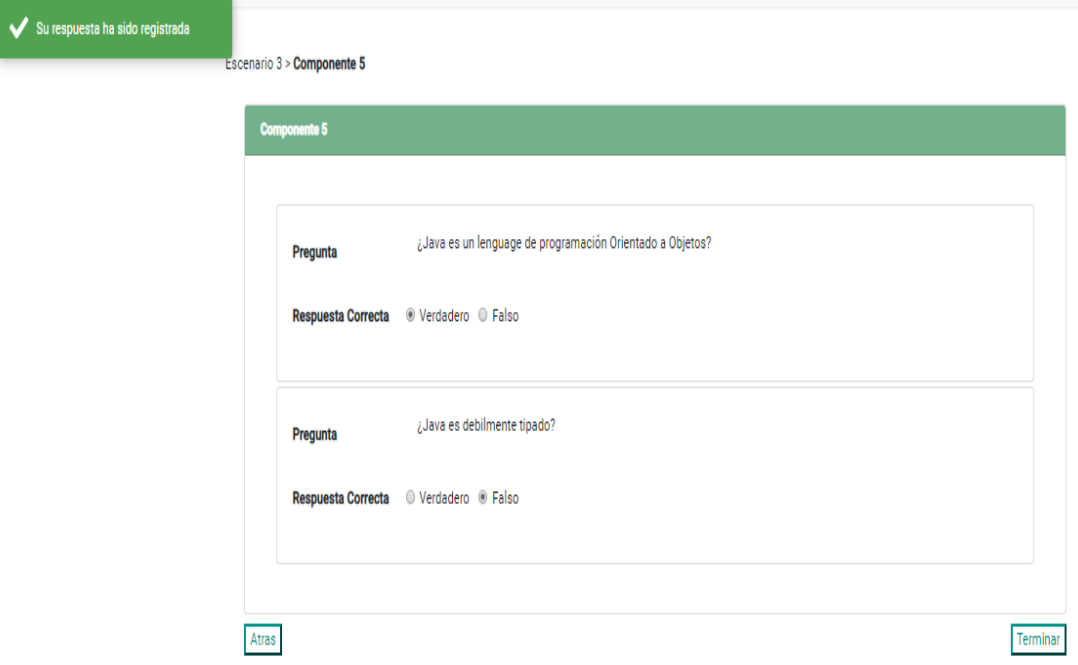

<span id="page-121-0"></span>*Figura 36: Vista Pregunta Selección Única - Alumno* 

# **ANEXO: RESULTADO VERIFICACIÓN ATRIBUTOS DEL SOFTWARE**

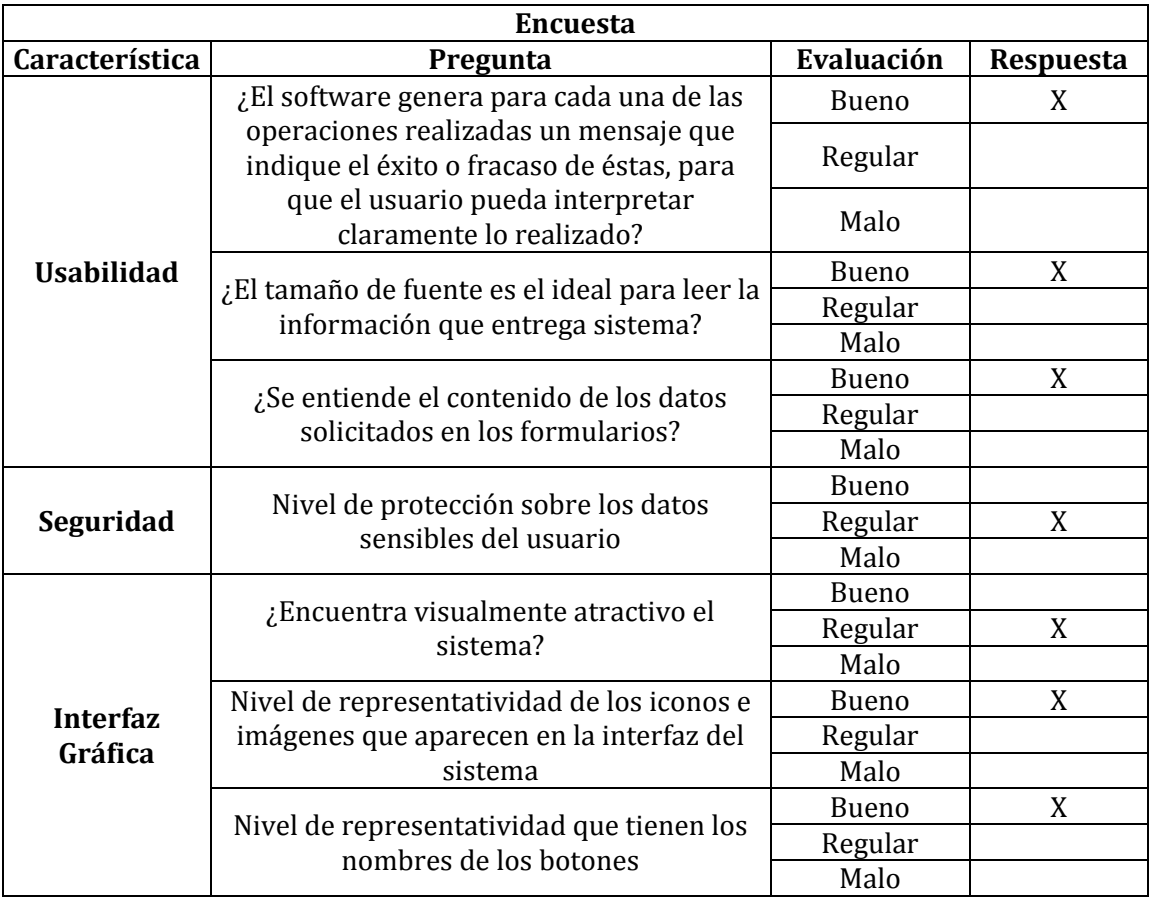

#### *Tabla 78: Encuesta 1*

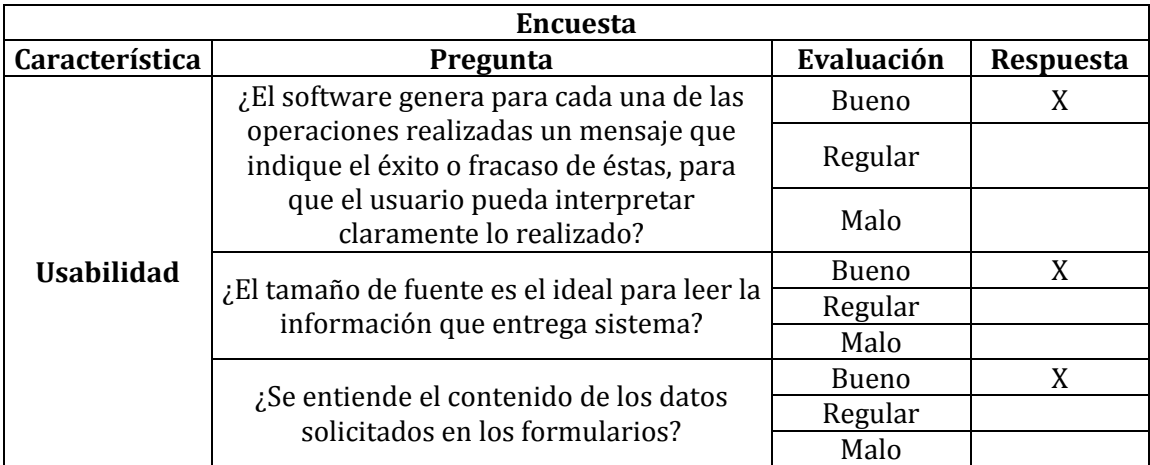

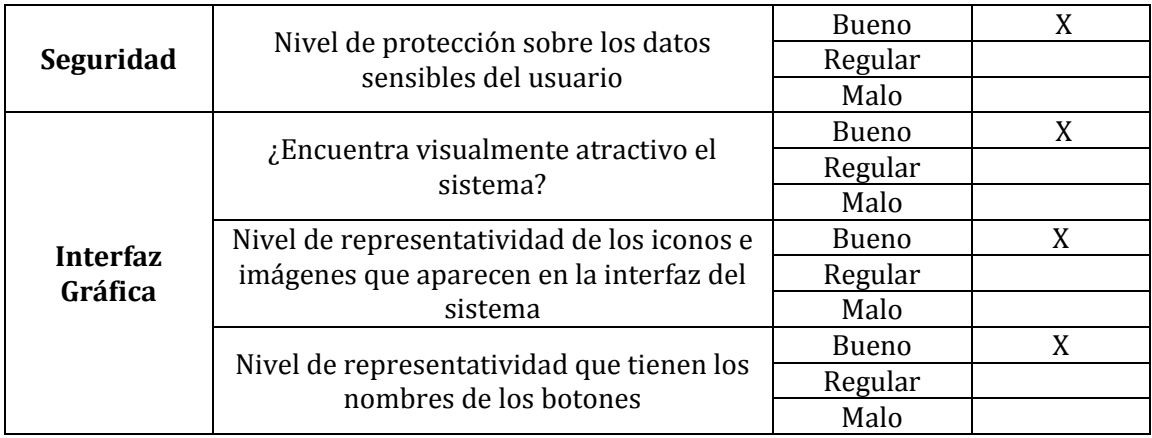

### *Tabla 79: Encuesta 2*

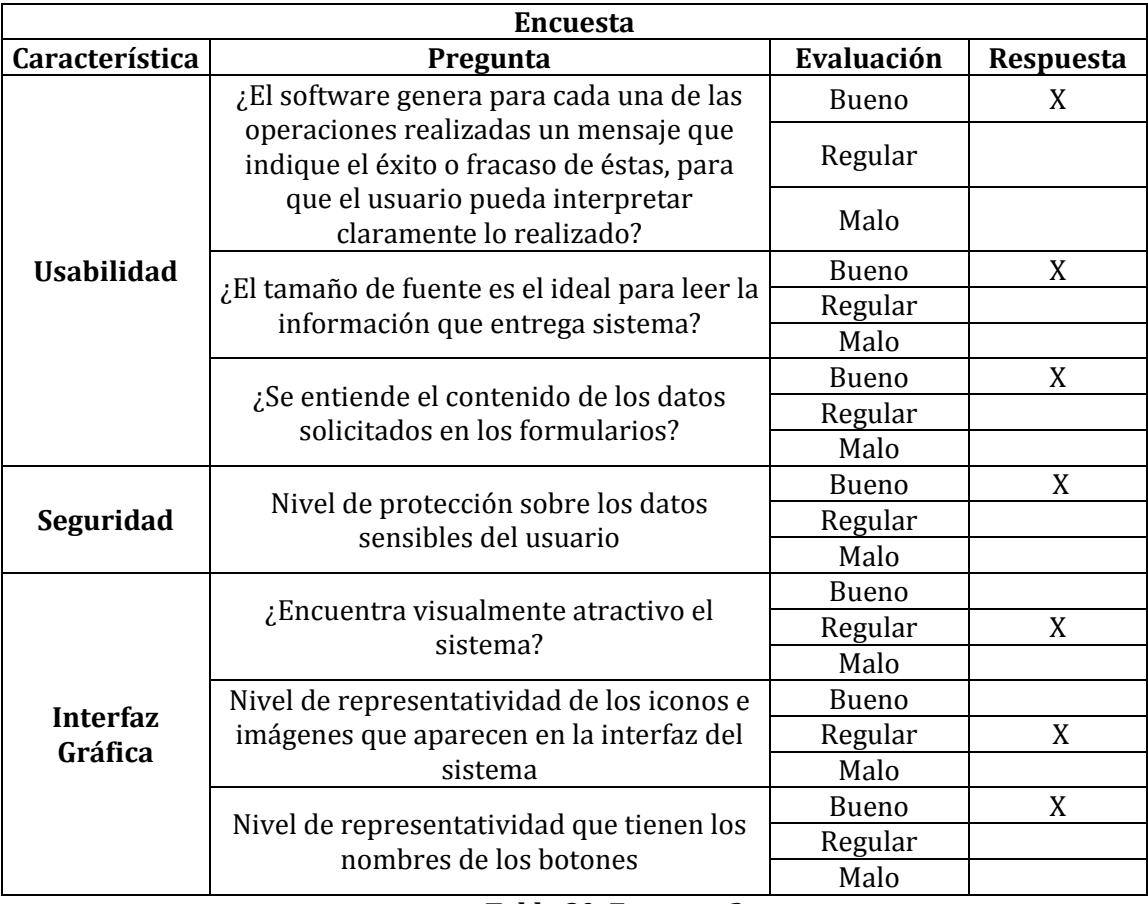

*Tabla 80: Encuesta 3* 

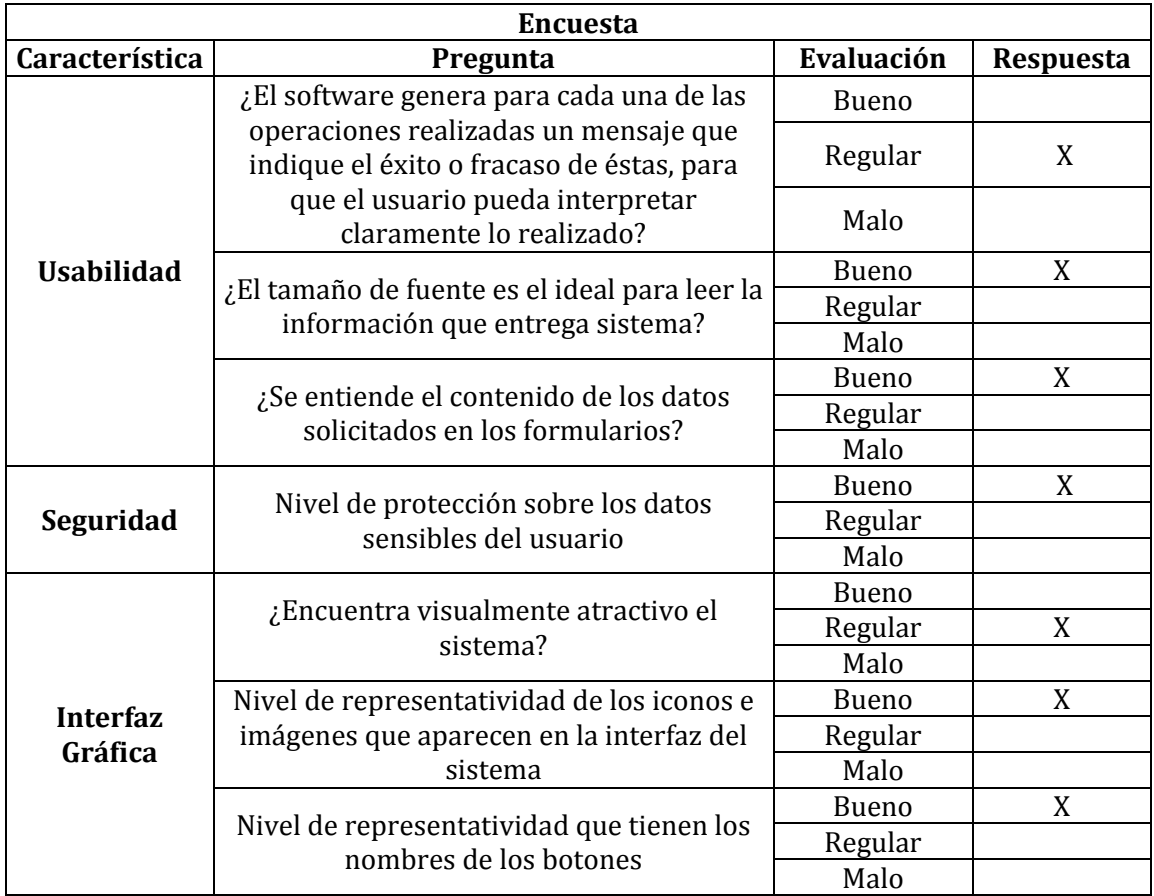

*Tabla 81: Encuesta 4*